# **Εγχειρίδιο χρήστη PyroMark® Q24 MDx**

# $\overline{ND}$

# $C \in$

**MAT** 1063078EL

QIAGEN GmbH, QIAGEN Strasse 1, 40724 Hilden, ΓΕΡΜΑΝΙΑ

R4

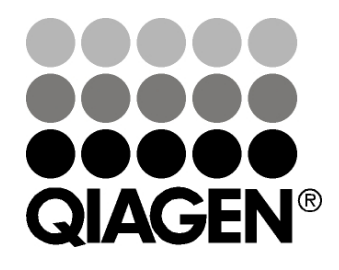

# Sample & Assay Technologies

Εμπορικά σήματα: QIAGEN®, DNeasy®, EpiTect®, PyroMark®, Pyrosequencing®, Pyrogram®, QIAamp®, QIAprep®, Q-Solution®, RNeasy® (Όμιλος QIAGEN), Adobe® , Reader® (Adobe Systems Incorporated), Intel® , Pentium® (Intel Corporation), Microsoft® , Windows® (Microsoft Corporation), Millex® , Millipore® , Milli-Q® (Merck KGaA) Sepharose® (GE Healthcare). Οι καταχωρημένες ονομασίες, τα εμπορικά σήματα κ.λπ. που χρησιμοποιούνται σε αυτό το έγγραφο, δεν θα πρέπει να θεωρούνται μη προστατευμένα από το νόμο, ακόμη και αν δεν επισημαίνονται ειδικά ως τέτοια.

HB-0332-004 © 2011–2016 QIAGEN, με την επιφύλαξη κάθε δικαιώματος.

# **Περιεχόμενα**

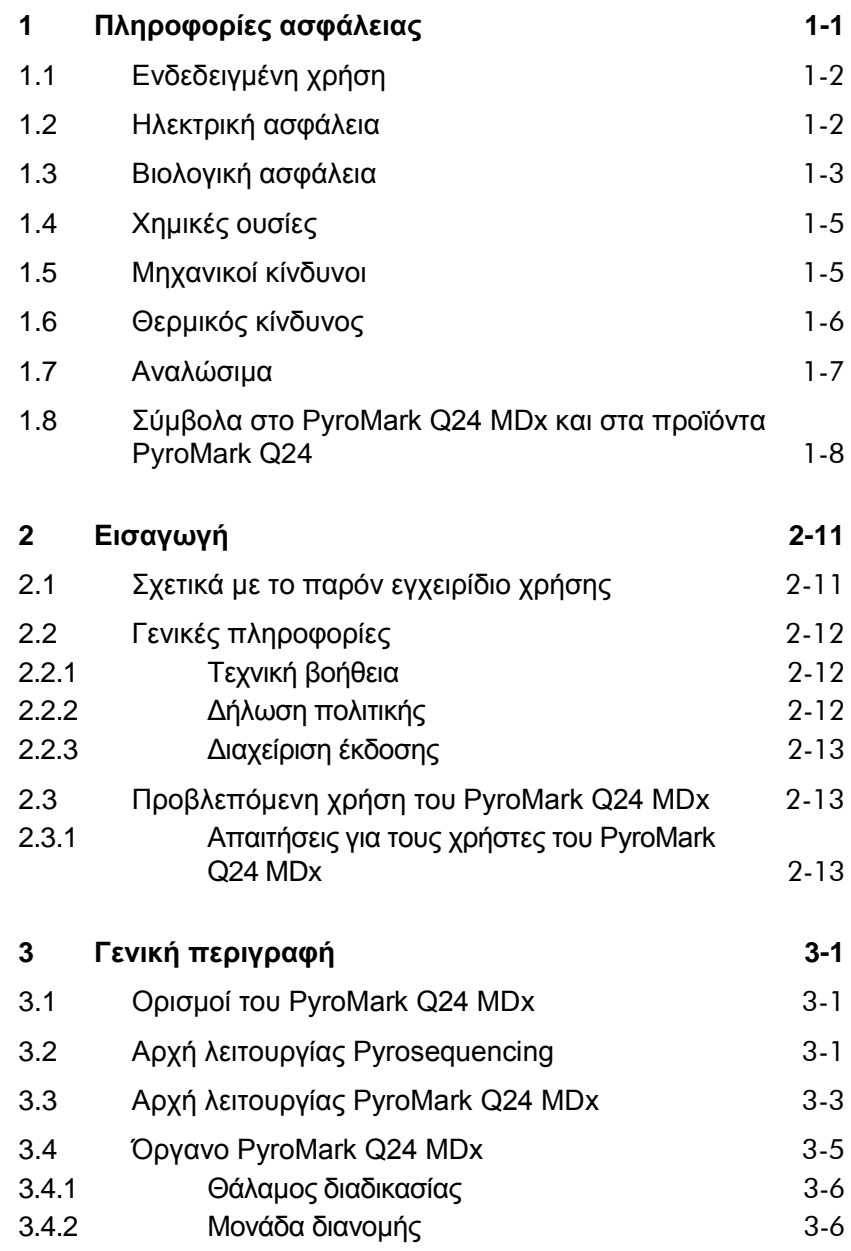

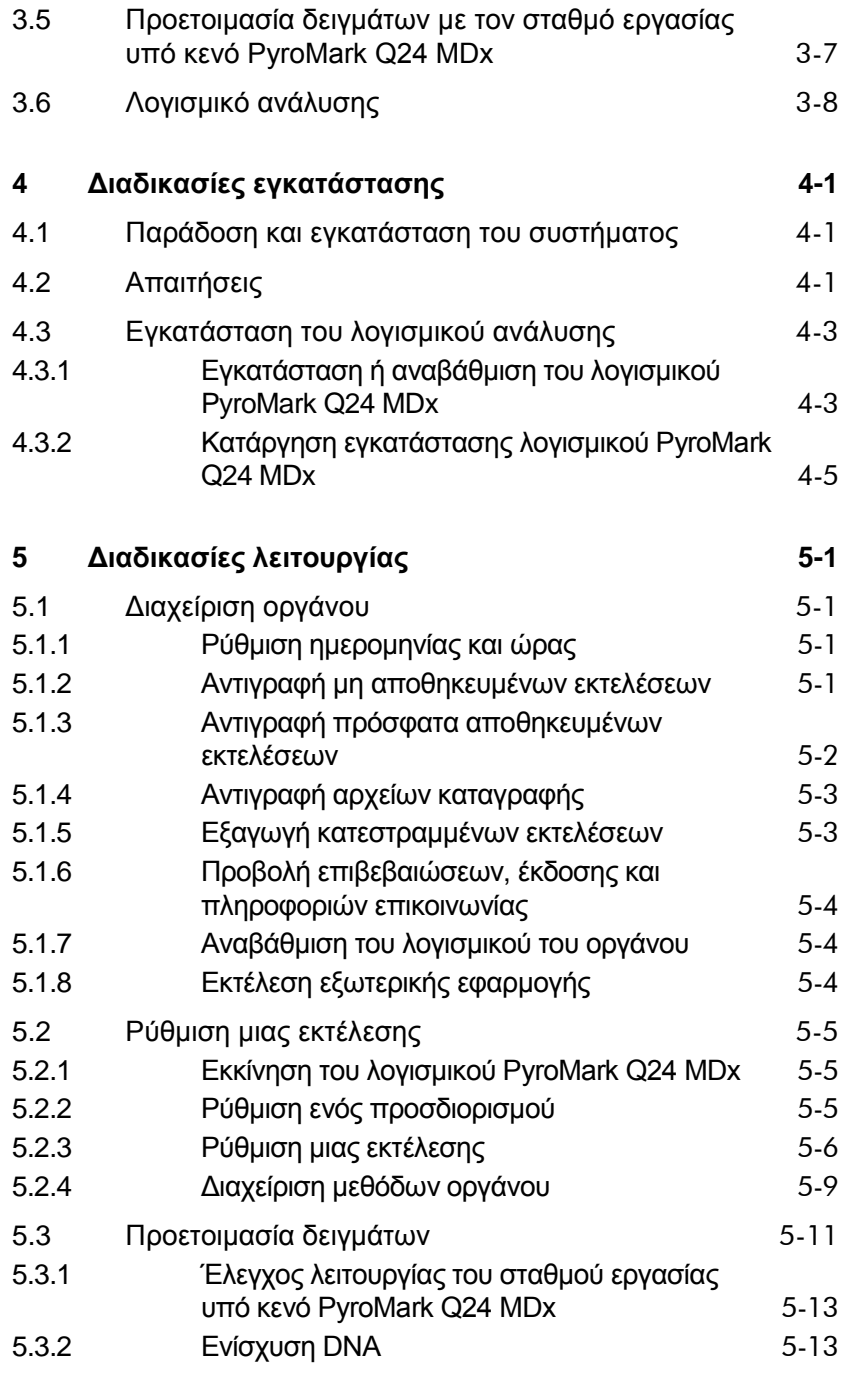

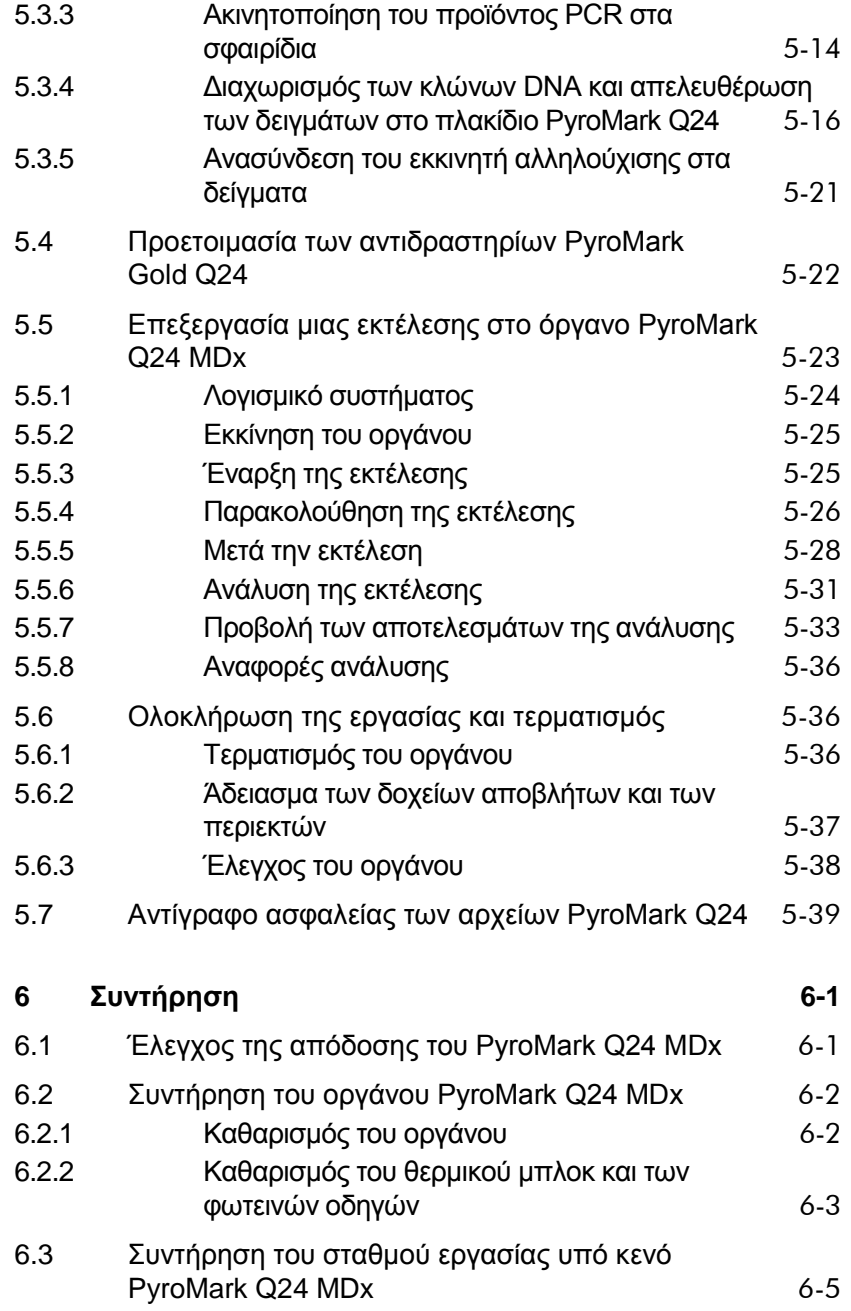

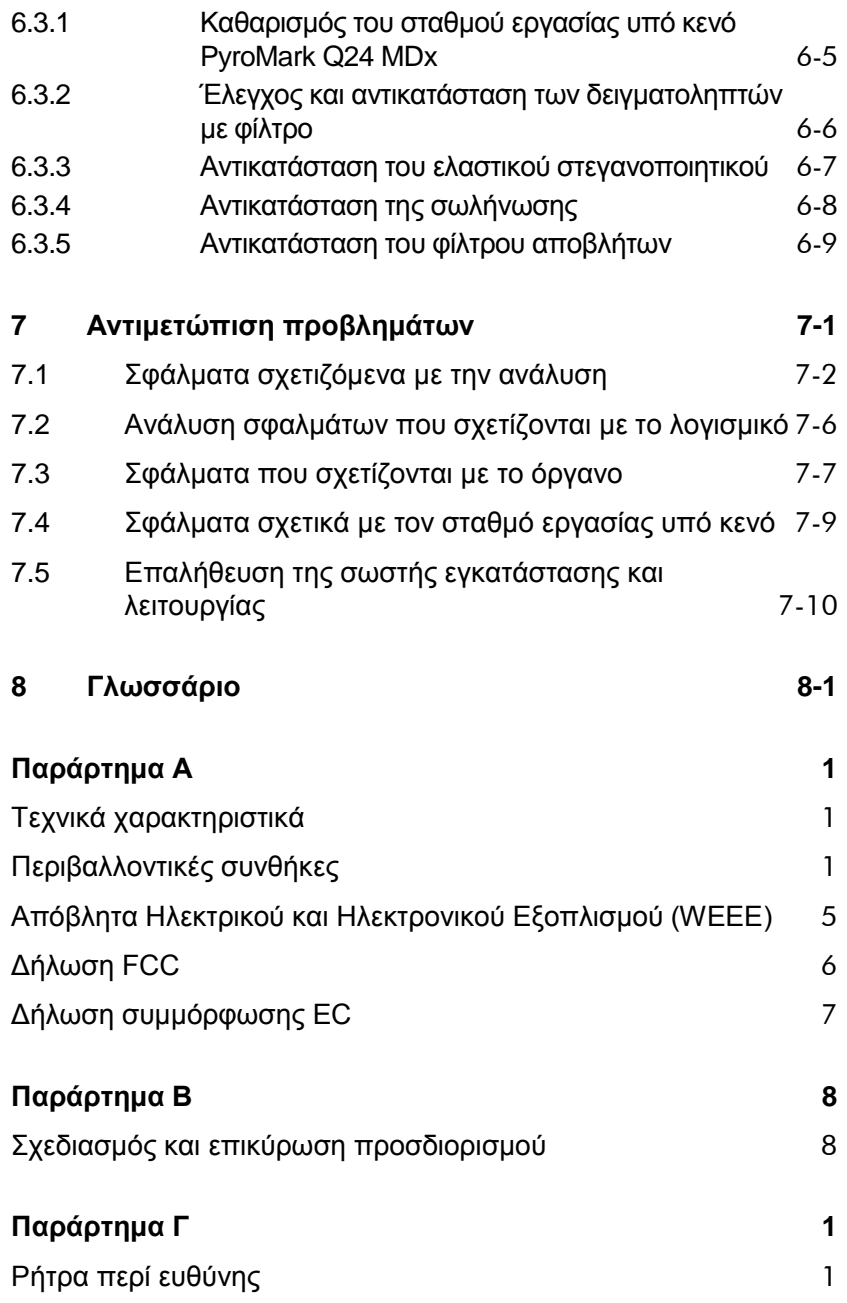

#### **[Ευρετήριο](#page-120-0) 1**

# <span id="page-7-0"></span>**1 Πληροφορίες ασφάλειας**

Προτού χρησιμοποιήσετε το PyroMark Q24 MDx, είναι ιδιαίτερα σημαντικό να διαβάσετε προσεκτικά αυτό το εγχειρίδιο χρήστη και να δώσετε ιδιαίτερη προσοχή στις πληροφορίες ασφαλείας. Οι οδηγίες και οι πληροφορίες ασφαλείας σε αυτό το εγχειρίδιο χρήστη θα πρέπει να ακολουθούνται για τη διασφάλιση της ασφαλούς λειτουργίας του συστήματος και της διατήρησής του συστήματος σε ασφαλή κατάσταση.

Σε ολόκληρο το παρόν εγχειρίδιο εμφανίζονται οι ακόλουθοι τύποι πληροφοριών ασφάλειας.

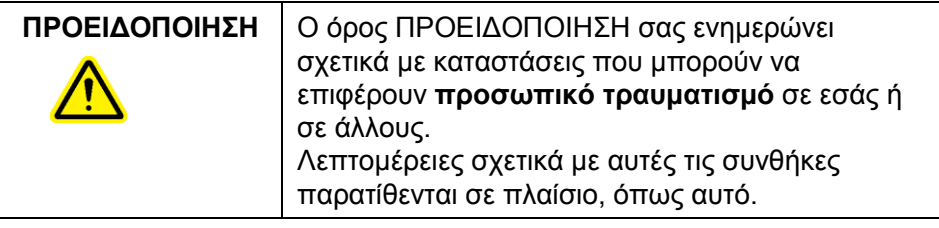

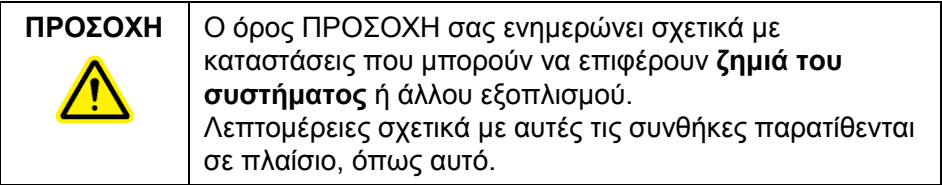

Οι υποδείξεις που περιέχει αυτό το εγχειρίδιο προορίζονται για την συμπλήρωση και όχι υποκατάσταση των τυπικών απαιτήσεων ασφαλείας που ισχύουν στη χώρα του χρήστη.

# <span id="page-8-0"></span>**1.1 Ενδεδειγμένη χρήση**

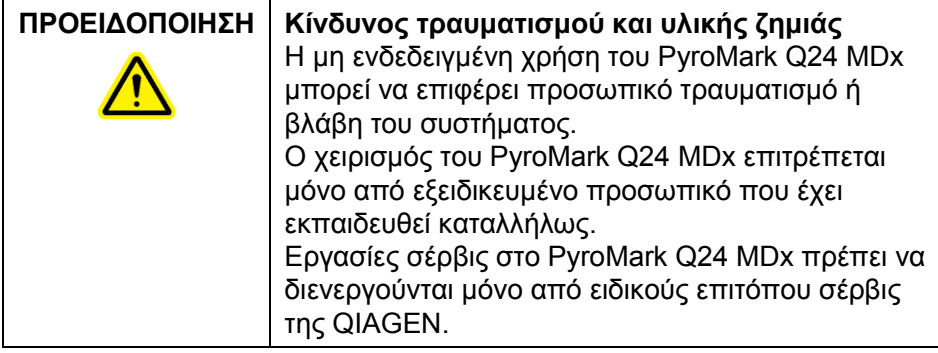

Εκτελείτε τη συντήρηση όπως περιγράφεται στην ενότητα [6.](#page-73-0) Η QIAGEN® χρεώνει για επισκευές που απαιτούνται λόγω εσφαλμένης συντήρησης.

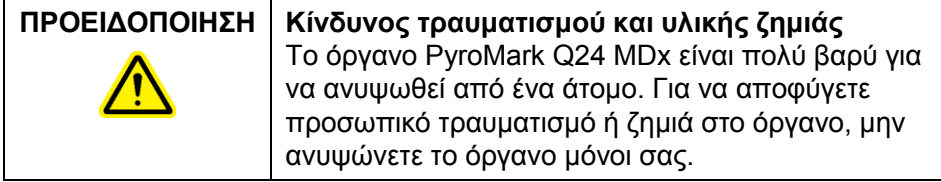

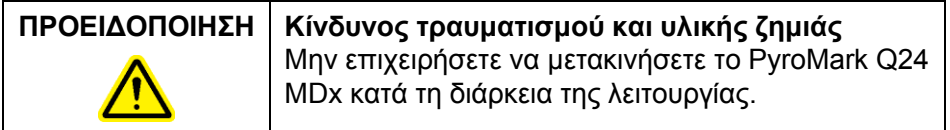

#### <span id="page-8-1"></span>**1.2 Ηλεκτρική ασφάλεια**

Αποσυνδέστε τα καλώδια ρεύματος δικτύου από τις πρίζες πριν από εργασίες σέρβις.

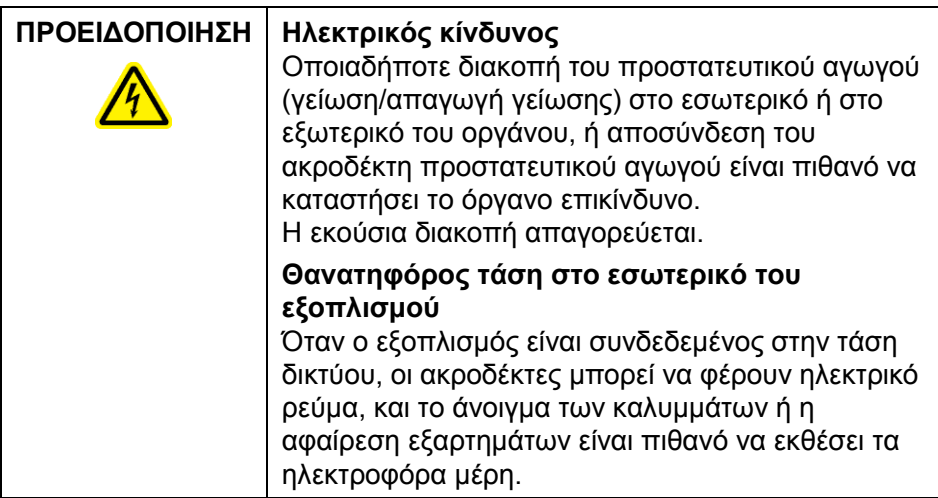

Για να διασφαλίσετε την ικανοποιητική και ασφαλή λειτουργία του PyroMark Q24 MDx, ακολουθήστε τις παρακάτω συμβουλές:

- Τα καλώδια ρεύματος δικτύου πρέπει να είναι συνδεδεμένα σε πρίζες ρεύματος δικτύου που διαθέτουν προστατευτικούς αγωγούς (γείωση/απαγωγή γείωσης).
- Διατηρείτε τα βύσματα ρεύματος δικτύου εύκολα προσβάσιμα σε περίπτωση που ο εξοπλισμός χρειάζεται να αποσυνδεθεί γρήγορα από την τάση δικτύου.
- Χρησιμοποιείτε μόνο τα τροφοδοτικά και τα καλώδια που παρέχονται με το σύστημα.

## <span id="page-9-0"></span>**1.3 Βιολογική ασφάλεια**

Κατά τον χειρισμό βιολογικού υλικού, χρησιμοποιείτε ασφαλείς εργαστηριακές διαδικασίες όπως περιγράφονται σε δημοσιεύσεις όπως *Biosafety in Microbiological and Biomedical Laboratories*, HHS (www.cdc.gov/od/ohs/biosfty/biosfty.htm).

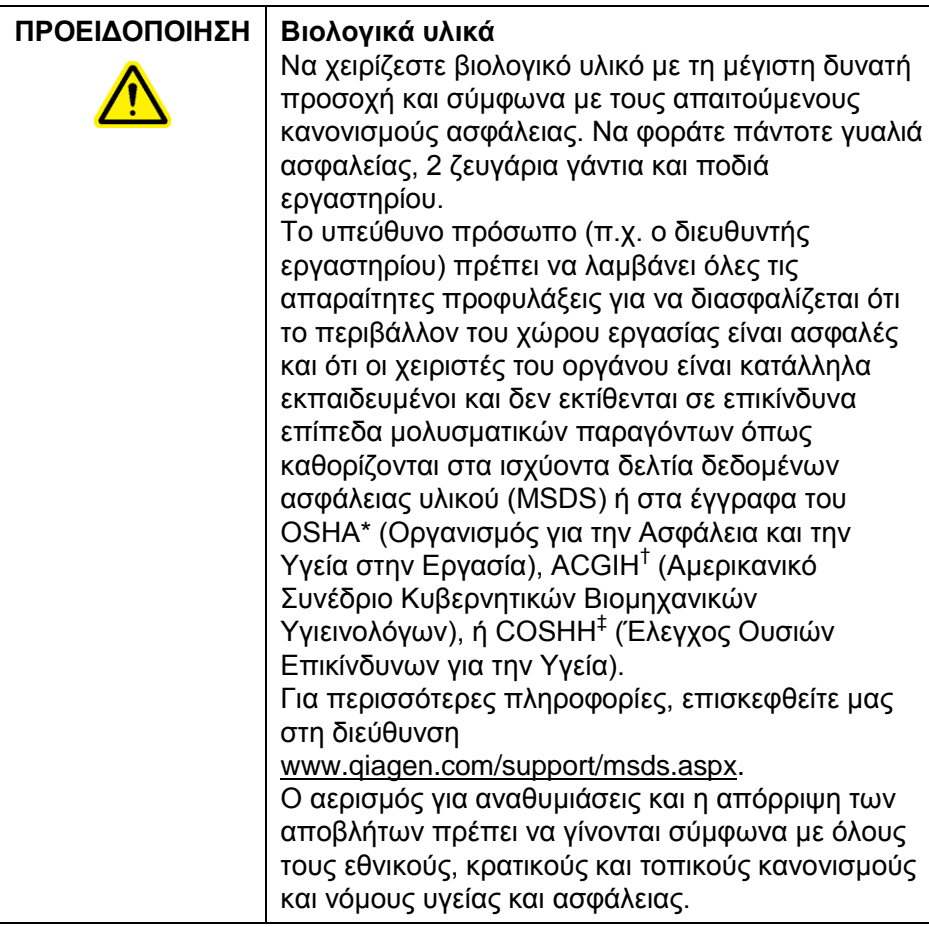

\* OSHA: Occupational Safety and Health Administration (Ηνωμένες Πολιτείες της Αμερικής).

- † ACGIH: American Conference of Government Industrial Hygienists (Ηνωμένες Πολιτείες της Αμερικής).
- ‡ COSHH: Control of Substances Hazardous to Health (Ηνωμένο Βασίλειο).

# <span id="page-11-0"></span>**1.4 Χημικές ουσίες**

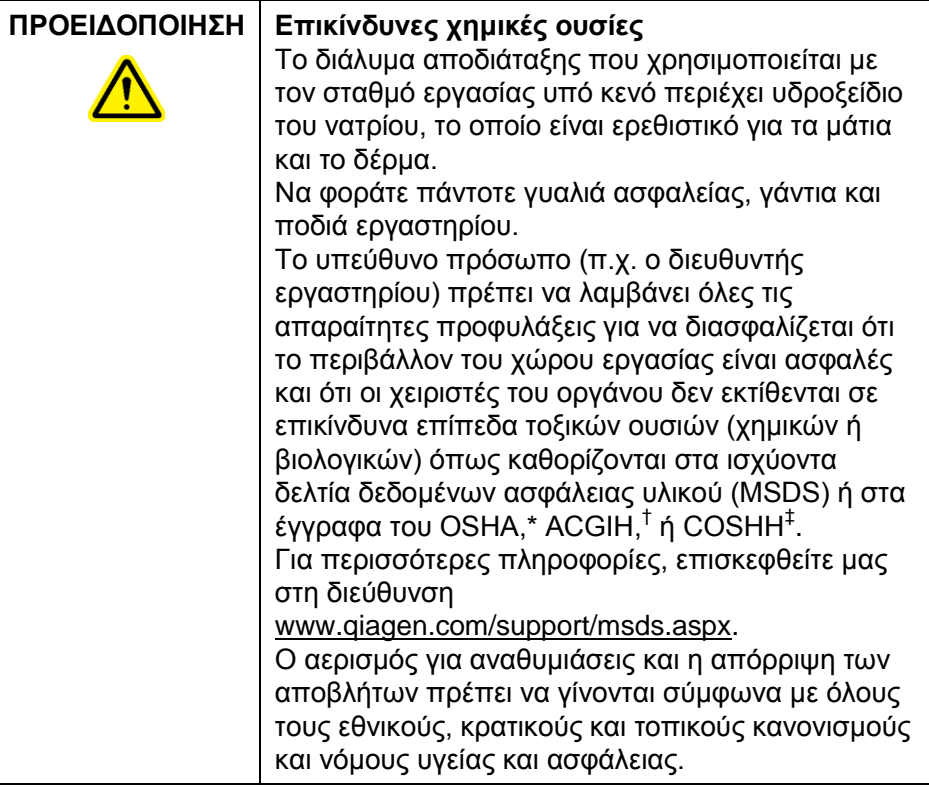

- \* OSHA: Occupational Safety and Health Administration (Ηνωμένες Πολιτείες της Αμερικής).
- † ACGIH: American Conference of Government Industrial Hygienists (Ηνωμένες Πολιτείες της Αμερικής).
- <span id="page-11-1"></span>‡ COSHH: Control of Substances Hazardous to Health (Ηνωμένο Βασίλειο).

## **1.5 Μηχανικοί κίνδυνοι**

Το κάλυμμα του οργάνου PyroMark Q24 MDx πρέπει να παραμένει κλειστό κατά τη διάρκεια της λειτουργίας του οργάνου. Ένα ηχητικό προειδοποιητικό σήμα θα σας ειδοποιήσει εάν το κάλυμμα ανοιχτεί όταν δεν είναι ασφαλές.

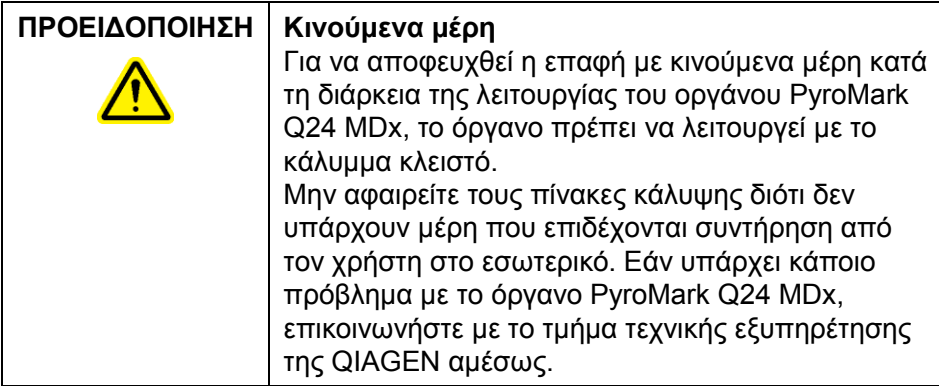

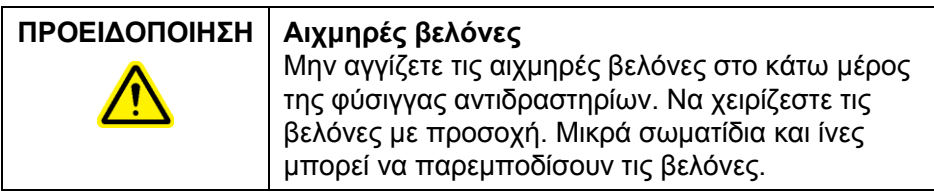

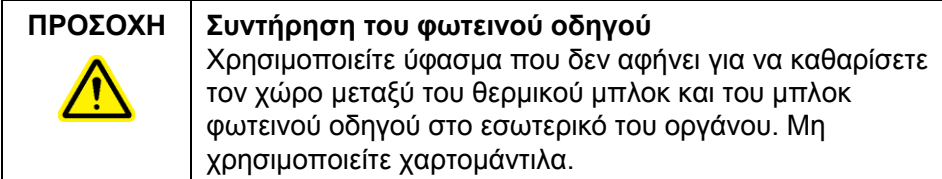

# <span id="page-12-0"></span>**1.6 Θερμικός κίνδυνος**

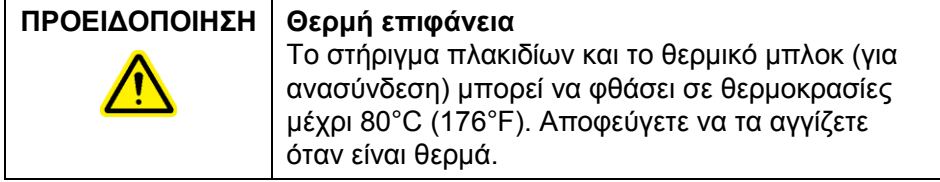

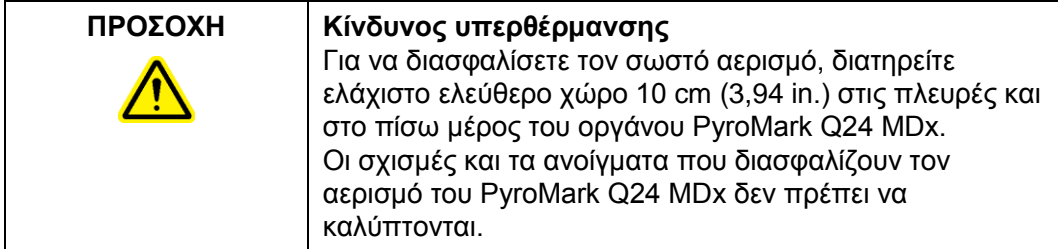

# <span id="page-13-0"></span>**1.7 Αναλώσιμα**

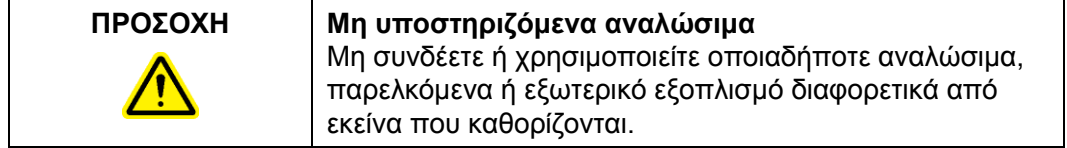

## <span id="page-14-0"></span>**1.8 Σύμβολα στο PyroMark Q24 MDx και στα προϊόντα PyroMark Q24**

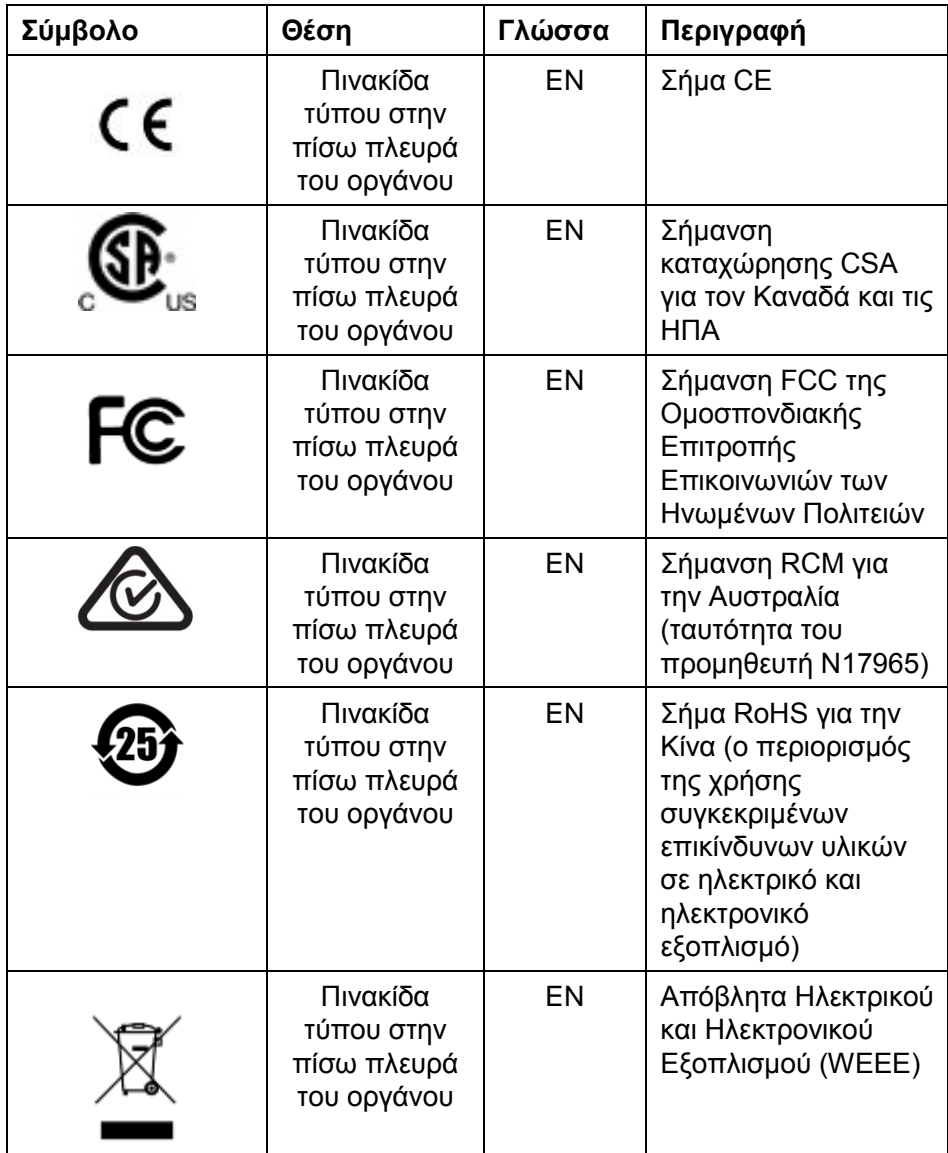

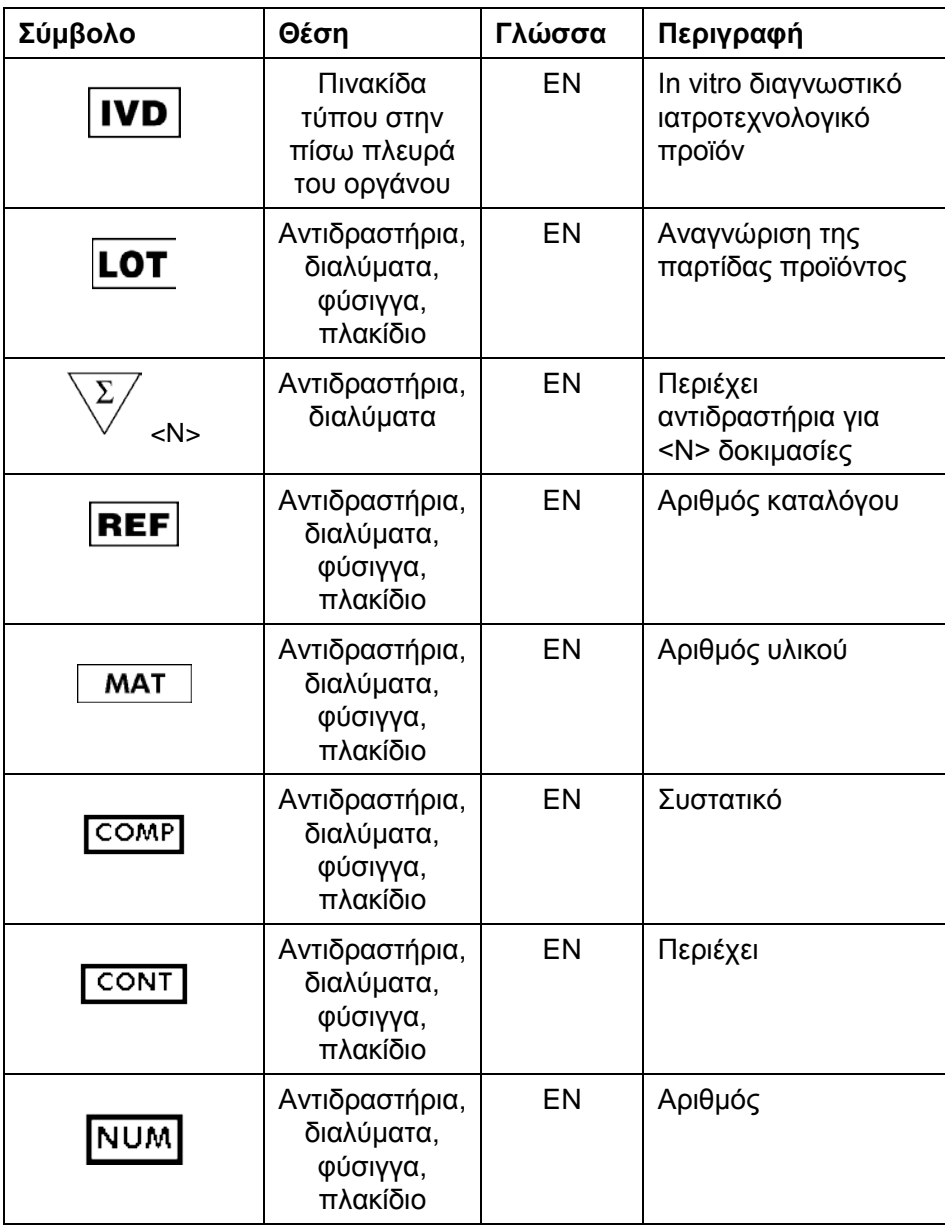

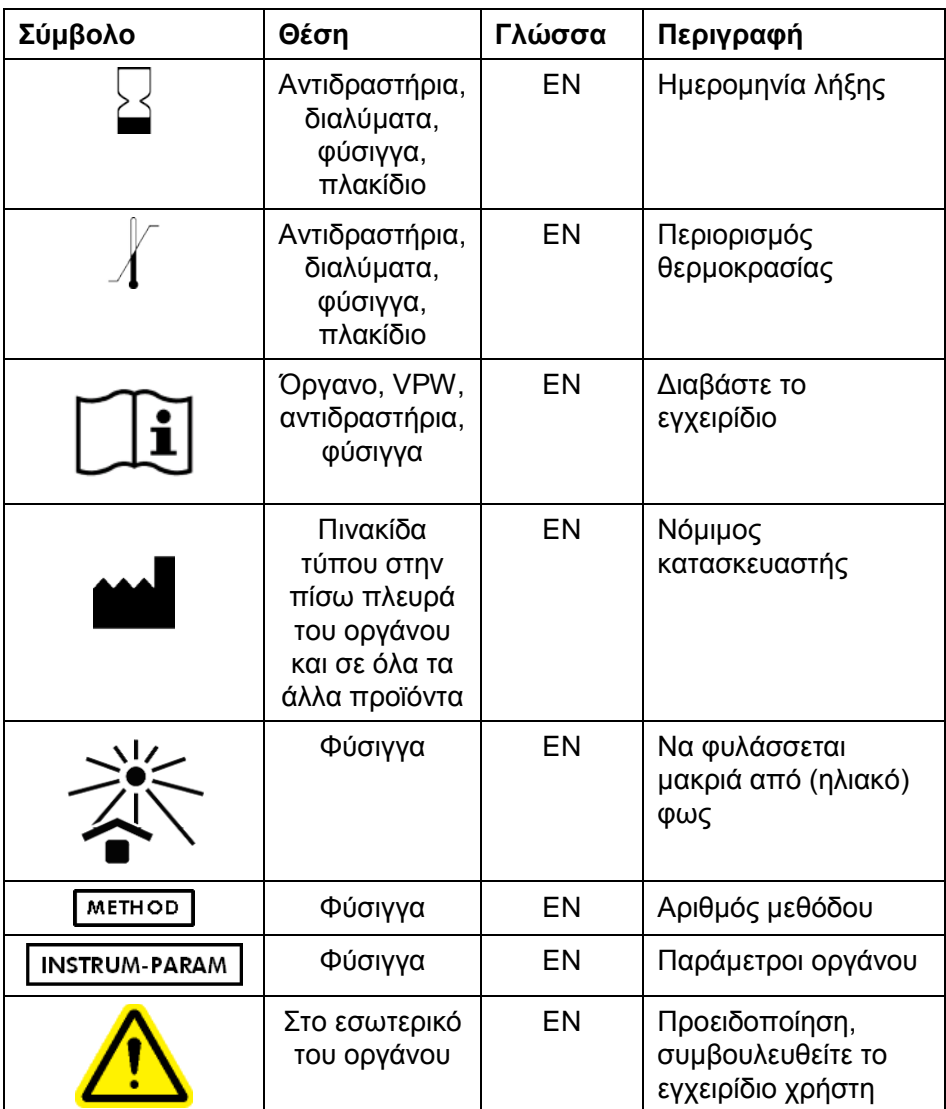

# <span id="page-17-0"></span>**2 Εισαγωγή**

Σας ευχαριστούμε που επιλέξατε το PyroMark Q24 MDx. Είμαστε βέβαιοι πως θα γίνει αναπόσπαστο κομμάτι του εργαστηρίου σας.

Προτού χρησιμοποιήσετε το PyroMark Q24 MDx, είναι ιδιαίτερα σημαντικό να διαβάσετε προσεκτικά αυτό το εγχειρίδιο χρήστη και να δώσετε ιδιαίτερη προσοχή στις πληροφορίες ασφαλείας (βλ. ενότητα [1](#page-7-0)). Οι οδηγίες και οι πληροφορίες ασφαλείας σε αυτό το εγχειρίδιο χρήστη θα πρέπει να ακολουθούνται για τη διασφάλιση της ασφαλούς λειτουργίας του συστήματος και της διατήρησής του συστήματος σε ασφαλή κατάσταση.

# <span id="page-17-1"></span>**2.1 Σχετικά με το παρόν εγχειρίδιο χρήσης**

Αυτό το εγχειρίδιο χρήστη παρέχει πληροφορίες σχετικά με το PyroMark Q24 MDx στις ακόλουθες ενότητες:

- 1. Πληροφορίες ασφάλειας
- 2. Εισαγωγή
- 3. Γενική περιγραφή
- 4. Διαδικασίες εγκατάστασης
- 5. Διαδικασίες λειτουργίας
- 6. Διαδικασίες συντήρησης
- 7. Αντιμετώπιση προβλημάτων
- 8. Γλωσσάριο Παραρτήματα

Τα παραρτήματα συμπεριλαμβάνουν τα ακόλουθα:

- Τεχνικά χαρακτηριστικά
- Περιβαλλοντικές συνθήκες
- Απαιτήσεις ανακύκλωσης WEEE (Απόβλητα Ηλεκτρικού και Ηλεκτρονικού Εξοπλισμού)
- Σχεδιασμός και επικύρωση προσδιορισμού
- Όροι εγγύησης

# <span id="page-18-0"></span>**2.2 Γενικές πληροφορίες**

#### <span id="page-18-1"></span>**2.2.1 Τεχνική βοήθεια**

Στην QIAGEN είμαστε υπερήφανοι για την ποιότητα και τη διαθεσιμότητα της τεχνικής υποστήριξής μας. Τα Τμήματα Τεχνικής Εξυπηρέτησης της εταιρείας μας έχουν στελεχωθεί με έμπειρους επιστήμονες που διαθέτουν μακρόχρονη πρακτική και θεωρητική εμπειρία και τεχνογνωσία σε θέματα τεχνολογιών δειγμάτων και προσδιορισμών και στη χρήση των προϊόντων QIAGEN. Μη διστάσετε να επικοινωνήσετε μαζί μας εάν έχετε οποιεσδήποτε ερωτήσεις ή αντιμετωπίσετε δυσκολίες με το PyroMark Q24 MDx ή τα προϊόντα QIAGEN γενικά.

Οι πελάτες της QIAGEN αποτελούν μία πολύτιμη πηγή πληροφοριών για τις προχωρημένες ή εξειδικευμένες χρήσεις των προϊόντων μας. Οι πληροφορίες αυτές είναι χρήσιμες τόσο για άλλους επιστήμονες όσο και για τους ερευνητές της QIAGEN. Σας ενθαρρύνουμε επομένως να επικοινωνήσετε μαζί μας εάν έχετε οποιεσδήποτε προτάσεις σχετικά με την απόδοση προϊόντων ή νέες εφαρμογές και τεχνικές.

Για θέματα τεχνικής υποστήριξης και περαιτέρω πληροφορίες, επισκεφθείτε το Κέντρο Τεχνικής Υποστήριξης στη διεύθυνση www.qiagen.com/Support ή επικοινωνήστε τηλεφωνικά με κάποιο από το Τμήματα Τεχνικής Εξυπηρέτησης της QIAGEN ή με τους τοπικούς αντιπροσώπους (βλ. οπισθόφυλλο ή επισκεφθείτε τη διεύθυνση www.qiagen.com).

#### <span id="page-18-2"></span>**2.2.2 Δήλωση πολιτικής**

Πολιτική της QIAGEN αποτελεί η βελτίωση των προϊόντων, καθώς γίνονται διαθέσιμες νέες τεχνικές και συστατικά. Η QIAGEN διατηρεί το δικαίωμα αλλαγής των χαρακτηριστικών οποιαδήποτε στιγμή.

Στην προσπάθειά μας να συντάσσουμε χρήσιμες και κατάλληλες τεκμηριώσεις, θα εκτιμούσαμε τα σχόλια σας σχετικά με το παρόν εγχειρίδιο χρήστη. Επικοινωνήστε με το τμήμα τεχνικής εξυπηρέτησης της QIAGEN.

#### <span id="page-19-0"></span>**2.2.3 Διαχείριση έκδοσης**

Το παρόν έγγραφο είναι το *Εγχειρίδιο χρήστη PyroMark Q24 MDx*, έκδοση 1.0, αναθεώρηση R4.

#### <span id="page-19-1"></span>**2.3 Προβλεπόμενη χρήση του PyroMark Q24 MDx**

Το PyroMark Q24 MDx είναι ένα σύστημα για την ανίχνευση αλλαγών σε καθορισμένες μεταβλητές θέσεις στο DNA οι οποίες μπορεί να έχουν κλινική σημασία.

Το PyroMark Q24 MDx προορίζεται για in vitro διαγνωστική χρήση στην Ευρώπη.

Το όργανο PyroMark Q24 MDx προορίζεται για χρήση μόνο σε συνδυασμό με τα κιτ QIAGEN που ενδείκνυνται για χρήση με το όργανο PyroMark Q24 MDx για τις εφαρμογές που περιγράφονται στα εγχειρίδια των κιτ.

Το σύστημα PyroMark Q24 MDx προορίζεται για χρήση από επαγγελματίες, όπως τεχνολόγους και ιατρούς που έχουν εκπαιδευθεί σε τεχνικές μοριακής βιολογίας και στη λειτουργία του συστήματος PyroMark Q24 MDx.

#### <span id="page-19-2"></span>**2.3.1 Απαιτήσεις για τους χρήστες του PyroMark Q24 MDx**

Ο παρακάτω πίνακας καλύπτει το γενικό επίπεδο επάρκειας και εκπαίδευσης που απαιτείται για τη μεταφορά, την εγκατάσταση, τη χρήση, τη συντήρηση και το σέρβις του PyroMark Q24 MDx.

Εισαγωγή

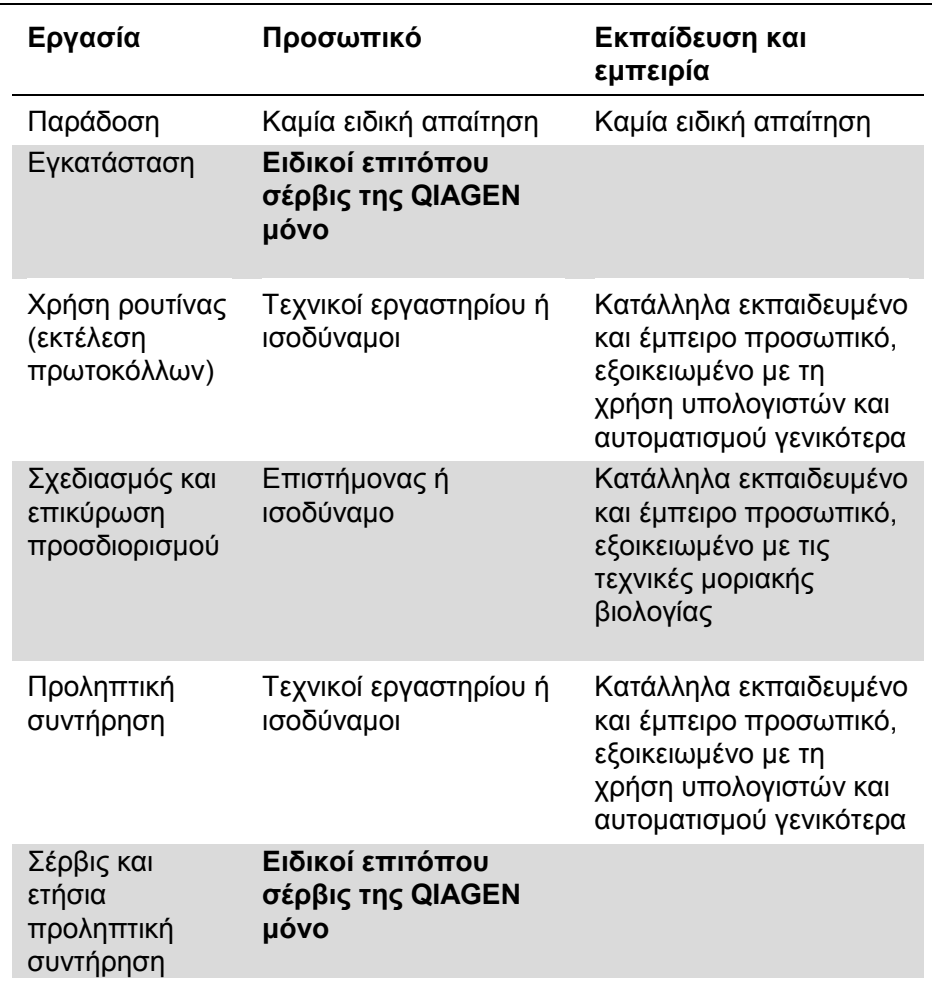

# <span id="page-21-0"></span>**3 Γενική περιγραφή**

Το PyroMark Q24 MDx χρησιμοποιεί καταξιωμένη, βασισμένη σε αλληλούχιση πραγματικού χρόνου τεχνολογία Pyrosequencing® (Πυροαλληλούχιση) για τη βασισμένη σε αλληλούχιση ανίχνευση και ποσοτικοποίηση σε μελέτες γενετικής ανάλυσης και επιγενετικής μεθυλίωσης. Το σύστημα μπορεί να αναλύσει έως και 24 δείγματα ταυτόχρονα. Για την προετοιμασία των δειγμάτων, χρησιμοποιείται ένα εύχρηστο προτόκολλο.

# <span id="page-21-1"></span>**3.1 Ορισμοί του PyroMark Q24 MDx**

- PyroMark Q24 MDx: Όργανο, λογισμικό και εγκατάσταση
- Όργανο PyroMark Q24 MDx: Όργανο μόνο
- Λογισμικό PyroMark Q24 MDx: Λογισμικό μόνο
- Σταθμός εργασίας υπό κενό PyroMark Q24 MDx: Σταθμός εργασίας υπό κενό μόνο
- Σύστημα PyroMark Q24 MDx: Όλα τα παραπάνω, συν οποιαδήποτε κιτ PyroMark

# <span id="page-21-2"></span>**3.2 Αρχή λειτουργίας Pyrosequencing**

Η τεχνολογία Pyrosequencing χρησιμοποιεί αλληλούχιση μέσω σύνθεσης για την ακριβή και ποσοτική ανάλυση αλληλουχιών DNA.

- 1. Ένας εκκινητής αλληλούχισης υβριδίζεται σε μια μήτρα μονόκλωνου DNA, ενισχυμένου με PCR.
- 2. Η μήτρα επωάζεται με ένζυμα και υποστρώματα.
- 3. Το πρώτο από τέσσερα νουκλεοτίδια προστίθεται στην αντίδραση. Εάν το νουκλεοτίδιο είναι συμπληρωματικό στη βάση στον κλώνο της μήτρας, αυτό θα ενσωματωθεί στον κλώνο DNA από την DNA πολυμεράση.
- 4. Κάθε συμβάν ενσωμάτωσης συνοδεύεται από την απελευθέρωση πυροφωσφορικού (PPi) σε ισομοριακή ποσότητα με την ποσότητα του νουκλεοτιδίου που ενσωματώνεται.

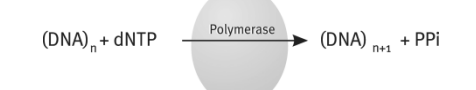

- 5. Η ATP σουλφουρυλάση μετατρέπει ποσοτικά την PPi σε ATP υπό την παρουσία 5' φωσφοθειικής αδενοσίνης.
- 6. Αυτό ενεργοποιεί τη μετατροπή της λουσιφερίνης σε οξυλουσιφερίνη από τη λουσιφεράση, παράγοντας ορατό φως σε ποσότητες ανάλογες προς την ποσότητα της ATP. Το φως ανιχνεύεται με χρήση συζευγμένων με φορτίο στοιχείων (CCD) και εμφανίζεται ως μια κορυφή στο Pyrogram®. Κάθε φωτεινό σήμα είναι ανάλογο προς τον αριθμό των νουκλεοτιδίων που ενσωματώνονται.

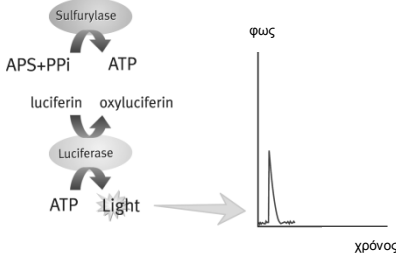

η ενσωμάτωση νουκλεοτιδίων παράγει φως που εμφανίζεται ως μια κορυφή *στο Pyrogram*

7. Η απυράση, ένα ένζυμο αποικοδόμησης των νουκλεοτιδίων, αποικοδομεί συνεχώς τα μη ενσωματωμένα νουκλεοτίδια και την ATP. Όταν ολοκληρωθεί η αποικοδόμηση, προστίθεται ένα άλλο νουκλεοτίδιο.

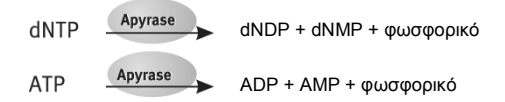

8. Τα νουκλεοτίδια προστίθενται ένα κάθε φορά. **Σημείωση**: Άλφα-θειο τριφωσφορική δεοξυαδενοσίνη (dATPαS) χρησιμοποιείται αντί για φυσική τριφωσφορική δεοξυαδενοσίνη (dATP) καθώς χρησιμοποιείται αποτελεσματικά από την DNA πολυμεράση, αλλά δεν αναγνωρίζεται από την λουσιφεράση.

9. Καθώς η διαδικασία συνεχίζεται, δημιουργείται η συμπληρωματική αλληλουχία, και η αλληλουχία νουκλεοτιδίων προσδιορίζεται από την κορυφή στο Pyrogram.

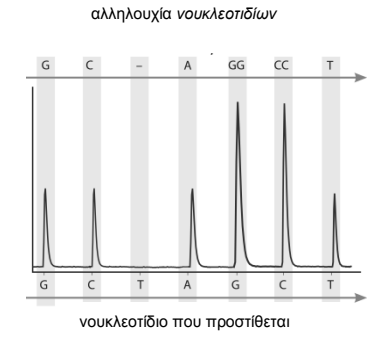

# <span id="page-23-0"></span>**3.3 Αρχή λειτουργίας PyroMark Q24 MDx**

Το PyroMark Q24 MDx εκτελεί αλληλούχιση DNA χρησιμοποιώντας τεχνολογία Pyrosequencing.

- 1. Το πλακίδιο PyroMark Q24 που περιέχει τα δείγματα τοποθετείται επάνω στο θερμικό μπλοκ στο εσωτερικό του οργάνου, και η φύσιγγα PyroMark Q24 γεμίζεται με αντιδραστήρια PyroMark Gold Q24 και τοποθετείται στη μονάδα διανομής.
- 2. Η μονάδα μνήμης USB που περιέχει το αρχείο εκτέλεσης το οποίο δημιουργήθηκε χρησιμοποιώντας λογισμικό PyroMark Q24 MDx εισάγεται στη θύρα USB στην πρόσοψη του οργάνου. Η εκτέλεση εκκινείται στη συνέχεια από τον χρήστη.
- 3. Η πίεση της μονάδας διανομής, η ταχύτητα του αναδευτήρα, και οι θερμοκρασίες του θερμικού μπλοκ, του καλύμματος θαλάμου διαδικασίας και του ψυκτικού υγρού ρυθμίζονται στα προκαθορισμένα επίπεδα.
- 4. Μείγματα ενζύμων και υποστρωμάτων διανέμονται στο πηγαδάκι αρχικής πλήρωσης (το ορθογώνιο πηγαδάκι) του πλακιδίου για να διασφαλιστεί ότι τα τριχοειδή διανομής έχουν εκπλυθεί και γεμίσει με διάλυμα.
- 5. Μείγμα ενζύμων και στη συνέχεια μείγμα υποστρωμάτων διανέμονται σε όλα τα πηγαδάκια που χρησιμοποιούνται.
- 6. Η πίεση της μονάδας διανομής αυξάνεται.
- 7. Νουκλεοτίδια διανέμονται στο πηγαδάκι αρχικής πλήρωσης πριν διανεμηθούν στα πηγαδάκια. Τα νουκλεοτίδια προστίθενται με προκαθορισμένη σειρά, και περνούν 65 δευτερόλεπτα μεταξύ των προσθηκών κάθε νουκλεοτιδίου για να διασφαλιστεί ότι ολοκληρώνονται όλες οι ενζυμικές αντιδράσεις.
- 8. Το όργανο συλλέγει δεδομένα ταυτόχρονα από όλα τα πηγαδάκια χρησιμοποιώντας 24 CCD που βρίσκονται κάτω από το θερμικό μπλοκ. Τα δεδομένα αποθηκεύονται στο όργανο.
- 9. Μετά την εκτέλεση, τα δεδομένα μεταφέρονται αυτόματα στη μονάδα μνήμης USB. Εάν η μονάδα μνήμης USB έχει αφαιρεθεί κατά τη διάρκεια μιας εκτέλεσης, τα δεδομένα μπορούν να ανακτηθούν χειροκίνητα από το όργανο.

#### <span id="page-25-0"></span>**3.4 Όργανο PyroMark Q24 MDx**

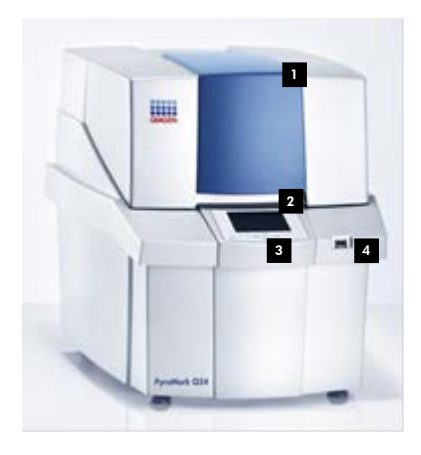

- Κάλυμμα οργάνου 1
- **2** Οθόνη
- Κουμπιά μενού 3
- **4** Θύρα USB

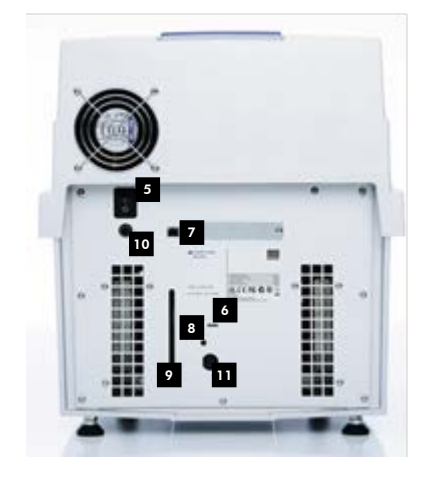

**Εξωτερικό του οργάνου PyroMark Q24.**

- Κεντρικός διακόπτης 5
- **■** Το LED ανάβει όταν η συσκευή ψύξης λαμβάνει ισχύ
- **Ζ** Θύρα USB (ανενεργή)
- Κουμπί λυχνίας για 8 το παράθυρο στάθμης ψυκτικού
- Παράθυρο που 9 δείχνει τη στάθμη του ψυκτικού
- **™** Σύνδεσμος ισχύος οργάνου 24 V
- **■** Σύνδεσμος ισχύος ψύκτη 12 V

#### <span id="page-26-0"></span>**3.4.1 Θάλαμος διαδικασίας**

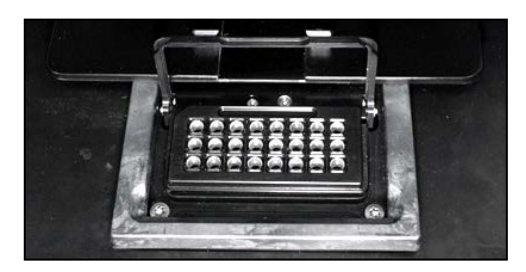

#### **Θερμικό μπλοκ.**

Ο θάλαμος διαδικασίας περιέχει ένα θερμικό μπλοκ το οποίο διατηρεί τη σωστή θερμοκρασία του πλακιδίου και των περιεχομένων του. Εάν η θερμοκρασία του χώρου είναι πολύ υψηλή, το θερμικό μπλοκ ψύχεται από τη συσκευή ψύξης οργάνου PyroMark Q24 MDx (προεγκατεστημένη).

Τα δεδομένα συλλέγονται από όλα τα πηγαδάκια ταυτόχρονα από 24 CCD κάτω από το θερμικό μπλοκ. Στα πηγαδάκια όπου υπάρχει θετική αντίδραση με το πρόσθετο νουκλεοτίδιο, εκπέμπεται φως προκαλώντας μια κορυφή στο Pyrogram. Για να είναι δυνατή η ταχεία ανάμειξη των δειγμάτων και των αντιδραστηρίων στο πλακίδιο, το θερμικό μπλοκ στο εσωτερικό του θαλάμου διαδικασία δονείται συνεχώς κατά τη διάρκεια της εκτέλεσης.

#### <span id="page-26-1"></span>**3.4.2 Μονάδα διανομής**

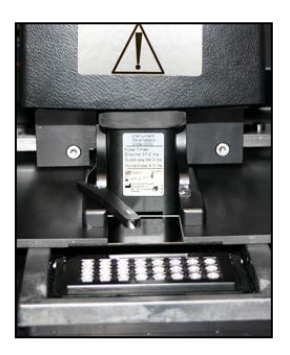

#### **Μονάδα διανομής.**

Μια φύσιγγα αντιδραστηρίων (η φύσιγγα PyroMark Q24) γεμάτη με τους απαιτούμενους όγκους αντιδραστηρίων PyroMark Gold Q24 εισάγεται στη μονάδα διανομής. Το όργανο αρχίζει να διανέμει αντιδραστήρια όταν η πίεση στη μονάδα διανομής, η ταχύτητα του αναδευτήρα, και οι θερμοκρασίες του θερμικού μπλοκ, του καλύμματος θαλάμου διαδικασίας και του ψυκτικού υγρού φθάσουν στα προκαθορισμένα επίπεδά τους (αυτό μπορεί να χρειαστεί αρκετά λεπτά). Κατά τη διάρκεια της εκτέλεσης, η φύσιγγα αντιδραστηρίων τοποθετείται επάνω από κάθε πηγαδάκι στο πλακίδιο PyroMark Q24 και διανέμονται αντιδραστήρια με τρόπο ζιγκ-ζαγκ από το πνευματικό σύστημα.

## <span id="page-27-0"></span>**3.5 Προετοιμασία δειγμάτων με τον σταθμό εργασίας υπό κενό PyroMark Q24 MDx**

Το προς ανάλυση DNA ενισχύεται μέσω PCR χρησιμοποιώντας 2 εκκινητές, ο ένας από τους οποίους είναι βιοτινυλιωμένος. Το βιοτινυλιωμένο προϊόν PCR στη συνέχεια ακινητοποιείται επάνω σε σφαιρίδια Sepharose® επικαλυμμένα με στρεπταβιδίνη.

Τα δείγματα προς ανάλυση με χρήση του οργάνου PyroMark Q24 MDx πρέπει να προετοιμάζονται σύμφωνα με τις οδηγίες στην ενότητα [5.3](#page-44-0), χρησιμοποιώντας τον σταθμό εργασίας υπό κενό PyroMark Q24 MDx.

#### <span id="page-28-0"></span>**3.6 Λογισμικό ανάλυσης**

Το PyroMark Q24 MDx αποστέλλεται μαζί με το λογισμικό PyroMark Q24 MDx.

Ο υπολογιστής που χρησιμοποιείται για τη ρύθμιση των εκτελέσεων και την ανάλυση των δεδομένων πρέπει να διαθέτει τα ακόλουθα ως ελάχιστες προδιαγραφές:

- Λειτουργικό σύστημα Microsoft® Windows® 7 (αγγλική έκδοση)
- Επεξεργαστή Pentium® IV (3 GHz) ή υψηλότερο
- 100 MB ελεύθερη χωρητικότητα σκληρού δίσκου
- **1 GB RAM**
- Οθόνη με 1.280 x 1.024 εικονοστοιχεία
- Κάρτα γραφικών που υποστηρίζει την ανάλυση της οθόνης
- Συσκευή δείκτη (ποντίκι ή παρόμοιο)
- Θύρα USB και διασυνδέσεις CD-ROM

Για την προβολή των αναφορών που παράγονται σε μορφή PDF, πρέπει να εγκατασταθεί στον υπολογιστή ένα πρόγραμμα ανάγνωσης PDF. Είναι δυνατή η λήψη του Adobe® Reader® στο [www.adobe.com.](http://www.adobe.com/)

# <span id="page-29-0"></span>**4 Διαδικασίες εγκατάστασης**

#### <span id="page-29-1"></span>**4.1 Παράδοση και εγκατάσταση του συστήματος**

Η αποσυσκευασία και η εγκατάσταση του PyroMark Q24 MDx εκτελείται από πιστοποιημένο ειδικό επιτόπου σέρβις της QIAGEN. Ένα πρόσωπο που είναι εξοικειωμένο με τον εξοπλισμό εργαστηρίου και υπολογιστών σας πρέπει να είναι παρόν κατά τη διάρκεια της εγκατάστασης.

Παραδίδονται τα ακόλουθα είδη:

- Όργανο PyroMark Q24 MDx (συμπεριλαμβανομένων δύο μονάδων μνήμης USB)
- Σταθμός εργασίας υπό κενό PyroMark Q24 MDx (αγοράζεται ξεχωριστά)
- *Εγχειρίδιο χρήστη PyroMark Q24 MDx*
- *Οδηγός χρήστη λογισμικού PyroMark Q24 MDx (PyroMark Q24 MDx Software User Guide)*
- Στήριγμα πλακιδίου PyroMark Q24

Για αντιδραστήρια και άλλα παρελκόμενα που μπορούν να παραγγελθούν ξεχωριστά, επισκεφθείτε το www.qiagen.com/products/PyromarkQ24MDx.aspx.

# <span id="page-29-2"></span>**4.2 Απαιτήσεις**

#### **Τοποθεσία**

Το όργανο PyroMark Q24 MDx και ο σταθμός εργασίας υπό κενό PyroMark Q24 MDx πρέπει να τοποθετούνται μακριά από άμεσο ηλιακό φως, μακριά από πηγές θερμότητες και μακριά από πηγές δονήσεων και ηλεκτρικών παρεμβολών. Ανατρέξτε στο Παράρτημα A για τις συνθήκες λειτουργίας (θερμοκρασία και υγρασία). Η τοποθεσία εγκατάστασης πρέπει να είναι απαλλαγμένη από υπερβολικά ρεύματα, υπερβολική υγρασία υπερβολική σκόνη, και να μην υπόκειται σε μεγάλες διακυμάνσεις της θερμοκρασίας.

Ανατρέξτε στο Παράρτημα A για το βάρος και τις διαστάσεις του οργάνου PyroMark Q24 MDx και του σταθμού εργασίας υπό κενό PyroMark Q24 MDx.

Βεβαιωθείτε ότι ο πάγκος εργασίας είναι επίπεδος, στεγνός, καθαρός, αντικραδασμικός, και διαθέτει πρόσθετο χώρο για τα παρελκόμενα. Απαιτείται ελεύθερος χώρος περίπου 70 cm (27 in.) πάνω από τον πάγκο εργασίας για να φιλοξενεί το όργανο PyroMark Q24 MDx με το κάλυμμα ανοιχτό. Αφήστε τουλάχιστον 10 cm (4 in.) ελεύθερο χώρο πίσω από το όργανο για την καλωδίωση.

Αφαιρέστε το αφρώδες κλείδωμα μεταφοράς της μονάδας διανομής. Φυλάξτε το κλείδωμα μεταφοράς για μελλοντική μεταφορά του οργάνου.

Το όργανο PyroMark Q24 MDx πρέπει να τοποθετηθεί εντός 1,5 m (59 in.) από δύο κατάλληλα γειωμένες (με απαγωγή γείωσης) πρίζες AC (εναλλασσόμενου ρεύματος). Οι γραμμές ρεύματος προς το όργανο PyroMark Q24 MDx πρέπει να είναι ρυθμισμένης τάσης και με προστασία από υπέρταση.

**Σημείωση**: Συνιστούμε το όργανο να συνδέεται απευθείας στις δικές του πρίζες ρεύματος και να μη χρησιμοποιεί τις πρίζες ρεύματος από κοινού με άλλο εργαστηριακό εξοπλισμό. Μην τοποθετείτε το PyroMark Q24 MDx επάνω σε δονούμενη επιφάνεια ή κοντά σε δονούμενα αντικείμενα.

#### **ΠΡΟΣΟΧΗ Κίνδυνος υπερθέρμανσης**

Για να διασφαλίσετε τον σωστό αερισμό, διατηρείτε ελάχιστο ελεύθερο χώρο 10 cm στις πλευρές και στο πίσω μέρος του οργάνου PyroMark Q24 MDx. Οι σχισμές και τα ανοίγματα που διασφαλίζουν τον αερισμό του PyroMark Q24 MDx δεν πρέπει να καλύπτονται.

#### **Απαιτήσεις ισχύος**

Το όργανο PyroMark Q24 MDx λειτουργεί στις ακόλουθες τιμές:

**■ Είσοδος 100–240 V AC, 50–60 Hz, 160 VA** 

- Ονομαστικές τιμές οργάνου 24 V DC, 40 W
- Ονομαστικές τιμές ψύκτη 12 V DC, 60 W

Ο σταθμός εργασίας υπό κενό PyroMark Q24 MDx λειτουργεί στις ακόλουθες τιμές:

- $100 V AC$ , 50/60 Hz, 25 VA
- $115$  V AC, 60 Hz, 25 VA
- $\blacksquare$  230 V AC, 50 Hz, 25 VA

Βεβαιωθείτε ότι οι ονομαστικές τιμές ισχύος του PyroMark Q24 MDx είναι συμβατές με την τάση AC που είναι διαθέσιμη στην τοποθεσία εγκατάστασης. Οι διακυμάνσεις τάσης του κεντρικού δικτύου δεν πρέπει να υπερβαίνουν το 10% των ονομαστικών τάσεων παροχής.

#### **Απαιτήσεις γείωσης**

Για την προστασία των χειριστών, το όργανο PyroMark Q24 MDx πρέπει να είναι σωστά γειωμένο (με απαγωγή γείωσης). Το όργανο PyroMark Q24 MDx είναι εξοπλισμένο με δύο καλώδια AC 3 αγωγών. Για τη διατήρηση αυτού του χαρακτηριστικού προστασίας, μη λειτουργείτε το όργανο PyroMark Q24 MDx από πρίζες ισχύος AC χωρίς σύνδεση γείωσης (απαγωγή γείωσης).

#### <span id="page-31-0"></span>**4.3 Εγκατάσταση του λογισμικού ανάλυσης**

#### <span id="page-31-1"></span>**4.3.1 Εγκατάσταση ή αναβάθμιση του λογισμικού PyroMark Q24 MDx**

**Σημείωση**: Εάν ο υπολογιστής είναι συνδεδεμένος σε ένα δίκτυο, οι ρυθμίσεις πολιτικής δικτύου ενδέχεται να σας εμποδίζουν από το να ολοκληρώσετε αυτήν τη διαδικασία. Γα περισσότερες πληροφορίες, επικοινωνήστε με τον διαχειριστή του συστήματός σας.

- 1. Διασφαλίστε ότι ο υπολογιστής πληροί τις ελάχιστες απαιτήσεις·βλ. ενότητα [3.6.](#page-28-0)
- 2. Κλείστε οποιαδήποτε προγράμματα λειτουργούν στον υπολογιστή.
- 3. Εισάγετε το CD λογισμικού PyroMark Q24 MDx στον οδηγό CD.

4. Στο μενού CD, κάντε κλικ στο «Install PyroMark Q24 MDx Software» (Εγκατάσταση λογισμικού PyroMark Q24 MDx).

Εάν το μενού CD δεν εμφανίζεται αυτόματα:

- Επιλέξτε «(My) Computer» (Ο υπολογιστής μου) στο μενού «Start» (Έναρξη) των Windows.
- Κάντε δεξί κλικ στον οδηγό CD με το CD λογισμικού και επιλέξτε «Open» (Άνοιγμα).
- Κάντε διπλό κλικ στο αρχείο **autorun.exe.**
- 5. Ακολουθήστε τις οδηγίες που εμφανίζονται στο «Setup Wizard» (Οδηγός εγκατάστασης).

**Σημείωση**: Εάν πρέπει να εγκατασταθεί το .NET Framework 3.5 (προτροπή για την εγκατάσταση δίνεται από το «Setup Wizard»), η εγκατάσταση πρέπει να επανεκκινηθεί όταν έχει ολοκληρωθεί η εγκατάσταση του .NET Framework, δηλ. ανοίξτε το μενού CD (βλ. βήμα 4) και κάντε κλικ στο «Install PyroMark Q24 MDx Software».

- 6. Όταν το λογισμικό έχει εγκατασταθεί με ασφάλεια, κάντε κλικ στο «Exit Setup» (Έξοδος από το πρόγραμμα εγκατάστασης) στο μενού CD.
- 7. Παρακαλούμε χρησιμοποιήστε το Windows Update [\(www.update.microsoft.com](http://www.update.microsoft.com/)) για να ελέγξετε για τυχόν κρίσιμες ενημερώσεις στο .NET Framework 3.5.

Για την προβολή των αναφορών που παράγονται από το λογισμικό PyroMark Q24 MDx σε μορφή PDF, πρέπει να εγκατασταθεί στον υπολογιστή ένα πρόγραμμα ανάγνωσης PDF. Είναι δυνατή η λήψη του Adobe Reader στο [www.adobe.com.](http://www.adobe.com/)

#### <span id="page-33-0"></span>**4.3.2 Κατάργηση εγκατάστασης λογισμικού PyroMark Q24 MDx**

- 1. Επιλέξτε «Control Panel» (Πίνακας ελέγχου) στο μενού «Start» των Windows.
- 2. Στο «Control Panel», κάντε κλικ στο «Uninstall a program» (Κατάργηση εγκατάστασης ενός προγράμματος) κάτω από την κατηγορία Programs (Προγράμματα).
- 3. Στη λίστα προγραμμάτων, επιλέξτε «PyroMark Q24».
- 4. Κάντε κλικ στο «Uninstall» (Κατάργηση εγκατάστασης).
- 5. Επαναλάβετε τα βήματα 3 και 4 για την εφαρμογή εκκίνησης του PyroMark.

# <span id="page-34-0"></span>**5 Διαδικασίες λειτουργίας**

Αυτή η ενότητα περιγράφει πώς να λειτουργήσετε το PyroMark Q24 MDx.

Πριν συνεχίσετε, συνιστούμε να εξοικειωθείτε με τα χαρακτηριστικά του οργάνου PyroMark Q24 MDx ανατρέχοντας στην ενότητα [3.4.](#page-25-0)

# <span id="page-34-1"></span>**5.1 Διαχείριση οργάνου**

#### <span id="page-34-2"></span>**5.1.1 Ρύθμιση ημερομηνίας και ώρας**

Η ρύθμιση της ημερομηνίας και ώρας διασφαλίζει μια ακριβή σήμανση ημερομηνίας και ώρας στα αρχεία καταγραφής οργάνου και εκτελέσεων και στις αναφορές ανάλυσης. Ρυθμίστε την ημερομηνία και ώρα ως εξής:

- 1. Όταν το όργανο δεν εκτελεί κάποια διαδικασία, επιλέξτε «Administration» (Διαχείριση) στο κύριο μενού.
- 2. Επιλέξτε «Set Date and Time» (Ρύθμιση ημερομηνίας και ώρας) χρησιμοποιώντας τα κουμπιά οθόνης ▲ και και πατήστε «OK» (Εντάξει).
- 3. Επιλέξτε τις παραμέτρους που επιθυμείτε να επεξεργαστείτε χρησιμοποιώντας τα κουμπιά οθόνης και .
- 4. Επεξεργαστείτε την επιλεγμένη παράμετρο χρησιμοποιώντας τα κουμπιά οθόνης ▲ και ▼.
- 5. Για να επεξεργαστείτε περαιτέρω παραμέτρους, επαναλάβετε τα βήματα 3 και 4.
- 6. Για να αποθηκεύσετε την(ις) αλλαγή(ές), πατήστε «Set» (Ρύθμιση).

#### <span id="page-34-3"></span>**5.1.2 Αντιγραφή μη αποθηκευμένων εκτελέσεων**

Εάν η μονάδα μνήμης USB αφαιρεθεί προτού ολοκληρωθεί η εκτέλεση, ανακτήστε τα δεδομένα εκτέλεσης από το όργανο ως εξής:

1. Όταν το όργανο δεν εκτελεί κάποια διαδικασία, εισάγετε μία από τις παρεχόμενες μονάδες μνήμης USB στη θύρα USB στην πρόσοψη του οργάνου.

- 2. Χρησιμοποιώντας τα κουμπιά οθόνης ▲ και ▼, επιλέξτε «Administration» στο κύριο μενού και πατήστε «OK».
- 3. Επιλέξτε «Copy Unsaved Runs» (Αντιγραφή μη αποθηκευμένων εκτελέσεων) και πατήστε «OK».
- 4. Χρησιμοποιώντας τα κουμπιά οθόνης ▲ και ▼, επιλέξτε το αρχείο εκτέλεσης προς ανάκτηση και πατήστε «Select» (Επιλογή).
- 5. Όταν το όργανο επιβεβαιώσει ότι το αρχείο εκτέλεσης έχει αποθηκευτεί στη μονάδα μνήμης USB, πατήστε «Close» (Κλείσιμο).
- 6. Αφαιρέστε τη μονάδα μνήμης USB.

#### <span id="page-35-0"></span>**5.1.3 Αντιγραφή πρόσφατα αποθηκευμένων εκτελέσεων**

Αντίγραφα των αρχείων εκτελέσεων αποθηκεύονται στο όργανο υπό την προϋπόθεση ότι υπάρχει αρκετός ελεύθερος χώρος στην εσωτερική μνήμη.

**Σημείωση**: Όταν ο χώρος γίνει ανεπαρκής, τα αρχεία εκτελέσεων διαγράφονται με χρονολογική σειρά. Αρχεία τα οποία δεν έχουν αποθηκευτεί ποτέ σε μια μονάδα μνήμης USB (βλ. ενότητα [5.1.2](#page-34-3)) δεν θα διαγραφούν.

Αντιγράψτε πρόσφατα αποθηκευμένες εκτελέσεις ως εξής:

- 1. Όταν το όργανο δεν εκτελεί κάποια διαδικασία, εισάγετε μία από τις παρεχόμενες μονάδες μνήμης USB στη θύρα USB στην πρόσοψη του οργάνου.
- 2. Χρησιμοποιώντας τα κουμπιά οθόνης ▲ και ▼, επιλέξτε «Administration» στο κύριο μενού και πατήστε «OK».
- 3. Επιλέξτε «Copy Recently Saved Runs» (Αντιγραφή πρόσφατα αποθηκευμένων εκτελέσεων) και πατήστε «OK».
- 4. Χρησιμοποιώντας τα κουμπιά οθόνης ▲ και ▼, επιλέξτε το αρχείο εκτέλεσης προς ανάκτηση και πατήστε «Select».
- 5. Όταν το όργανο επιβεβαιώσει ότι το αρχείο εκτέλεσης έχει αποθηκευτεί στη μονάδα μνήμης USB, πατήστε «Close».
6. Αφαιρέστε τη μονάδα μνήμης USB.

#### **5.1.4 Αντιγραφή αρχείων καταγραφής**

Εάν χρειάζεται να αποστείλετε αρχεία καταγραφής στο τμήμα τεχνικής εξυπηρέτησης της QIAGEN, αντιγράψτε τα αρχεία ως εξής:

- 1. Όταν το όργανο δεν εκτελεί κάποια διαδικασία, εισάγετε μία από τις παρεχόμενες μονάδες μνήμης USB στη θύρα USB στην πρόσοψη του οργάνου.
- 2. Χρησιμοποιώντας τα κουμπιά οθόνης ▲ και ▼, επιλέξτε «Administration» στο κύριο μενού και πατήστε «OK».
- 3. Επιλέξτε «Copy Log Files» (Αντιγραφή αρχείων καταγραφής) και πατήστε «OK».
- 4. Όταν το όργανο επιβεβαιώσει ότι τα αρχεία καταγραφής έχουν αποθηκευτεί στη μονάδα μνήμης USB, πατήστε «Close».
- 5. Αφαιρέστε τη μονάδα μνήμης USB.

#### **5.1.5 Εξαγωγή κατεστραμμένων εκτελέσεων**

Εάν κάποιες εκτελέσεις έχουν καταστραφεί (π.χ. εάν το όργανο απενεργοποιήθηκε κατά τη διάρκεια μιας εκτέλεσης), εξάγετε τα αρχεία των εκτελέσεων ως εξής:

- 1. Όταν το όργανο δεν εκτελεί κάποια διαδικασία, εισάγετε μία από τις παρεχόμενες μονάδες μνήμης USB στη θύρα USB στην πρόσοψη του οργάνου.
- 2. Χρησιμοποιώντας τα κουμπιά οθόνης ▲ και ▼, επιλέξτε «Administration» στο κύριο μενού και πατήστε «OK».
- 3. Επιλέξτε «Extract Damaged Runs» (Εξαγωγή κατεστραμμένων εκτελέσεων) και πατήστε «OK».
- 4. Όταν το όργανο επιβεβαιώσει ότι τα αρχεία εκτελέσεων έχουν αποθηκευτεί στη μονάδα μνήμης USB, πατήστε «Close».
- 5. Αφαιρέστε τη μονάδα μνήμης USB.

#### **5.1.6 Προβολή επιβεβαιώσεων, έκδοσης και πληροφοριών επικοινωνίας**

Προβάλετε επιβεβαιώσεις, εκδόσεις λογισμικού και υλικού, ή πληροφορίες επικοινωνίας ως εξής:

- 1. Επιλέξτε «About» (Πληροφορίες) στο κύριο μενού χρησιμοποιώντας τα κουμπιά οθόνης ▲ και ▼ και πατήστε «OK».
- 2. Επιλέξτε τις πληροφορίες που επιθυμείτε να προβάλετε και πατήστε «OK».

#### **5.1.7 Αναβάθμιση του λογισμικού του οργάνου**

Εάν έχετε λάβει μια αναβάθμιση λογισμικού από την QIAGEN, αναβαθμίστε το λογισμικό ως εξής:

- 1. Αποθηκεύστε τα αρχεία αναβάθμισης σε μία από τις παρεχόμενες μονάδες μνήμης USB. Τα αρχεία πρέπει να αποθηκευτούν σε έναν φάκελο με το όνομα «Upgrade» (Αναβάθμιση) στον ριζικό κατάλογο της μονάδας μνήμης USB.
- 2. Όταν το όργανο δεν λειτουργεί, εισάγετε τη μονάδα μνήμης USB στη θύρα USB στην πρόσοψη του οργάνου. Μην την αφαιρέσετε μέχρι να ολοκληρωθεί η αναβάθμιση.
- 3. Χρησιμοποιώντας τα κουμπιά οθόνης ▲ και ▼, επιλέξτε «Administration» στο κύριο μενού και κάντε κλικ στο «OK».
- 4. Επιλέξτε «Upgrade Software» (Αναβάθμιση λογισμικού) και κάντε κλικ στο «OK».
- 5. Ακολουθήστε τις οδηγίες στην οθόνη.

## **5.1.8 Εκτέλεση εξωτερικής εφαρμογής**

Η επιλογή μενού «Run External Application» (Εκτέλεση εξωτερικής εφαρμογής) χρησιμοποιείται για εφαρμογές σέρβις. Εκτελέστε μια εφαρμογή σέρβις μόνο όταν λάβετε την εντολή να το πράξετε από το τμήμα τεχνικής εξυπηρέτησης της QIAGEN.

## **5.2 Ρύθμιση μιας εκτέλεσης**

Πριν ρυθμίσετε μια εκτέλεση, συνιστούμε να εξοικειωθείτε με τις πληροφορίες ασφάλειας ανατρέχοντας στην ενότητα [1.](#page-7-0)

Λεπτομερείς πληροφορίες σχετικά με τη ρύθμιση μιας εκτέλεσης παρέχονται στο *PyroMark Q24 MDx Software User Guide*.

## **5.2.1 Εκκίνηση του λογισμικού PyroMark Q24 MDx**

Στο μενού «Start» των Windows, επιλέξτε «(All) Programs/PyroMark/PyroMark Q24» ((Όλα τα) προγράμματα/PyroMark/PyroMark Q24).

Η πρόσβαση στο *PyroMark Q24 MDx Software User Guide* είναι δυνατή ανά πάσα στιγμή πατώντας το πλήκτρο «F1» όταν βρίσκεστε στο λογισμικό.

#### **5.2.2 Ρύθμιση ενός προσδιορισμού**

1. Στο πρόγραμμα περιήγησης συντομεύσεων, κάντε δεξί κλικ στον φάκελο στον οποίο επιθυμείτε να τοποθετήσετε το αρχείο προσδιορισμού και επιλέξτε «New Assay» (Νέος προσδιορισμός) ακολουθούμενο από τον επιθυμητό τύπο προσδιορισμού (AQ, CpG ή SQA) από το μενού περιβάλλοντος. **Σημείωση**: Για να προσθέσετε μια συντόμευση σε έναν

φάκελο στο πρόγραμμα περιήγησης συντομεύσεων, κάντε κλικ στο «Add Folder Shortcut» (Προσθήκη συντόμευσης φακέλου).

- 2. Εισάγετε το όνομα αρχείου και πατήστε «Enter» (Εισαγωγή).
- 3. Εάν δημιουργείτε έναν προσδιορισμό AQ ή CpG, πληκτρολογήστε ή επικολλήστε το «Sequence to Analyze» (Αλληλουχία προς ανάλυση) και στη συνέχεια κάντε κλικ στο κουμπί «Generate Dispensation Order» (Δημιουργία σειράς διανομής). Εάν δημιουργείτε έναν προσδιορισμό SQA, εισάγετε το «Dispensation Order» (Σειρά διανομής).
- 4. Κάντε κλικ στο στη γραμμή εργαλείων.

**Σημείωση**: Πριν εκτελέσετε τα δείγματα, επικυρώστε τον προσδιορισμό σας χρησιμοποιώντας ένα δείγμα DNA αναφοράς βλ. Παράρτημα B.

**Σημείωση**: Όταν χρησιμοποιείτε κιτ QIAGEN, χρησιμοποιήστε τις ρυθμίσεις που αναφέρονται στα εγχειρίδια των κιτ.

#### **Προαιρετικά**

Εάν είναι επιθυμητό, εισάγετε μια σημείωση σχετικά με τον προσδιορισμό και ρυθμίστε τις μεταβλητές θέσεις στην καρτέλα «Variable Positions» (Μεταβλητές θέσεις) (προσδιορισμοί AQ και CpG μόνο).

Εάν δημιουργείτε έναν προσδιορισμό CpG, συνιστάται η προσθήκη μαρτύρων επεξεργασίας με όξινο θειώδες. Στην αλληλουχία πριν την επεξεργασία με όξινο θειώδες ελέγξτε εάν οι προτεινόμενοι μάρτυρες όξινου θειώδους είναι C που έχουν μετατραπεί σε T (μικροανάγνωση ως G και A σε έναν αντίστροφο προσδιορισμό) και είναι κατάλληλοι ως μάρτυρες, ή όχι.

Για να προσθέσετε έναν μάρτυρα, κάντε αριστερό κλικ σε ένα έντονο πορτοκαλί T ή A στο ιστόγραμμα, κατά προτίμηση στην αρχή της αλληλουχίας.

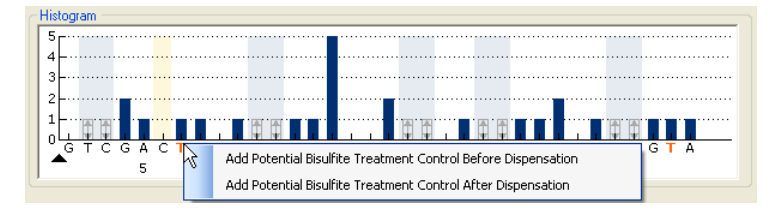

## <span id="page-39-0"></span>**5.2.3 Ρύθμιση μιας εκτέλεσης**

1. Στο πρόγραμμα περιήγησης συντομεύσεων, κάντε δεξί κλικ στον φάκελο στον οποίο επιθυμείτε να τοποθετήσετε το αρχείο εκτέλεσης και επιλέξτε «New Run» (Νέα εκτέλεση) από το μενού περιβάλλοντος. **Σημείωση**: Για να προσθέσετε μια συντόμευση σε έναν φάκελο στο πρόγραμμα περιήγησης συντομεύσεων, κάντε κλικ στο «Add Folder Shortcut».

- 2. Εισάγετε το όνομα αρχείου και πατήστε «Enter».
- 3. Επιλέξτε «Instrument Method» (Μέθοδος οργάνου) βλ. ενότητα 5.2.4 για λεπτομερείς οδηγίες.
- 4. Προσθέστε έναν προσδιορισμό σε κάθε πηγαδάκι που χρησιμοποιείται, π.χ. μεταφέρετε έναν προσδιορισμό από το πρόγραμμα περιήγησης συντομεύσεων σε ένα πηγαδάκι ή μια συλλογή από πηγαδάκια. Ένα πηγαδάκι έχει αντίστοιχο χρώμα με τον προσδιορισμό που φορτώνεται στο πηγαδάκι.

#### Plate Setup

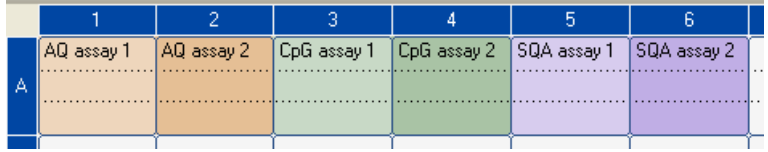

5. Για να εισαγάγετε το αναγνωριστικό δείγματος ή σημείωση, επιλέξτε το κελί και εισάγετε το κείμενο. Ένα επιλεγμένο κελί επισημαίνεται με μπλε χρώμα φόντου.

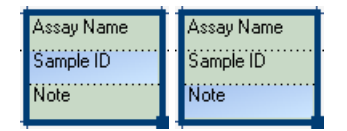

- 6. Κάντε κλικ στο στη γραμμή εργαλείων.
- 7. Εκτυπώστε μια λίστα απαιτούμενων όγκων αντιδραστηρίων και τη διαμόρφωση των πλακιδίων επιλέξτε «Pre Run Information» (Πληροφορίες πριν την εκτέλεση) από το μενού «Tools» (Εργαλεία) και, όταν εμφανιστεί η αναφορά, κάντε κλικ στο ...
- 8. Κλείστε το αρχείο εκτέλεσης και αντιγράψτε το σε μία από τις παρεχόμενες μονάδες μνήμης USB.

Το αρχείο εκτέλεσης μπορεί τώρα να υποβληθεί σε επεξεργασία εισάγοντας τη μονάδα μνήμης USB στη θύρα USB στην πρόσοψη του οργάνου PyroMark Q24 MDx (βλ. ενότητα [5.5\)](#page-56-0).

#### **Προαιρετικά**

Εάν είναι επιθυμητό, εισάγετε το «Reagent ID» (Αναγνωριστικό αντιδραστηρίου) (δηλ. τον αριθμό παρτίδας για τα αντιδραστήρια PyroMark Gold Q24), ένα «Plate ID» (Αναγνωριστικό πλακιδίου), ένα «Barcode» (Γραμμωτός κωδικός) για το πλακίδιο και ένα «Run Note» (Σημείωση εκτέλεσης) στο αρχείο εκτέλεσης.

#### **Επιπλέον πληροφορίες**

Υπάρχουν διάφοροι τρόπου για να διαμορφώσετε ένα πλακίδιο. Για παράδειγμα, είναι δυνατή η εισαγωγή και επικόλληση μιας διάταξης δειγμάτων που καθορίζεται σε ένα αρχείο κειμένου, και η μεταφορά-αντιγραφή και επαύξηση ενός αναγνωριστικού δείγματος (εάν το τελευταίο μέρος του αναγνωριστικού δείγματος που καταχωρήθηκε είναι αριθμός). Για περισσότερες πληροφορίες, βλ. το *PyroMark Q24 MDx Software User Guide* (πατήστε το πλήκτρο «F1» όταν βρίσκεστε στο λογισμικό PyroMark Q24 MDx).

**Σημείωση**: Για να βασίσετε την εκτέλεσή σας σε μια προηγούμενη εκτέλεση, κάντε δεξί κλικ στο αρχείο της επεξεργασμένης εκτέλεσης στο πρόγραμμα περιήγησης συντομεύσεων και επιλέξτε «Copy and Rerun» (Αντιγραφή και επανεκτέλεση) από το μενού περιβάλλοντος. Θα αντιγραφεί μόνο η διαμόρφωση της εκτέλεσης, όχι η εκτέλεση και τα δεδομένα ανάλυσης.

#### **5.2.4 Διαχείριση μεθόδων οργάνου**

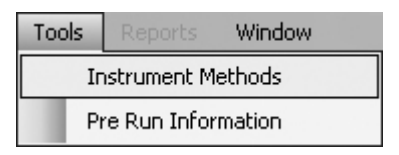

Η μέθοδος του οργάνου πρέπει να επιλέγεται σύμφωνα με τα αντιδραστήρια και τη φύσιγγα αντιδραστηρίων που θα χρησιμοποιηθεί για την εκτέλεση. Ο αριθμός μεθόδου που είναι εκτυπωμένος στη φύσιγγα PyroMark Q24 αντιστοιχεί στις ειδικές ρυθμίσεις μεθόδου που παρέχονται στο www.qiagen.com/Products/PyroMarkQ24MDx.aspx.

**Σημείωση**: Συνιστάται να χρησιμοποιούνται μόνο μέθοδοι που παρέχονται από την QIAGEN.

Για να κάνετε εισαγωγή μιας νέας μεθόδου:

- 1. Από την ιστοσελίδα παραπάνω, κάνετε λήψη του αρχείου μεθόδου που αντιστοιχεί στον αριθμό μεθόδου που είναι εκτυπωμένος στην ετικέτα της φύσιγγας. Αποθηκεύστε το στον υπολογιστή που λειτουργεί το λογισμικό PyroMark Q24 MDx.
- 2. Στο παράθυρο διαλόγου «Instrument Methods» (Μέθοδοι οργάνου), κάντε κλικ στο «Import» (Εισαγωγή). Ανοίγει το παράθυρο διαλόγου «Find Instrument Method» (Εύρεση μεθόδου οργάνου).
- 3. Εντοπίστε και επιλέξτε τη μεταφορτωμένη μέθοδο και κάντε κλικ στο «Open».

Για να δημιουργήσετε μια νέα μέθοδο:

- 1. Στο παράθυρο διαλόγου «Instrument Methods», επιλέξτε μια υπάρχουσα μέθοδο και κάντε κλικ στο «Save As» (Αποθήκευση ως).
- 2. Εισάγετε ένα όνομα για τη νέα μέθοδο και πατήστε «Enter».
- 3. Αλλάξτε τις ρυθμίσεις της μεθόδου στο παράθυρο διαλόγου έτσι ώστε να ταιριάζουν με εκείνες που είναι αναρτημένες στο www.qiagen.com/Products/PyroMarkQ24MDx.aspx.
- 4. Κάντε κλικ στο «Save» (Αποθήκευση).

#### **Παράμετροι μεθόδου**

Στο παράθυρο διαλόγου «Instrument Methods», είναι διαθέσιμες οι ακόλουθες μέθοδοι.

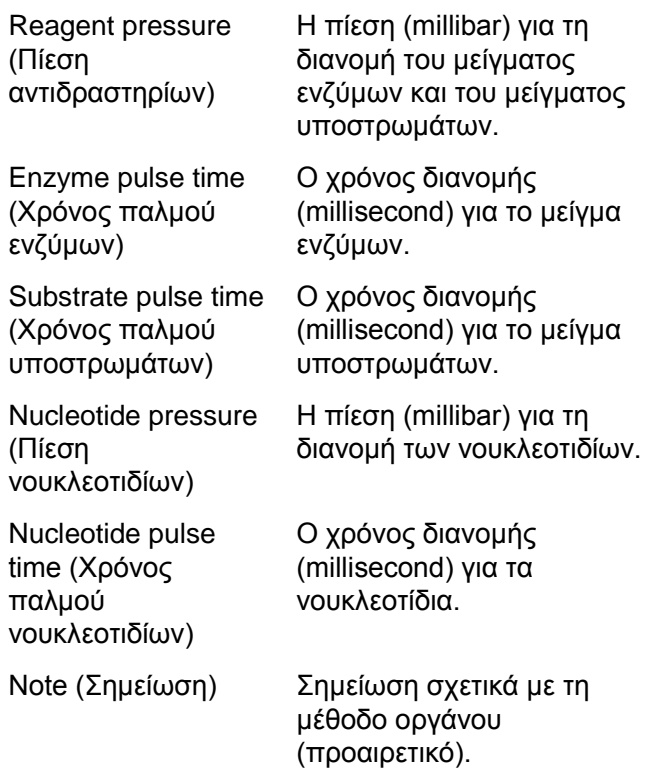

# **5.3 Προετοιμασία δειγμάτων**

Τα δείγματα προς ανάλυση με χρήση του οργάνου PyroMark Q24 MDx πρέπει να προετοιμάζονται σύμφωνα με τις οδηγίες παρακάτω.

Για την προετοιμασία των δειγμάτων απαιτούνται ο ακόλουθος εξοπλισμός και αντιδραστήρια. Όλα τα αντιδραστήρια και διαλύματα πρέπει να βρίσκονται σε θερμοκρασία δωματίου (15–25°C) πριν την έναρξη. Όλα τα βήματα πραγματοποιούνται σε θερμοκρασία δωματίου εκτός εάν αναφέρεται διαφορετικά.

#### **Εξοπλισμός και αντιδραστήρια που προμηθεύεται ο χρήστης**

- Σταθμός εργασίας υπό κενό PyroMark Q24 MDx
- Αναδευτήρας πλακιδίων για την ακινητοποίηση σε σφαιρίδια
- Θερμικό μπλοκ ικανό να φθάσει τους 80°C
- **Πλακίδιο PyroMark Q24**
- Πλακίδιο ή ταινίες PCR με 24 πηγαδάκια
- **Φύσιγγα PyroMark Q24**
- Πώματα ταινίας
- Streptavidin Sepharose High Performance (Sepharose στρεπταβιδίνης υψηλής απόδοσης) (34 µm, 5 ml, GE Healthcare βλ. www.gelifesciences.com)
- Προσδιορισμοί με την επισήμανση IVD για Pyrosequencing της QIAGEN
- Νερό υψηλής καθαρότητας (Milli-Q 18,2 MΩ x cm ή ισοδύναμο)
- Αιθανόλη (70%)
- Δεσμευτικό ρυθμιστικό διάλυμα PyroMark
- Διάλυμα αποδιάταξης PyroMark
- Συμπυκνωμένο ρυθμιστικό διάλυμα πλύσης PyroMark
- Ρυθμιστικό διάλυμα ανασύνδεσης PyroMark

#### <span id="page-46-0"></span>**5.3.1 Έλεγχος λειτουργίας του σταθμού εργασίας υπό κενό PyroMark Q24 MDx**

Πριν χρησιμοποιήσετε τον σταθμό εργασίας υπό κενό PyroMark Q24 MDx, ελέγξτε ότι οι δειγματολήπτες με φίλτρο λειτουργούν κανονικά εκτελώντας τον έλεγχο λειτουργίας ως εξής:

- 1. Προσθέστε 100 µl νερού υψηλής καθαρότητας σε κάθε πηγαδάκι ενός πλακιδίου PCR με 24 πηγαδάκια.
- 2. Γεμίστε έναν περιέκτη με 70 ml νερού υψηλής καθαρότητας.
- 3. Εκκινήστε την αντλία κενού.
- 4. Εφαρμόστε κενό στο εργαλείο προετοιμασίας κενού ανοίγοντας τον διακόπτη κενού.
- 5. Χαμηλώστε τους δειγματολήπτες με φίλτρο μέσα στον περιέκτη. Διατηρήστε τους στη θέση αυτή για περίπου 20 s. Βεβαιωθείτε ότι το νερό μεταφέρεται στο δοχείο αποβλήτων, δηλ. ότι έχει εφαρμοστεί κενό. Εάν όχι, ελέγξτε τις συνδέσεις.
- 6. Χαμηλώστε τους δειγματολήπτες με φίλτρο μέσα στο πλακίδιο PCR και ελέγξτε ότι το νερό αναρροφάται ομοιόμορφα σε όλα τα πηγαδάκια και ότι όλα τα πηγαδάκια είναι κενά μετά από μέγιστο χρονικό διάστημα 10 s.
- 7. Εάν τα πηγαδάκια δεν είναι κενά μετά από 10 s, επαναλάβετε τη διαδικασία από το βήμα 1. Εάν η λειτουργία αποτύχει δύο φορές, αντικαταστήστε τους δειγματολήπτες με φίλτρο (βλ. ενότητα [6.3.2\)](#page-78-0).

## **5.3.2 Ενίσχυση DNA**

Ενισχύστε το DNA προς ανάλυση μέσω PCR χρησιμοποιώντας έναν από τους εκκινητές βιοτινυλιωμένο. Για να λάβετε έγκυρα δεδομένα ανάλυσης, βλ. Παράρτημα B.

#### <span id="page-47-0"></span>**5.3.3 Ακινητοποίηση του προϊόντος PCR στα σφαιρίδια**

Τα βιοτινυλιωμένα προϊόντα PCR ακινητοποιούνται επάνω σε επικαλυμμένα με στρεπταβιδίνη σφαιρίδια Sepharose (Streptavidin Sepharose High Performance, GE Healthcare).

- 1. Αναταράξτε απαλά τη φιάλη με τα επικαλυμμένα με στρεπταβιδίνη σφαιρίδια Sepharose από πλευρά σε πλευρά μέχρι να ληφθεί ένα ομοιογενές διάλυμα.
- 2. Αναμείξτε τη συνολική ποσότητα των επικαλυμμένων με στρεπταβιδίνη σφαιριδίων Sepharose (2 µl ανά δείγμα) και του δεσμευτικού ρυθμιστικού διαλύματος (40 µl ανά δείγμα) μέσα σε σωληνάριο. Προσθέστε νερό υψηλής καθαρότητας μέχρι ένα συνολικό όγκο 80 µl ανά πηγαδάκι — συμπεριλαμβανομένου του προϊόντος PCR που θα προστεθεί στο βήμα 4. Η ποσότητα του νερού εξαρτάται από την ποσότητα του προϊόντος PCR που χρησιμοποιείται. Για παράδειγμα: Εάν χρησιμοποιείτε 15 µl προϊόντος PCR, 2 µl σφαιριδίων και 40 µl δεσμευτικού ρυθμιστικού διαλύματος, πρέπει να προστεθούν 23 µl νερού υψηλής
- καθαρότητας. 3. Προσθέστε το διάλυμα που προετοιμάστηκε στο βήμα 2 σε ένα πλακίδιο ή ταινίες PCR με 24 πηγαδάκια.
- 4. Προσθέστε 5–20 µl ικανοποιητικά βελτιστοποιημένου, βιοτινυλιωμένου προϊόντος PCR σε κάθε πηγαδάκι του πλακιδίου PCR (ή των ταινιών) σύμφωνα με τη διαμόρφωση του πλακιδίου (βλ. ενότητα [5.2.3\)](#page-39-0). **Σημείωση**: Όταν χρησιμοποιείτε το κιτ PyroMark PCR, 5–10 µl του προϊόντος PCR παρέχει ικανοποιητικά αποτελέσματα Pyrosequencing στις περισσότερες περιπτώσεις. Αυτός ο όγκος πρέπει να προσαρμόζεται για την επίτευξη ύψους μεμονωμένων κορυφών τουλάχιστον 40 RLU στο Pyrogram.

**Σημείωση**: Ο συνολικός όγκος ανά πηγαδάκι πρέπει να είναι 80 µl.

- 5. Σφραγίστε το πλακίδιο PCR (ή τις ταινίες) χρησιμοποιώντας πώματα ταινίας. Βεβαιωθείτε ότι δεν είναι δυνατή η διαρροή ανάμεσα στα πηγαδάκια.
- 6. Αναταράξτε την πλάκα PCR (ή τις ταινίες) συνεχώς για τουλάχιστον

5–10 min χρησιμοποιώντας αναδευτήρα (1.400 rpm). **Σημείωση**: Τα σφαιρίδια Sepharose καθιζάνουν γρήγορα και η σύλληψη των σφαιριδίων πρέπει να γίνει αμέσως μετά την ολοκλήρωση της ανατάραξης. **Σημείωση**: Κατά τη διάρκεια της ακινητοποίησης, προετοιμάστε τον σταθμό εργασίας υπό κενό για την προετοιμασία των δειγμάτων (βήματα 1–8 στην ενότητα [5.3.4\)](#page-49-0).

#### <span id="page-49-0"></span>**5.3.4 Διαχωρισμός των κλώνων DNA και απελευθέρωση των δειγμάτων στο πλακίδιο PyroMark Q24**

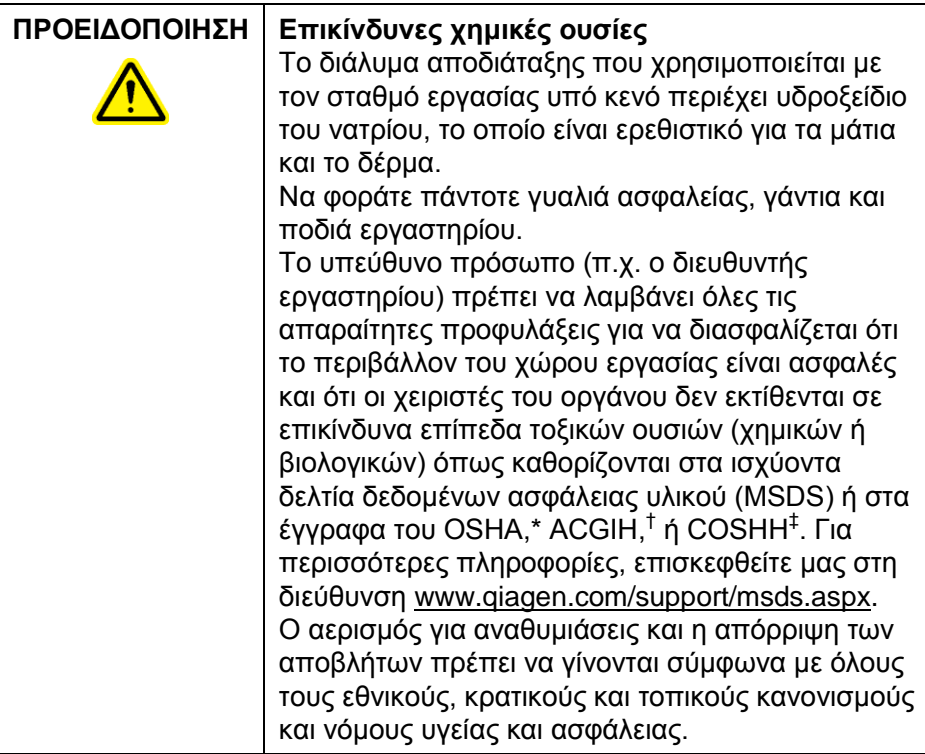

- \* OSHA: Occupational Safety and Health Administration (Ηνωμένες Πολιτείες της Αμερικής).
- † ACGIH: American Conference of Government Industrial Hygienists (Ηνωμένες Πολιτείες της Αμερικής).
- ‡ COSHH: Control of Substances Hazardous to Health (Ηνωμένο Βασίλειο).

#### **Ενέργειες πριν από την έναρξη**

Προθερμάνετε ένα από τα στηρίγματα πλακιδίου PyroMark Q24 που πρόκειται να χρησιμοποιηθεί στην ενότητα [5.3.5](#page-54-0) τοποθετώντας το (χωρίς πλακίδιο) σε ένα θερμικό μπλοκ στους 80°C.

#### **Διαδικασία**

1. Βεβαιωθείτε ότι ο σταθμός εργασίας υπό κενό PyroMark Q24 MDx έχει συναρμολογηθεί σωστά και με ασφάλεια.

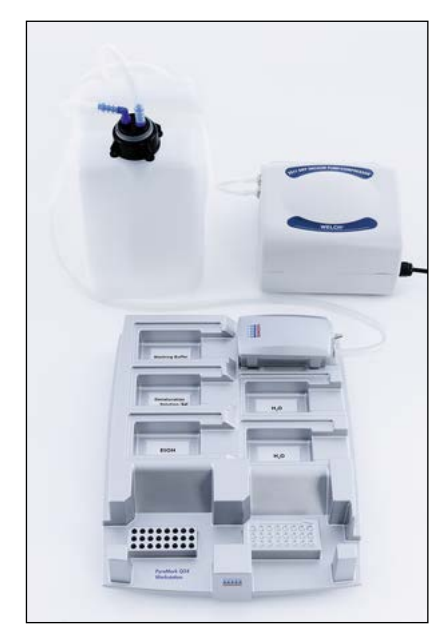

Το βύσμα ρεύματος δικτύου πρέπει να είναι εύκολα προσβάσιμο σε περίπτωση που η αντλία κενού χρειάζεται να αποσυνδεθεί γρήγορα από την τάση δικτύου.

**Σημείωση**: Διενεργήστε τον έλεγχο λειτουργίας για να διασφαλίσετε ότι οι δειγματολήπτες με φίλτρο λειτουργούν κανονικά (βλ. ενότητα [5.3.1](#page-46-0)). Όλοι οι δειγματολήπτες με φίλτρο πρέπει να αντικαθίστανται μετά την προετοιμασία περίπου 100 πλακιδίων. **Σημείωση**: Αδειάστε το δοχείο αποβλήτων εάν είναι απαραίτητο (βλ. ενότητα [5.6.2\)](#page-70-0).

- 2. Γεμίστε πέντε ξεχωριστούς περιέκτες που παρέχονται με τον σταθμό εργασίας υπό κενό PyroMark Q24 MDx ως εξής:
	- Περίπου 50 ml αιθανόλη (70%) (1)
	- Περίπου 40 ml διάλυμα αποδιάταξης (2)
	- Περίπου 50 ml 1x ρυθμιστικό διάλυμα πλύσης (3)

Περίπου 50 ml νερό υψηλής καθαρότητας (4)

 Περίπου 70 ml νερό υψηλής καθαρότητας (5) Μια προτεινόμενη διαμόρφωση παρουσιάζεται στην ακόλουθη εικόνα. Γεμίζετε ξανά τους περιέκτες σε αυτά τα επίπεδα όποτε είναι απαραίτητο.

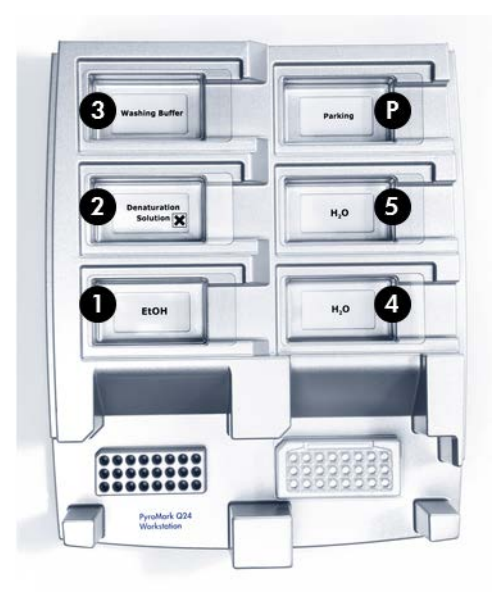

- 3. Ενεργοποιήστε την αντλία κενού.
- 4. Εφαρμόστε κενό στο εργαλείο ανοίγοντας τον διακόπτη κενού.
- 5. Πλύνετε τους δειγματολήπτες με φίλτρο χαμηλώνοντας τους δειγματολήπτες μέσα στο νερό υψηλής καθαρότητας. Εκπλύνετε τους δειγματολήπτες με 70 ml νερού υψηλής καθαρότητας. Βεβαιωθείτε ότι το νερό μεταφέρεται στο δοχείο αποβλήτων. Εάν όχι, βεβαιωθείτε ότι η σωλήνωση είναι συνδεδεμένη σωστά και δεν έχει σπάσει. Τυχόν σπασμένη σωλήνωση πρέπει να αντικατασταθεί (βλ. ενότητα [6.3.4\)](#page-80-0). Βεβαιωθείτε ότι το φίλτρο αποβλήτων είναι στεγνό. Εάν το φίλτρο είναι υγρό, πρέπει να αντικατασταθεί (βλ. ενότητα [6.3.5\)](#page-81-0).
- 6. Κλείστε τον διακόπτη κενού στο εργαλείο (απενεργοποίηση) και τοποθετήστε το εργαλείο στη θέση στάθμευσης.
- 7. Γεμίστε ξανά τον περιέκτη 5 με 70 ml νερού υψηλής καθαρότητας.
- 8. Αραιώστε τον εκκινητή αλληλούχισης σε 0,3 µM σε ρυθμιστικό διάλυμα ανασύνδεσης. Προσθέστε 25 µl του διαλύματος σε κάθε πηγαδάκι ενός πλακιδίου PyroMark Q24 που πρόκειται να χρησιμοποιηθεί. **Σημείωση**: Χρησιμοποιήστε ένα από τα παρεχόμενα στηρίγματα πλακιδίου PyroMark Q24 ως υποστήριγμα όταν προετοιμάζετε και μετακινείτε το πλακίδιο.
- 9. Αμέσως μετά την ακινητοποίηση (βλ. ενότητα [5.3.3\)](#page-47-0), τοποθετήστε το πλακίδιο PCR (ή τις ταινίες) και το πλακίδιο PyroMark Q24 επάνω στο τραπέζι εργασίας. Βεβαιωθείτε ότι το πλακίδιο έχει τον ίδιο προσανατολισμό όπως και κατά τη φόρτωση των δειγμάτων ανατρέξτε στην εικόνα παρακάτω για καθοδήγηση.

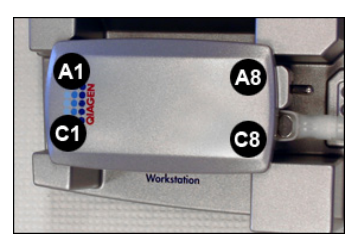

- 10. Εφαρμόστε κενό στο εργαλείο ανοίγοντας τον διακόπτη κενού.
- 11. Χαμηλώστε προσεκτικά τους δειγματολήπτες με φίλτρο μέσα στο πλακίδιο PCR (ή τις ταινίες) για να συλλάβετε τα σφαιρίδια που περιέχουν την ακινητοποιημένη μήτρα. Διατηρήστε τους δειγματολήπτες με φίλτρο στη θέση αυτή για 15 s. Να είστε προσεκτικοί όταν μαζεύετε το εργαλείο.

**Σημείωση**: Τα σφαιρίδια Sepharose καθιζάνουν γρήγορα. Εάν περάσει πάνω από 1 min από την ανατάραξη του πλακιδίου (ή των ταινιών), αναταράξτε ξανά για 1 min πριν συλλάβετε τα σφαιρίδια.

- 12. Βεβαιωθείτε ότι όλο το υγρό αναρροφάται από τα πηγαδάκια και ότι όλα τα σφαιρίδια έχουν συλληφθεί επάνω στα ρύγχη των δειγματοληπτών με φίλτρο. **Σημείωση**: Εάν τα πηγαδάκια εξακολουθούν να περιέχουν υγρό ή παραμένουν λευκά σφαιρίδια, οι δειγματολήπτες με φίλτρο μπορεί να χρειάζονται αντικατάσταση (βλ. ενότητα [6.3.2\)](#page-78-0).
- 13. Μεταφέρετε το εργαλείο στον περιέκτη που περιέχει 70% αιθανόλη. Εκπλύνετε τους δειγματολήπτες με φίλτρο για 5 s.
- 14. Μεταφέρετε το εργαλείο στον περιέκτη που περιέχει διάλυμα αποδιάταξης. Εκπλύνετε τους δειγματολήπτες με φίλτρο για 5 s.
- 15. Μεταφέρετε το εργαλείο στον περιέκτη που περιέχει ρυθμιστικό διάλυμα πλύσης. Εκπλύνετε τους δειγματολήπτες με φίλτρο για 10 s.
- 16. Ανυψώστε το εργαλείο κατακόρυφα περισσότερο από 90° για 5 s, για να αποστραγγιστεί το υγρό από τους δειγματολήπτες με φίλτρο (βλ. την ακόλουθη εικόνα).

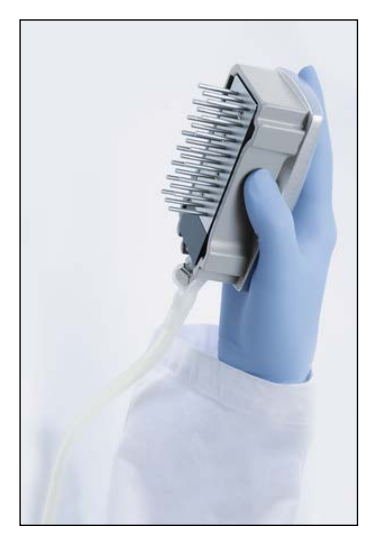

17. Ενώ κρατάτε το εργαλείο επάνω από το πλακίδιο PyroMark Q24, κλείστε τον διακόπτη κενού στο εργαλείο (απενεργοποίηση).

- 18. Απελευθερώστε τα σφαιρίδια στο πλακίδιο που περιέχει τον εκκινητή αλληλούχισης, ανακινώντας το εργαλείο απαλά από πλευρά σε πλευρά.
- 19. Με τον διακόπτη κενού κλειστό (απενεργοποίηση), μεταφέρετε το εργαλείο στον περιέκτη που περιέχει νερό υψηλής καθαρότητας και αναταράξτε το εργαλείο για 10 s.
- 20. Πλύνετε τους δειγματολήπτες με φίλτρο χαμηλώνοντας τους δειγματολήπτες μέσα στον δεύτερο περιέκτη με νερό υψηλής καθαρότητας και εφαρμόζοντας κενό. Εκπλύνετε τους δειγματολήπτες με φίλτρο με 70 ml νερού υψηλής καθαρότητας.
- 21. Ανυψώστε το εργαλείο κατακόρυφα περισσότερο από 90° για 5 s, για να αποστραγγιστεί το υγρό από τους δειγματολήπτες με φίλτρο.
- 22. Κλείστε τον διακόπτη κενού στο εργαλείο (απενεργοποίηση) και τοποθετήστε το εργαλείο στη θέση στάθμευσης (P).
- 23. Εάν προετοιμάζονται ταυτόχρονα περισσότερα από ένα πλακίδια, γεμίστε ξανά τους περιέκτες (βήμα 2) και επαναλάβετε τη διαδικασία από το βήμα 8.
- 24. Απενεργοποιήστε την αντλία κενού.
- 25. Στο τέλος μιας εργάσιμης ημέρας, τα υγρά απόβλητα και οποιαδήποτε υπολειπόμενα διαλύματα πρέπει να απορρίπτονται και ο σταθμός εργασίας υπό κενό PyroMark Q24 MDx πρέπει να ελέγχεται για σκόνη και χυμένα υγρά, (βλ. ενότητα [5.6.2\)](#page-70-0).

#### <span id="page-54-0"></span>**5.3.5 Ανασύνδεση του εκκινητή αλληλούχισης στα δείγματα**

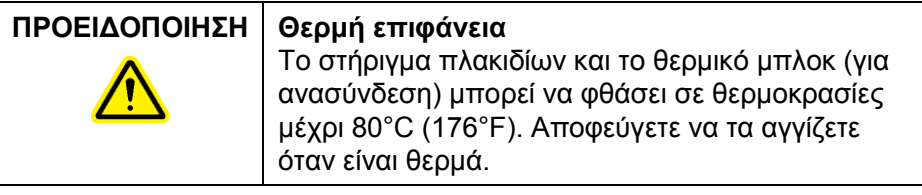

1. Θερμάνετε το πλακίδιο PyroMark Q24 που περιέχει τα δείγματα στους 80°C για 2 min χρησιμοποιώντας το

στήριγμα πλακιδίου PyroMark Q24 (δύο παρέχονται με τον σταθμό εργασίας υπό κενό) και ένα θερμικό μπλοκ.

2. Αφαιρέστε το πλακίδιο από το στήριγμα πλακιδίου και αφήστε τα δείγματα να κρυώσουν σε θερμοκρασία δωματίου (15–25°C) για τουλάχιστον 5 min. Το πλακίδιο μπορεί τώρα να υποβληθεί σε επεξεργασία στο όργανο PyroMark Q24 MDx.

## **5.4 Προετοιμασία των αντιδραστηρίων PyroMark Gold Q24**

## **ΠΡΟΕΙΔΟΠΟΙΗΣΗ Αιχμηρές βελόνες**

Μην αγγίζετε τις αιχμηρές βελόνες στο κάτω μέρος της φύσιγγας αντιδραστηρίων. Να χειρίζεστε τις βελόνες με προσοχή. Μικρά σωματίδια και ίνες μπορεί να παρεμποδίσουν τις βελόνες.

- 1. Ανοίξτε το κουτί των αντιδραστηρίων PyroMark Gold Q24 και αφαιρέστε τα φιαλίδια που περιέχουν τα λυοφιλοποιημένα μείγματα ενζύμων και υποστρωμάτων, και τα σωληνάρια που περιέχουν τα νουκλεοτίδια.
- 2. Ανασυστήστε τους όγκους αντιδραστηρίων που απαιτούνται και γεμίστε τη φύσιγγα PyroMark Q24 σύμφωνα με το εγχειρίδιο που παρέχεται με τα αντιδραστήρια.

**Σημείωση**: Οι απαιτούμενοι όγκοι αντιδραστηρίων παρατίθενται στην αναφορά «Pre Run Information» (βλ. ενότητα [5.2.3\)](#page-39-0).

**Σημείωση**: Βεβαιωθείτε ότι οι επαναχρησιμοποιούμενες φύσιγγες αντιδραστηρίων έχουν καθαριστεί σχολαστικά, σύμφωνα με τις οδηγίες στην ενότητα [5.5.5](#page-61-0). Συνιστάται η φύσιγγα αντιδραστηρίων να χρησιμοποιείται το πολύ 30 φορές. Εάν η φύσιγγα αντιδραστηρίων δεν έχει χρησιμοποιηθεί για 4 εβδομάδες ή περισσότερο (π.χ. έχει αποθηκευτεί), καθαρίστε τη φύσιγγα και ελέγξτε ότι μπορεί να χρησιμοποιηθεί για ανάλυση διενεργώντας τον έλεγχο λειτουργίας (βήματα 4–6 στην ενότητα [5.5.5\)](#page-61-0).

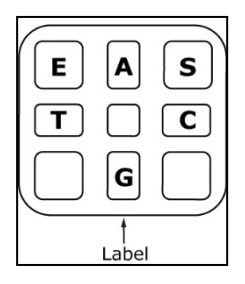

**Διαμερίσματα της φύσιγγας PyroMark Q24 από παραπάνω.**

## <span id="page-56-0"></span>**5.5 Επεξεργασία μιας εκτέλεσης στο όργανο PyroMark Q24 MDx**

Το κάλυμμα του οργάνου PyroMark Q24 MDx πρέπει να παραμένει κλειστό κατά τη διάρκεια της λειτουργίας του οργάνου. Ένα ηχητικό προειδοποιητικό σήμα θα σας ειδοποιήσει εάν το κάλυμμα ανοιχτεί όταν δεν είναι ασφαλές.

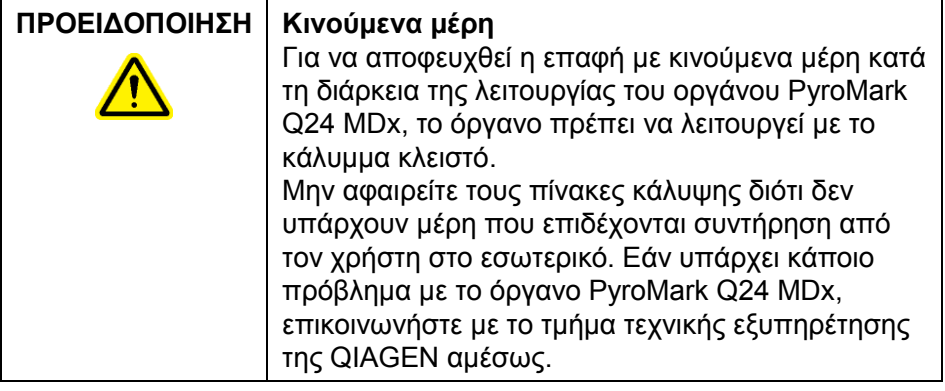

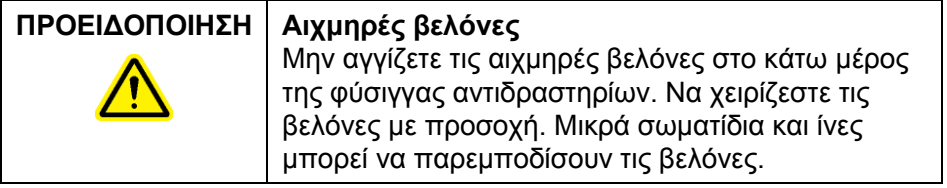

#### **5.5.1 Λογισμικό συστήματος**

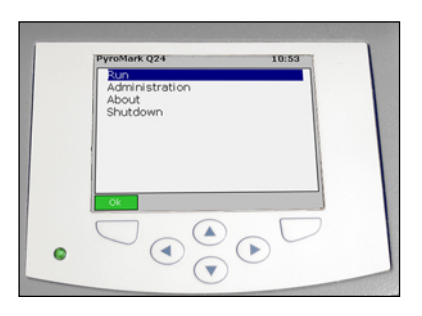

**Το όργανο ελέγχεται μέσω των έξι κουμπιών κάτω από την οθόνη.** 

Οι εκτελέσεις εκκινούνται και παρακολουθούνται μέσω του λογισμικού του οργάνου. Κατά τη διάρκεια της επεξεργασίας μιας εκτέλεσης, το λογισμικό εμφανίζει τις ακόλουθες πληροφορίες:

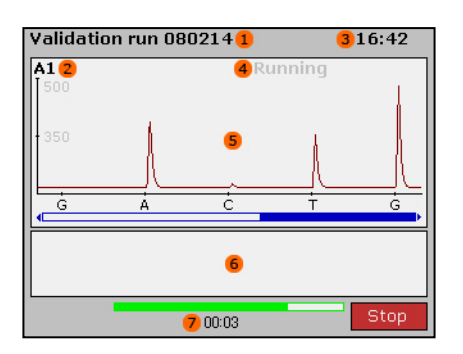

- 1. Όνομα της εκτέλεσης
- 2. Επιλεγμένο πηγαδάκι
- 3. Τρέχουσα ώρα
- 4. Κατάσταση του οργάνου
- 5. Pyrogram
- 6. Μηνύματα προειδοποίησης
- 7. Εκτίμηση του υπολειπόμενου χρόνου εκτέλεσης (ωω:λλ)

#### **5.5.2 Εκκίνηση του οργάνου**

- 1. Προτού ενεργοποιήσετε το όργανο, βεβαιωθείτε ότι τα βύσματα ρεύματος δικτύου είναι συνδεδεμένα σε κατάλληλα γειωμένες (με απαγωγή γείωσης) πρίζες ρεύματος δικτύου με τη σωστή τάση και συχνότητα και ότι τα βύσματα ρεύματος δικτύου είναι εύκολα προσβάσιμα σε περίπτωση που το όργανο χρειάζεται να αποσυνδεθεί γρήγορα από την τάση δικτύου.
- 2. Ενεργοποιήστε το όργανο. Ο κεντρικός διακόπτης βρίσκεται στην πίσω πλευρά του οργάνου (βλ. εικόνα στην ενότητα [3.4\)](#page-25-0).

#### **5.5.3 Έναρξη της εκτέλεσης**

Φορτώστε τη φύσιγγα αντιδραστηρίων και το πλακίδιο:

- 1. Όταν το όργανο δεν εκτελεί κάποια διαδικασία, ανοίξτε το κάλυμμα του οργάνου. Ένα ηχητικό προειδοποιητικό σήμα θα σας ειδοποιήσει εάν το κάλυμμα ανοιχτεί όταν δεν είναι ασφαλές.
- 2. Ανοίξτε την πύλη φύσιγγας και εισάγετε τη γεμάτη φύσιγγα αντιδραστηρίων με την ετικέτα να κοιτάζει προς τα έξω. Πιέστε τη φύσιγγα τελείως προς τα μέσα και στη συνέχεια πιέστε την προς τα κάτω (βλ. εικόνα παρακάτω).
- 3. Βεβαιωθείτε ότι η φύσιγγα έχει τοποθετηθεί σωστά, με τη γραμμή ορατή στην πρόσοψη της φύσιγγας, και κλείστε την πύλη.
- 4. Ανοίξτε το πλαίσιο συγκράτησης πλακιδίου και τοποθετήστε το πλακίδιο επάνω στο θερμικό μπλοκ στο εσωτερικό του οργάνου.
- 5. Κλείστε το πλαίσιο συγκράτησης πλακιδίου και το κάλυμμα του οργάνου.

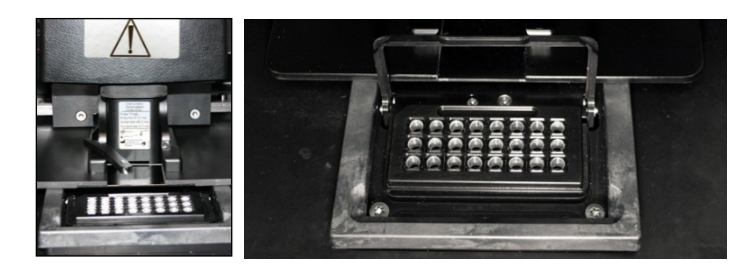

Επιλέξτε το αρχείο εκτέλεσης και εκκινήστε την εκτέλεση:

- 1. Εισάγετε τη μονάδα μνήμης USB που περιέχει το αρχείο εκτέλεσης στη θύρα USB στην πρόσοψη του οργάνου.
- 2. Χρησιμοποιώντας τα κουμπιά οθόνης ▲ και ▼, επιλέξτε «Run» (Εκτέλεση) στο κύριο μενού και πατήστε «OK».
- 3. Επιλέξτε το αρχείο εκτέλεσης χρησιμοποιώντας τα κουμπιά οθόνης ▲ και ▼.

Για προβολή των περιεχομένων ενός φακέλου, επιλέξτε τον φάκελο και πατήστε «Select». Για επιστροφή στην προηγούμενη προβολή, πατήστε «Back» (Πίσω).

4. Όταν είναι επιλεγμένο το αρχείο εκτέλεσης, πατήστε «Select» για να εκκινήσετε την εκτέλεση.

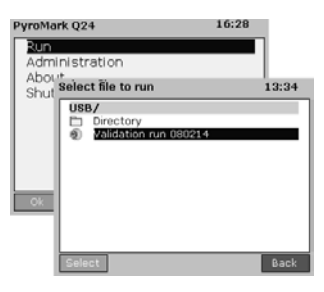

## **5.5.4 Παρακολούθηση της εκτέλεσης**

Το όργανο θα αρχίσει να διανέμει αντιδραστήρια όταν η πίεση στη μονάδα διανομής, η ταχύτητα του αναδευτήρα, και οι θερμοκρασίες του θερμικού μπλοκ, του καλύμματος θαλάμου διαδικασίας και του ψυκτικού υγρού έχουν φθάσει στα προκαθορισμένα επίπεδά τους.

#### **Κατάσταση του οργάνου**

Η κατάσταση του οργάνου εμφανίζεται στην επάνω δεξιά γωνία της περιοχής Pyrogram.

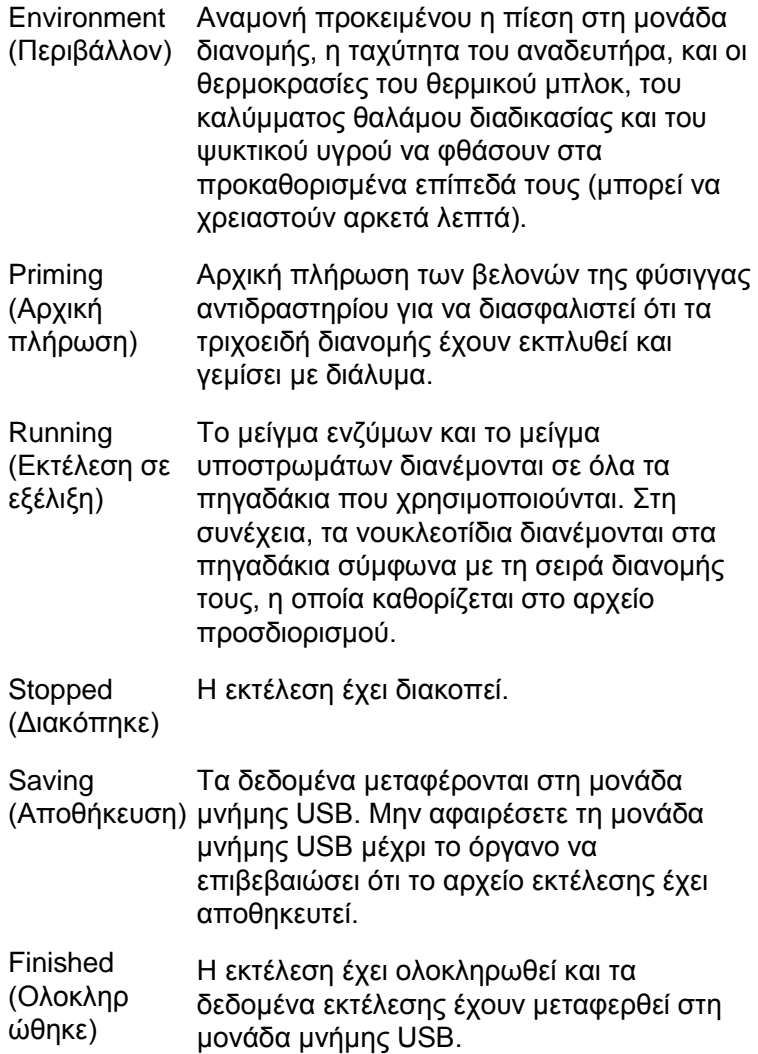

#### **Pyrogram και προειδοποιήσεις**

Το όνομα της εκτέλεσης και το επιλεγμένο πηγαδάκι εμφανίζονται στην επάνω αριστερή γωνία. Για να επιλέξετε ένα άλλο πηγαδάκι, χρησιμοποιήστε τα κουμπιά οθόνης και  $\blacktriangledown$ .

Τυχόν προειδοποιήσεις του οργάνου εμφανίζονται κάτω από την περιοχή του Pyrogram (εμφανίζονται οι τρεις τελευταίες προειδοποιήσεις). Για τις προτεινόμενες ενέργειες, βλ. ενότητα [7.3.](#page-90-0)

#### **Ματαίωση της εκτέλεσης**

Για να ματαιώσετε μια εκτέλεση, πατήστε «Stop» (Διακοπή).

## <span id="page-61-0"></span>**5.5.5 Μετά την εκτέλεση**

- 1. Όταν το όργανο επιβεβαιώσει ότι το αρχείο εκτέλεσης έχει αποθηκευτεί στη μονάδα μνήμης USB, πατήστε «Close».
- 2. Αφαιρέστε τη μονάδα μνήμης USB.
- 3. Ανοίξτε το κάλυμμα του οργάνου.
- 4. Ανοίξτε την πύλη φύσιγγας και αφαιρέστε τη φύσιγγα αντιδραστηρίων ανασηκώνοντας και τραβώντας την προς τα έξω.
- 5. Κλείστε την πύλη.
- 6. Ανοίξτε το πλαίσιο συγκράτησης πλακιδίου και αφαιρέστε το πλακίδιο από το θερμικό μπλοκ.
- 7. Κλείστε το πλαίσιο συγκράτησης πλακιδίου και το κάλυμμα του οργάνου.
- 8. Απορρίψτε το πλακίδιο.
- 9. Εάν η φύσιγγα αντιδραστηρίων πρόκειται να επαναχρησιμοποιηθεί, καθαρίστε την σύμφωνα με τις οδηγίες παρακάτω.
- 10. Εάν αυτή ήταν η τελευταία εκτέλεση για την ημέρα, ακολουθήστε τις οδηγίες στην ενότητα [5.6.](#page-69-0)

**Σημείωση**: Διασφαλίστε ότι τηρείτε όλους τους εθνικούς, κρατικούς και τοπικούς περιβαλλοντικούς κανονισμούς για την απόρριψη των εργαστηριακών αποβλήτων.

#### **Καθαρισμός και έλεγχος της φύσιγγας αντιδραστηρίων**

Εάν η φύσιγγα αντιδραστηρίων πρόκειται να επαναχρησιμοποιηθεί, καθαρίστε την αμέσως μετά τη χρήση και βεβαιωθείτε ότι μπορεί να χρησιμοποιηθεί για ανάλυση. Συνιστάται η φύσιγγα αντιδραστηρίων να χρησιμοποιείται το πολύ 30 φορές.

#### **ΠΡΟΕΙΔΟΠΟΙΗΣΗ Αιχμηρές βελόνες**

Μην αγγίζετε τις αιχμηρές βελόνες στο κάτω μέρος της φύσιγγας αντιδραστηρίων. Να χειρίζεστε τις βελόνες με προσοχή. Μικρά σωματίδια και ίνες μπορεί να παρεμποδίσουν τις βελόνες.

**Σημείωση**: Διασφαλίστε ότι τηρείτε όλους τους εθνικούς, κρατικούς και τοπικούς περιβαλλοντικούς κανονισμούς για την απόρριψη των εργαστηριακών αποβλήτων.

Απαιτούνται τα ακόλουθα είδη:

- Γάντια χωρίς πούδρα
- Νερό υψηλής καθαρότητας (Milli-Q 18,2 MΩ x cm ή ισοδύναμο)
- Ποτήρι ζέσης (δεν απαιτείται πάντα)
- Υφάσματα χωρίς χνούδι.

Για να καθαρίσετε και να ελέγξετε ότι η φύσιγγα αντιδραστηρίων μπορεί να χρησιμοποιηθεί για ανάλυση:

- 1. Απορρίψτε διαλύματα που τυχόν απομένουν μέσα στη φύσιγγα.
- 2. Ξεπλύνετε τα διαμερίσματα της φύσιγγας 4 φορές με νερό υψηλής καθαρότητας.
- 3. Ψεκάστε το εξωτερικό των βελονών χρησιμοποιώντας νερό υψηλής καθαρότητας.
- 4. Ελέγξτε ότι οι βελόνες της φύσιγγας δεν είναι φραγμένες ή κατεστραμμένες. Γεμίστε τελείως τα διαμερίσματα με νερό υψηλής καθαρότητας. Κρατήστε τη φύσιγγα επάνω από έναν νεροχύτη ή ποτήρι ζέσης πιέζοντας σταθερά επάνω από κάθε διαμέρισμα με το δάκτυλο (ενώ φοράτε γάντια χωρίς πούδρα). Μια δέσμη νερού θα πρέπει να εξέλθει ευθεία από το άκρο κάθε βελόνας.
- 5. Εάν η βελόνα είναι φραγμένη, ακολουθήστε το βήμα 5α. Εάν η δέσμη νερού εξέλθει από μια βελόνα υπό γωνία (όχι παράλληλα προς την κατεύθυνση της βελόνας), ακολουθήστε το βήμα 5β. Εάν όλες οι βελόνες λειτουργούν κανονικά, προχωρήστε στο βήμα 6.
- 5α. Εάν μια βελόνα είναι φραγμένη (για παράδειγμα, εάν η φύσιγγα αντιδραστηρίων παρέμεινε κατά τη διάρκεια της νύχτας χωρίς να έχει καθαριστεί), γεμίστε τα διαμερίσματα με νερό υψηλής καθαρότητας και εμβυθίστε τη φύσιγγα μέσα στο ποτήρι ζέσης με αρκετό νερό υψηλής καθαρότητας για να καλύπτει τις βελόνες. Αφήστε τη φύσιγγα μέσα στο ποτήρι ζέσης για 1 h, ξεπλύνετέ την και επαναλάβετε το βήμα 4. Προχωρήστε στο βήμα 6.
- 5β. Εάν η δέσμη νερού εξέλθει υπό γωνία, γεμίστε ξανά το διαμέρισμα με νερό και επαναλάβετε το βήμα 4. Εάν το νερό εξακολουθεί να εξέρχεται υπό γωνία, απορρίψτε τη φύσιγγα.

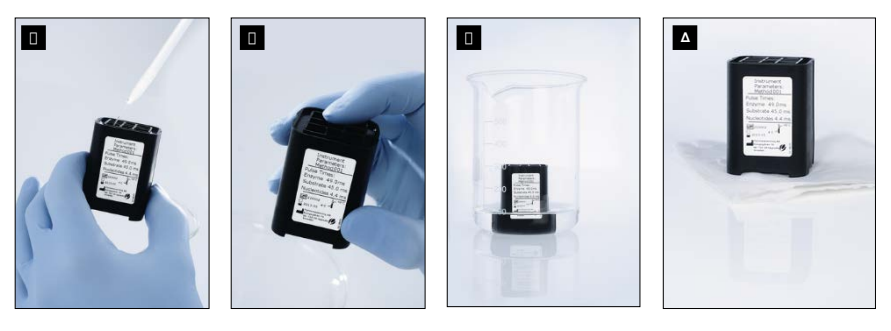

**Διαδικασία καθαρισμού για τη φύσιγγα PyroMark Q24.** 

- Πλήρωση των διαμερισμάτων της φύσιγγας με νερό υψηλής καθαρότητας Α
- Έλεγχος για φραγμένες ή κατεστραμμένες βελόνες Β
- Καθαρισμός φραγμένων βελονών Γ
- Στέγνωμα της φύσιγγας με ένα ύφασμα που δεν αφήνει χνούδι Δ
- 6. Όταν όλες οι βελόνες έχουν ξεπλυθεί και ελεγχθεί, απορρίψτε το νερό και αφήστε τη φύσιγγα αντιδραστηρίων να στεγνώσει επάνω σε ένα ύφασμα που δεν αφήνει χνούδι.
- 7. Όταν η φύσιγγα αντιδραστηρίων στεγνώσει, αποθηκεύστε τη φύσιγγα αντιδραστηρίων μέσα σε ένα κουτί συγκράτησης ρύγχους PyroMark Q96 HS για να προστατεύεται από τη σκόνη και το (ηλιακό) φως.

## **5.5.6 Ανάλυση της εκτέλεσης**

Λεπτομερείς οδηγίες για την ανάλυση της εκτέλεσης είναι διαθέσιμες στο *PyroMark Q24 MDx Software User Guide* (πατήστε το πλήκτρο «F1» όταν βρίσκεστε στο λογισμικό PyroMark Q24 MDx).

- 1. Μεταφέρετε το επεξεργασμένο αρχείο εκτέλεσης από τη μονάδα μνήμης USB σε έναν υπολογιστή που εκτελεί το λογισμικό PyroMark Q24 MDx.
- 2. Ανοίξτε το αρχείο εκτέλεσης κάνοντας διπλό κλικ στο αρχείο εκτέλεσης (<sup>3</sup>) στο πρόγραμμα περιήγησης συντομεύσεων. Εάν περιλαμβάνονται διάφοροι τύποι προσδιορισμού, επιλέξτε τη λειτουργία ανάλυσης στο παράθυρο διαλόγου που ανοίγει.

Για να προσθέσετε μια συντόμευση σε αρχείο ή φάκελο στο πρόγραμμα περιήγησης συντομεύσεων, κάντε κλικ στο «Add File Shortcut» (Προσθήκη συντόμευσης αρχείου) ή «Add Folder Shortcut».

3. Στην καρτέλα «Overview» (Επισκόπηση), αναλύστε είτε όλα τα πηγαδάκια είτε μια συλλογή από πηγαδάκια με έγκυρη διαμόρφωση ανάλυσης για την τρέχουσα λειτουργία ανάλυσης.

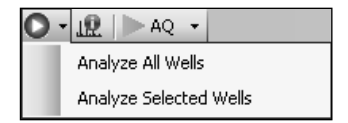

#### **Λειτουργίες ανάλυσης**

Το λογισμικό PyroMark Q24 MDx έχει τρεις λειτουργίες ανάλυσης: AQ, CpG και SQA. Για εναλλαγή μεταξύ των λειτουργιών, επιλέξτε «AQ», «CpG» ή «SQA» στη γραμμή εργαλείων. Η πρόσβαση στη γονοτυπική ανάλυση των SNP και InDel είναι δυνατή από το μενού «Reports» (Αναφορές) στη λειτουργία AQ.

**Σημείωση**: Ο τρόπος διενέργειας της ανάλυσης μπορεί να τροποποιηθεί με χρήση της καρτέλας «Analysis Setup» (Διαμόρφωση ανάλυσης).

#### **5.5.7 Προβολή των αποτελεσμάτων της ανάλυσης**

Επιλέγοντας ένα αναλυμένο πηγαδάκι στην καρτέλα «Overview», το αντίστοιχο Pyrogram εμφανίζεται στην περιοχή Pyrogram, και οι πληροφορίες σχετικά με το πηγαδάκι (συμπεριλαμβανομένων των προειδοποιήσεων ανάλυσης) παρατίθενται στην περιοχή «Well Information» (Πληροφορίες σχετικά με το πηγαδάκι).

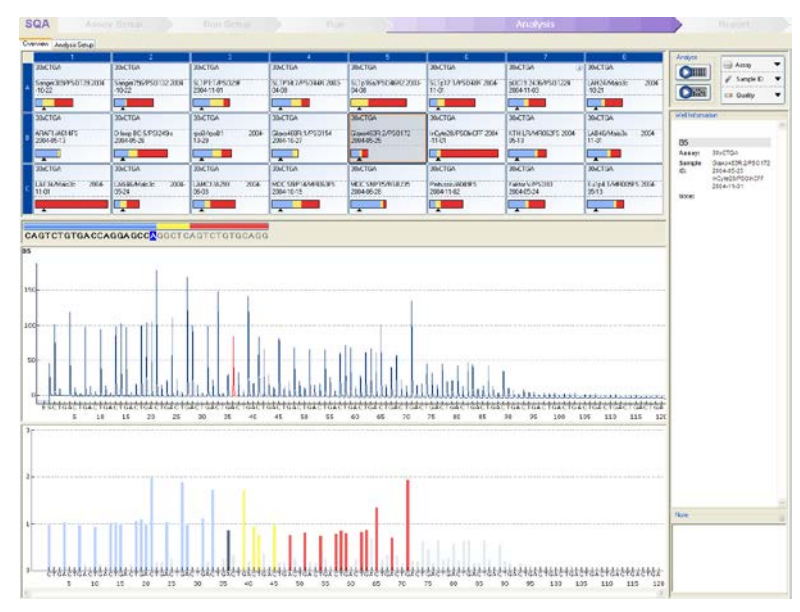

## **Αξιολογήσεις ποιότητας**

Η επισκόπηση πλακιδίου στην καρτέλα «Overview» παρέχει μια σύντομη επισκόπηση των αξιολογήσεων ποιότητας.

: Εμφανίζει την αξιολόγηση ποιότητας όλων των μεταβλητών θέσεων στο πηγαδάκι ή όλες τις βάσεις στην αλληλουχία καθορισμού βάσεων (base-called).

: Εμφανίζει την αξιολόγηση ποιότητας στο τέλος του παραθύρου ελέγχου ποιότητας (προσδιορισμοί SQA μόνο).

#### *Χρώματα ποιότητας*

Μπλε: Passed (Επιτυχής)

Κίτρινο: Check (Έλεγχος)

Κόκκινο: Failed (Απέτυχε)

Λευκό: Δεν αναλύθηκε\*

\* Είτε η ανάλυση δεν υποστηρίζεται από το λογισμικό (π.χ. ανάλυση SNP σε λειτουργία CpG) είτε η μεταβλητή θέση αποεπιλέχθηκε από τον χρήστη (προσδιορισμοί AQ και CpG μόνο).

## **Αποτελέσματα ανάλυσης AQ**

Οι συχνότητες αλληλόμορφων εμφανίζονται στο Pyrogram, για παράδειγμα **επερίωση και τη ερει** (InDel). Η αξιολόγηση ποιότητας εμφανίζεται από το χρώμα φόντου του αποτελέσματος.

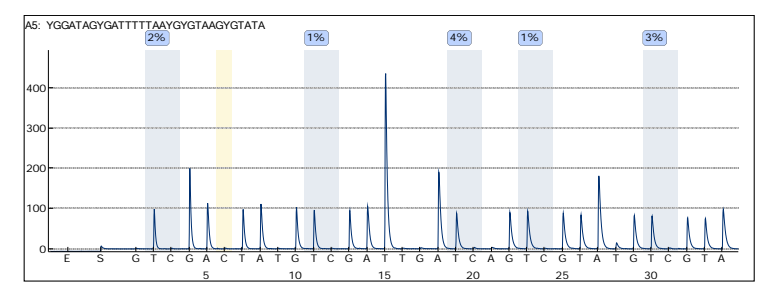

**Παράδειγμα Pyrogram για προσδιορισμό CpG**. Οι μεταβλητές θέσεις στους προσδιορισμούς AQ και CpG επισημαίνονται με μπλεγκρι χρώμα φόντου, ενώ οι μάρτυρες επεξεργασίας με όξινο θειώδες στους προσδιορισμούς CpG με ανοιχτό κίτρινο χρώμα φόντου.

## **Αποτελέσματα ανάλυσης CpG**

Τα ποσοστά μεθυλίωσης εμφανίζονται στο Pyrogram, για παράδειγμα <sup>96%)</sup>. Η αξιολόγηση ποιότητας εμφανίζεται από το χρώμα φόντου του αποτελέσματος.

Μια γραμμή μεθυλίωσης στην επισκόπηση πλακιδίου εμφανίζει το επίπεδο μεθυλίωσης για κάθε θέση CpG στο πηγαδάκι.

Ανοιχτό πράσινο: Κάτω του αναμενόμενου εύρους

Πράσινο: Εντός του αναμενόμενου εύρους

Σκούρο πράσινο: Άνω του αναμενόμενου εύρους

#### **Αποτελέσματα ανάλυσης SQA**

Η αλληλουχία καθορισμού βάσεων εμφανίζεται στην καρτέλα «Overview». Οι βάσεις στην αλληλουχία καθορισμού βάσεων και οι κορυφές στο αντισταθμισμένο Pyrogram είναι χρωματισμένες σύμφωνα με τις αξιολογήσεις ποιότητάς τους.

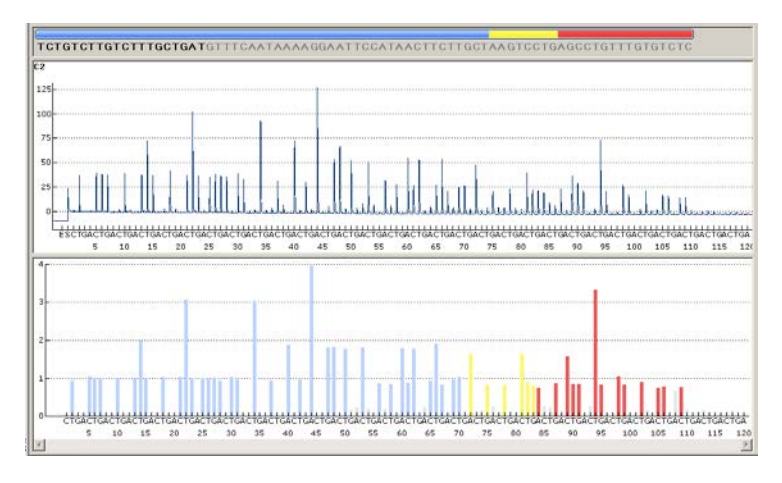

**Παράδειγμα αλληλουχίας καθορισμού βάσεων και Pyrogram για έναν προσδιορισμό SQA.** 

## **5.5.8 Αναφορές ανάλυσης**

Για τη δημιουργία μιας αναφοράς, επιλέξτε την επιθυμητή αναφορά από το μενού «Reports». Για περισσότερες πληροφορίες σχετικά με τις αναφορές, βλ. την ενότητα «View, Print, and Save Analysis Reports» (Προβολή, εκτύπωση και αποθήκευση αναφορών ανάλυσης) του *PyroMark Q24 MDx Software User Guide* (πατήστε το πλήκτρο «F1» όταν βρίσκεστε στο λογισμικό PyroMark Q24 MDx).

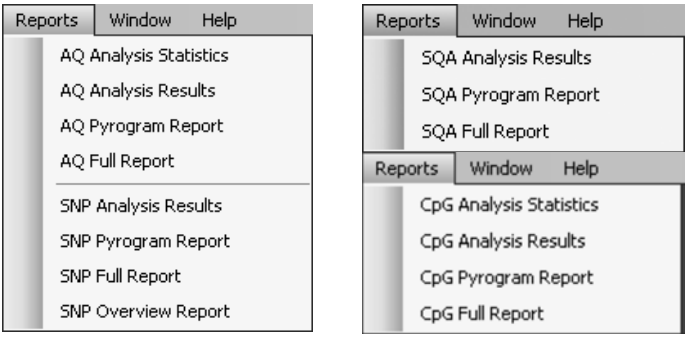

Για την προβολή των αναφορών που παράγονται σε μορφή PDF, πρέπει να εγκατασταθεί στον υπολογιστή ένα πρόγραμμα ανάγνωσης PDF. Είναι δυνατή η λήψη του Adobe Reader στο [www.adobe.com.](http://www.adobe.com/)

## <span id="page-69-0"></span>**5.6 Ολοκλήρωση της εργασίας και τερματισμός**

## **5.6.1 Τερματισμός του οργάνου**

- 1. Όταν το όργανο δεν εκτελεί επεξεργασία, χρησιμοποιώντας τα κουμπιά οθόνης ▲ και ▼, επιλέξτε «Shutdown» (Τερματισμός) στο κύριο μενού και πατήστε «OK».
- 2. Όταν εμφανιστεί το μήνυμα «It is now safe to turn off the instrument» (Είναι τώρα ασφαλές να απενεργοποιήσετε το όργανο), απενεργοποιήστε το όργανο. Ο κεντρικός διακόπτης βρίσκεται στην πίσω πλευρά του οργάνου.

#### <span id="page-70-0"></span>**5.6.2 Άδειασμα των δοχείων αποβλήτων και των περιεκτών**

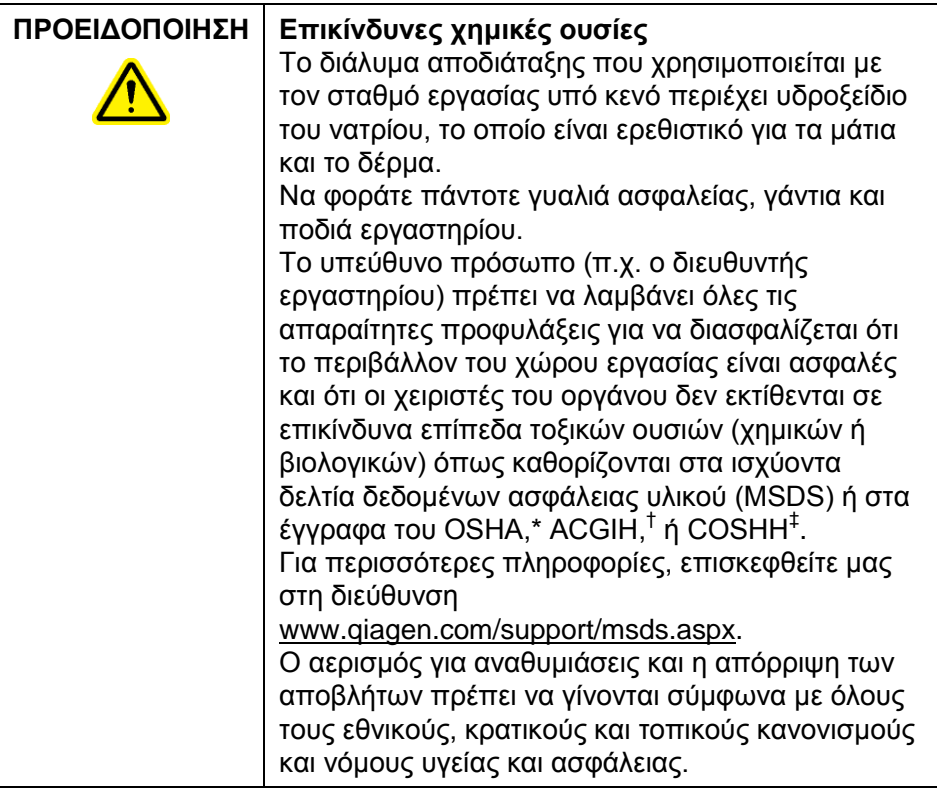

OSHA: Occupational Safety and Health Administration (Ηνωμένες Πολιτείες της Αμερικής).

† ACGIH: American Conference of Government Industrial Hygienists (Ηνωμένες Πολιτείες της Αμερικής).

‡ COSHH: Control of Substances Hazardous to Health (Ηνωμένο Βασίλειο).

Διασφαλίστε ότι τηρείτε όλους τους εθνικούς, κρατικούς και τοπικούς περιβαλλοντικούς κανονισμούς για την απόρριψη των εργαστηριακών αποβλήτων.

Απαιτείται το ακόλουθο είδος:

 Νερό υψηλής καθαρότητας (Milli-Q 18,2 MΩ x cm ή ισοδύναμο)

#### **Διαδικασία**

- 1. Βεβαιωθείτε ότι δεν ασκείται κενό στο εργαλείο προετοιμασίας κενού, δηλ. ο διακόπτης κενού είναι κλειστός (απενεργοποίηση), και η αντλία κενού είναι απενεργοποιημένη.
- 2. Απορρίψτε διαλύματα που τυχόν απομένουν στους περιέκτες.
- 3. Ξεπλύνετε τους περιέκτες με νερό υψηλής καθαρότητας, ή αντικαταστήστε τους, εάν είναι απαραίτητο.
- 4. Αδειάστε το δοχείο αποβλήτων. **Σημείωση**: Το καπάκι μπορεί να αφαιρεθεί χωρίς να αποσυνδεθεί η σωλήνωση.
- 5. Εάν ο σταθμός εργασίας υπό κενό πρέπει να καθαριστεί (π.χ. από σκόνη ή χυμένα υγρά), ακολουθήστε τις οδηγίες στην ενότητα [6.3.](#page-77-0)

## **5.6.3 Έλεγχος του οργάνου**

Ελέγξτε το όργανο για σκόνη και χυμένα υγρά. Εάν το όργανο χρειάζεται να καθαριστεί, ακολουθήστε τις οδηγίες στην ενότητα [6.2.1.](#page-74-0)

Στην πίσω πλευρά του οργάνου, πατήστε το κουμπί λυχνίας (βλ. εικόνα παρακάτω) και ελέγξτε ότι η στάθμη ψυκτικού είναι ορατή στο παράθυρο. Εάν δεν είναι, επικοινωνήστε με το τμήμα τεχνικής εξυπηρέτησης της QIAGEN.
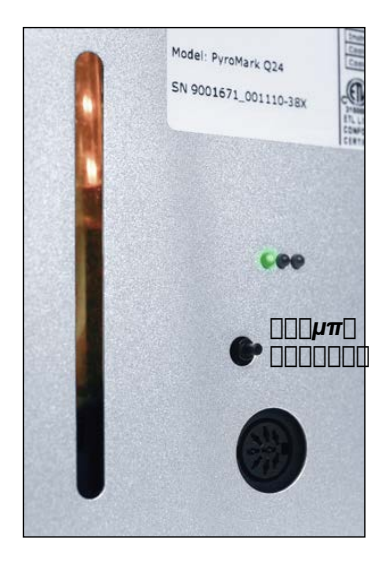

# **5.7 Αντίγραφο ασφαλείας των αρχείων PyroMark Q24**

Τα δεδομένα που δημιουργούνται από το λογισμικό PyroMark Q24 MDx αποθηκεύονται στον υπολογιστή ως αρχεία με τα ακόλουθα επιθήματα:

- **\*.pyrorun** (αρχεία εκτελέσεων)
- **\*.pyrosetup** (αρχεία προσδιορισμών).

Δημιουργία αντιγράφων ασφαλείας πρέπει να διενεργείται συχνά. Αυτό μπορεί να γίνει αντιγράφοντας τα αρχεία PyroMark Q24 **(\*.pyrorun** και **\*.pyrosetup)** σε μια άλλη τοποθεσία. Η εναλλακτική τοποθεσία πρέπει να είναι ένας άλλος φυσικός σκληρός δίσκος ή μόνιμο μέσο.

Γα περισσότερες πληροφορίες σχετικά με τα αντίγραφα ασφαλείας, επικοινωνήστε με τον διαχειριστή του συστήματός σας.

# **6 Συντήρηση**

Οι ακόλουθες διαδικασίες συντήρησης πρέπει να διενεργούνται για να διασφαλιστεί η αξιόπιστη λειτουργία του PyroMark Q24 MDx:

- Τακτικοί έλεγχοι ποιότητας
- Καθαρισμός του οργάνου

Η τήρηση αυτών των διαδικασιών διασφαλίζει ότι το όργανο PyroMark Q24 MDx παραμένει απαλλαγμένο από σκόνη και χυμένα υγρά.

Πριν αναλάβετε διαδικασίες συντήρησης, συνιστάται να εξοικειωθείτε με τις πληροφορίες ασφάλειας ανατρέχοντας στην ενότητα [1.](#page-7-0)

**Σημαντικό**: Αποσυνδέστε το όργανο από την τάση δικτύου πριν τον καθαρισμό.

# **Σέρβις**

Η QIAGEN προσφέρει ολοκληρωμένες συμφωνίες υποστήριξης σέρβις, συμπεριλαμβανομένων επεκτάσεων εγγυήσεων, συμφωνιών υποστήριξης πλήρους κάλυψης και εκπαίδευσης στο σύστημα/εφαρμογές,

συμπεριλαμβανομένης της επιτόπου εγκατάστασης και της ετήσιας προληπτικής συντήρησης. Οι συμφωνίες υποστήριξης σέρβις μεγιστοποιούν την παραγωγικότητα και διασφαλίζουν την υψηλή απόδοση του συστήματός σας. Επιπλέον, το ιστορικό εργασιών σέρβις τεκμηριώνεται πλήρως και όλα τα μέρη είναι πιστοποιημένα και εγγυημένα.

Επικοινωνήστε με τον τοπικό σας ειδικό επιτόπου σέρβις της QIAGEN ή τον τοπικό σας διανομέα για περισσότερες πληροφορίες σχετικά με ευέλικτες συμφωνίες υποστήριξης σέρβις από την QIAGEN.

# **6.1 Έλεγχος της απόδοσης του PyroMark Q24 MDx**

Ελέγξτε ότι το PyroMark Q24 MDx λειτουργεί σύμφωνα με τις προδιαγραφές μετρώντας την ανακρίβεια, τη μεροληψία και τη γραμμικότητα για τον προσδιορισμό AQ ή CpG χρησιμοποιώντας το PyroMark Q24 Validation Oligo.

Διενεργήστε την επικύρωση σύμφωνα με το εγχειρίδιο που παρέχεται με το προϊόν. Για να παραγγείλετε το PyroMark Q24 Validation Oligo, παρακαλούμε επικοινωνήστε με την QIAGEN.

# **6.2 Συντήρηση του οργάνου PyroMark Q24 MDx**

### **6.2.1 Καθαρισμός του οργάνου**

Εάν το όργανο έχει επιμολυνθεί από σκόνη και χυμένα υγρά, καθαρίστε το σύμφωνα με τις οδηγίες παρακάτω.

Σημαντικές υποδείξεις πριν από την έναρξη:

- Αποφεύγετε τα σκληρά καθαριστικά και χημικά, καθώς και τη διείσδυση υγρασίας στο εσωτερικό του οργάνου
- Το υγρό καθαρισμού πρέπει να εφαρμόζεται μόνο στο ύφασμα
- Μη χρησιμοποιείτε οποιονδήποτε οργανικό διαλύτη ή απορρυπαντικό διαφορετικό από αιθανόλη κατά τον καθαρισμό της οθόνης.

Απαιτούνται τα ακόλουθα είδη:

- Αιθανόλη (70%)
- Νερό υψηλής καθαρότητας (Milli-Q 18,2 MΩ x cm ή ισοδύναμο)
- Καθαρά, μη λειαντικά υφάσματα που δεν αφήνουν χνούδι

#### **Διαδικασία**

- 1. Όταν το όργανο δεν εκτελεί επεξεργασία, χρησιμοποιώντας τα κουμπιά οθόνης ▲ και ▼, επιλέξτε «Shutdown» στο κύριο μενού και πατήστε «OK».
- 2. Όταν εμφανιστεί το μήνυμα «It is now safe to turn off the instrument», απενεργοποιήστε το όργανο. Ο κεντρικός διακόπτης βρίσκεται στην πίσω πλευρά του οργάνου.
- 3. Αποσυνδέστε το όργανο από την τάση δικτύου. Υπάρχουν δύο βύσματα ρεύματος δικτύου.
- 4. Ανοίξτε το κάλυμμα του οργάνου.
- 5. Καθαρίστε την περιοχή γύρω από τη μονάδα διανομής, τον θάλαμο επεξεργασίας και το θερμικό μπλοκ χρησιμοποιώντας ένα καθαρό ύφασμα που δεν αφήνει χνούδι ελαφρά υγραμένο με 70% αιθανόλη.
- 6. Καθαρίστε την οθόνη σκουπίζοντάς την με ένα καθαρό, μη λειαντικό ύφασμα που δεν αφήνει χνούδι ελαφρά υγραμένο με νερό.

Εάν αυτό δεν καθαρίσει καλά την οθόνη, εφαρμόστε μια μικρή ποσότητα 70% αιθανόλης στο ύφασμα. Μην αφήνετε την αιθανόλη να διεισδύσει μέσα στα διάκενα γύρω από την προστασία της οθόνης.

- 7. Εάν είναι απαραίτητο, καθαρίστε το εξωτερικό του οργάνου χρησιμοποιώντας ένα καθαρό ύφασμα που δεν αφήνει χνούδι ελαφρά υγραμένο με νερό.
- 8. Μετά τον καθαρισμό, στεγνώστε τις επιφάνειες σκουπίζοντάς τις με ένα καθαρό, στεγνό, μη λειαντικό ύφασμα που δεν αφήνει χνούδι.
- 9. Επανασυνδέστε το όργανο στην τάση δικτύου.

### <span id="page-75-0"></span>**6.2.2 Καθαρισμός του θερμικού μπλοκ και των φωτεινών οδηγών**

Σε περίπτωση που χυθούν υγρά στο θερμικό μπλοκ στο εσωτερικό του οργάνου, καθαρίστε το θερμικό μπλοκ και τους φωτεινούς οδηγούς κάτω από το μπλοκ.

Απαιτούνται τα ακόλουθα είδη:

- Βαμβακοφόροι στειλεοί
- Αιθανόλη (70%)
- Ένα καθαρό, μη λειαντικό ύφασμα που δεν αφήνει χνούδι (π.χ. ύφασμα φακού κάμερας)

#### **Διαδικασία**

- 1. Όταν το όργανο δεν εκτελεί επεξεργασία, χρησιμοποιώντας τα κουμπιά οθόνης ▲ και ▼, επιλέξτε «Shutdown» στο κύριο μενού και πατήστε «OK».
- 2. Όταν εμφανιστεί το μήνυμα «It is now safe to turn off the instrument», απενεργοποιήστε το όργανο. Ο κεντρικός διακόπτης βρίσκεται στην πίσω πλευρά του οργάνου.
- 3. Αποσυνδέστε το όργανο από την τάση δικτύου. Υπάρχουν δύο βύσματα ρεύματος δικτύου.
- 4. Ανοίξτε το κάλυμμα του οργάνου.
- 5. Ανοίξτε το πλαίσιο συγκράτησης πλακιδίου.
- 6. Καθαρίστε κάθε πηγαδάκι/φωτεινό οδηγό προσεκτικά χρησιμοποιώντας βαμβακοφόρους στειλεούς ελαφρά υγραμένους με 70% αιθανόλη (βλ. εικόνα, επόμενη σελίδα).
- 7. Καθαρίστε τον χώρο μεταξύ του θερμικού μπλοκ και του μπλοκ φωτεινού οδηγού εισάγοντας προσεκτικά ένα καθαρό, μη λειαντικό ύφασμα που δεν αφήνει χνούδι ελαφρά υγραμένο με 70% αιθανόλη (βλ. εικόνα, επόμενη σελίδα).
- 8. Κλείστε το πλαίσιο συγκράτησης πλακιδίου και το κάλυμμα του οργάνου και επανασυνδέστε το όργανο στην τάση δικτύου.

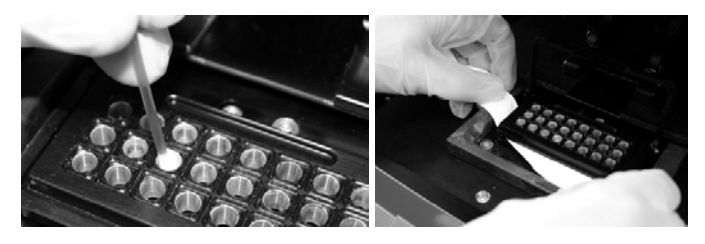

#### **ΠΡΟΣΟΧΗ Συντήρηση του φωτεινού οδηγού**

Χρησιμοποιείτε ύφασμα που δεν αφήνει για να καθαρίσετε τον χώρο μεταξύ του θερμικού μπλοκ και του μπλοκ φωτεινού οδηγού στο εσωτερικό του οργάνου. Μη χρησιμοποιείτε χαρτομάντιλα.

# **6.3 Συντήρηση του σταθμού εργασίας υπό κενό PyroMark Q24 MDx**

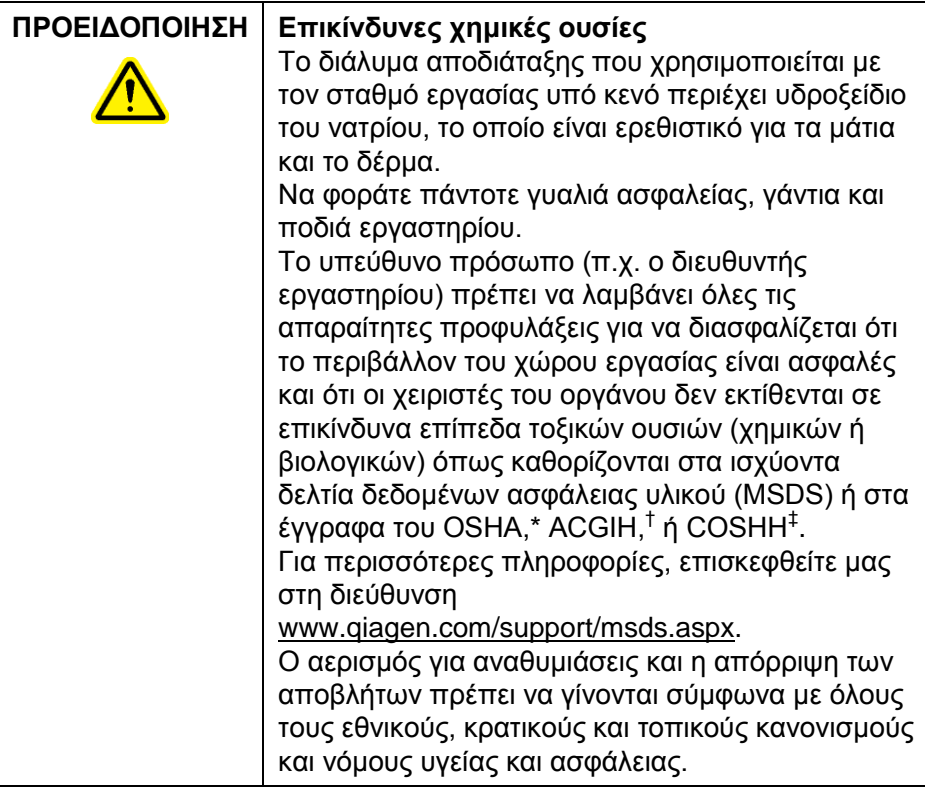

\* OSHA: Occupational Safety and Health Administration (Ηνωμένες Πολιτείες της Αμερικής).

† ACGIH: American Conference of Government Industrial Hygienists (Ηνωμένες Πολιτείες της Αμερικής).

‡ COSHH: Control of Substances Hazardous to Health (Ηνωμένο Βασίλειο).

### **6.3.1 Καθαρισμός του σταθμού εργασίας υπό κενό PyroMark Q24 MDx**

Εάν ο σταθμός εργασίας υπό κενό χρειάζεται να καθαριστεί για να αφαιρεθούν σκόνη και χυμένα υγρά, ακολουθήστε τις οδηγίες παρακάτω.

Απαιτούνται τα ακόλουθα είδη:

Γάντια χωρίς πούδρα

- Νερό υψηλής καθαρότητας (Milli-Q 18,2 MΩ x cm ή ισοδύναμο)
- Ήπιο απορρυπαντικό (αν είναι απαραίτητο)
- Καθαρά υφάσματα που δεν αφήνουν χνούδι

#### **Διαδικασία**

- 1. Βεβαιωθείτε ότι δεν ασκείται κενό στο εργαλείο προετοιμασίας κενού, δηλ. ο διακόπτης κενού είναι κλειστός (απενεργοποίηση), και η αντλία κενού είναι απενεργοποιημένη.
- 2. Αποσυνδέστε την αντλία κενού από την τάση δικτύου.
- 3. Καθαρίστε το τραπέζι εργασίας και το εργαλείο, εκτός από τους δειγματολήπτες με φίλτρο, χρησιμοποιώντας ένα καθαρό ύφασμα που δεν αφήνει χνούδι υγραμένο με νερό ή ένα ήπιο απορρυπαντικό. Μην αγγίζετε τα ρύγχη των δειγματοληπτών με φίλτρο.
- 4. Σκουπίστε το τραπέζι εργασίας και το εργαλείο, εκτός από τους δειγματολήπτες με φίλτρο, χρησιμοποιώντας ένα καθαρό ύφασμα που δεν αφήνει χνούδι.
- 5. Επανασυνδέστε την αντλία κενού στην τάση δικτύου.

### <span id="page-78-0"></span>**6.3.2 Έλεγχος και αντικατάσταση των δειγματοληπτών με φίλτρο**

#### **Έλεγχος λειτουργίας για τους δειγματολήπτες με φίλτρο**

Ο έλεγχος λειτουργίας για τους δειγματολήπτες με φίλτρο περιγράφεται στην ενότητα [5.3.1.](#page-46-0)

#### **Αντικατάσταση των δειγματοληπτών με φίλτρο**

Κάθε δειγματολήπτης με φίλτρο μπορεί να αντικατασταθεί ξεχωριστά. Για να διασφαλίσετε τον σωστό ρυθμό ροής διαμέσου των δειγματοληπτών με φίλτρο, όλοι οι δειγματολήπτες πρέπει να αντικαθίστανται μετά την προετοιμασία περίπου 100 πλακιδίων.

**Σημείωση**: Χρησιμοποιείτε γάντια (χωρίς πούδρα) για να αποφύγετε την επιμόλυνση των δειγματοληπτών με φίλτρο. Απαιτούνται τα ακόλουθα είδη:

- Γάντια χωρίς πούδρα
- Κλειδί Allen 2 mm (παρέχεται με το σύστημα)
- Νερό υψηλής καθαρότητας (Milli-Q 18,2 MΩ x cm ή ισοδύναμο)
- Νέοι δειγματολήπτες με φίλτρο (QIAGEN)

#### **Διαδικασία**

- 1. Βεβαιωθείτε ότι δεν ασκείται κενό στο εργαλείο προετοιμασίας κενού, δηλ. ο διακόπτης κενού είναι κλειστός (απενεργοποίηση), και η αντλία κενού είναι απενεργοποιημένη.
- 2. Αποσυνδέστε την αντλία κενού από την τάση δικτύου.
- 3. Αφαιρέστε το εργαλείο από τη σωλήνωση.
- 4. Χαλαρώστε τις τέσσερις βίδες χρησιμοποιώντας το κλειδί Allen 2 mm που παρέχεται με το σύστημα.
- 5. Αφαιρέστε τους παλιούς δειγματολήπτες με φίλτρο.
- 6. Εισάγετε προσεκτικά τους νέους δειγματολήπτες με φίλτρο χωρίς να πιέζετε τα άκρα με το φίλτρο.
- 7. Στερεώστε τις τέσσερις βίδες και επανασυνδέστε την αντλία κενού στην τάση δικτύου.

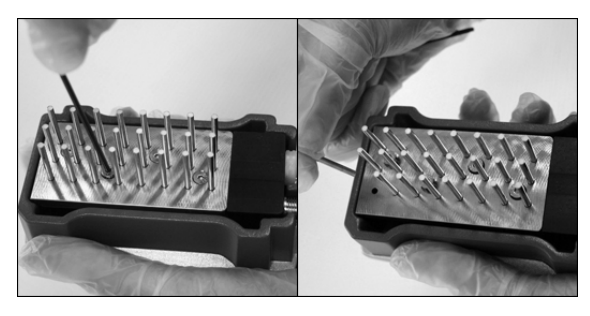

### **6.3.3 Αντικατάσταση του ελαστικού στεγανοποιητικού**

Εάν οι δειγματολήπτες με φίλτρο χαλαρώσουν ή/και πέσουν, υπάρχουν δύο πιθανές αιτίες:

- Οι τέσσερις βίδες δεν είναι αρκετά σφιχτές
- Το ελαστικό στεγανοποιητικό χρειάζεται αντικατάσταση

Εάν το ελαστικό στεγανοποιητικό χρειάζεται αντικατάσταση, απαιτούνται τα ακόλουθα είδη:

- Γάντια χωρίς πούδρα,
- Κλειδί Allen 2 mm (παρέχεται με το σύστημα)
- Νέο ελαστικό στεγανοποιητικό (QIAGEN)

#### **Διαδικασία**

- 1. Βεβαιωθείτε ότι δεν ασκείται κενό στο εργαλείο προετοιμασίας κενού, δηλ. ο διακόπτης κενού είναι κλειστός (απενεργοποίηση), και η αντλία κενού είναι απενεργοποιημένη.
- 2. Αποσυνδέστε την αντλία κενού από την τάση δικτύου.
- 3. Αφαιρέστε το εργαλείο από τη σωλήνωση.
- 4. Αφαιρέστε τις τέσσερις βίδες χρησιμοποιώντας το κλειδί Allen 2 mm που παρέχεται με το σύστημα.
- 5. Αφαιρέστε προσεκτικά τους δειγματολήπτες με φίλτρο. Αποφύγετε την επιμόλυνση των δειγματοληπτών με φίλτρο.
- 6. Αφαιρέστε την μεταλλική πλάκα και αντικαταστήστε το ελαστικό στεγανοποιητικό.

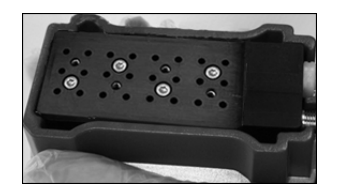

- 7. Επανασυναρμολογήστε το εργαλείο και επανασυνδέστε την αντλία κενού στην τάση δικτύου.
- 8. Ελέγξτε ότι οι δειγματολήπτες με φίλτρο λειτουργούν κανονικά εκτελώντας τον έλεγχο λειτουργίας, όπως περιγράφεται στην ενότητα [5.3.1.](#page-46-0)

### **6.3.4 Αντικατάσταση της σωλήνωσης**

Εάν η σωλήνωση σπάσει ή παραμορφωθεί, αντικαταστήστε την.

Διασφαλίστε ότι τηρείτε όλους τους εθνικούς, κρατικούς και τοπικούς περιβαλλοντικούς κανονισμούς για την απόρριψη των εργαστηριακών αποβλήτων.

Απαιτούνται τα ακόλουθα είδη:

- Νέα σωλήνωση (QIAGEN)
- Ποτήρι ζέσης

### **Διαδικασία**

- 1. Βεβαιωθείτε ότι δεν ασκείται κενό στο εργαλείο προετοιμασίας κενού, δηλ. ο διακόπτης κενού είναι κλειστός (απενεργοποίηση), και η αντλία κενού είναι απενεργοποιημένη.
- 2. Αποσυνδέστε την αντλία κενού από την τάση δικτύου.
- 3. Αφαιρέστε τη σπασμένη σωλήνωση στο ένα άκρο και αδειάστε τυχόν υγρά απόβλητα μέσα σε ένα άδειο ποτήρι ζέσης.
- 4. Αποσυνδέστε το άλλο άκρο της σωλήνωσης και απορρίψτε τη σωλήνωση και τυχόν υγρά απόβλητα.
- 5. Κόψτε τη νέα σωλήνωση κενού σε τρία τμήματα και συναρμολογήστε την. Βεβαιωθείτε ότι η σωλήνωση είναι συνδεδεμένη στο εξάρτημα «Vacuum» (Κενό) της αντλίας.
- 6. Επανασυνδέστε την αντλία κενού στην τάση δικτύου.

### <span id="page-81-0"></span>**6.3.5 Αντικατάσταση του φίλτρου αποβλήτων**

Εάν το φίλτρο αποβλήτων βραχεί (π.χ. εάν το δοχείο αποβλήτων γεμίσει), δεν επιτυγχάνεται κενό και το φίλτρο πρέπει να αντικατασταθεί.

Διασφαλίστε ότι τηρείτε όλους τους εθνικούς, κρατικούς και τοπικούς περιβαλλοντικούς κανονισμούς για την απόρριψη των εργαστηριακών αποβλήτων.

Απαιτούνται τα ακόλουθα είδη:

- Νέο φίλτρο αποβλήτων
- Ποτήρι ζέσης

**Σημείωση**: Παρέχονται δύο φίλτρα αποβλήτων μαζί με τον σταθμό εργασίας υπό κενό. Φίλτρα μπορούν να

παραγγελθούν στο [www.millipore.com](http://www.millipore.com/) (Millipore Millex-FG50 Filter Unit, αρ. καταλ. SLFG05010).

#### **Διαδικασία**

- 1. Βεβαιωθείτε ότι δεν ασκείται κενό στο εργαλείο προετοιμασίας κενού, δηλ. ο διακόπτης κενού είναι κλειστός (απενεργοποίηση), και η αντλία κενού είναι απενεργοποιημένη.
- 2. Αποσυνδέστε την αντλία κενού από την τάση δικτύου.
- 3. Αφαιρέστε τη σωλήνωση από τα εξαρτήματα φίλτρου και αδειάστε τυχόν υγρά απόβλητα μέσα στο ποτήρι ζέσης.
- 4. Απορρίψτε το φίλτρο.
- 5. Πιέστε τη σωλήνωση επάνω στα εξαρτήματα του νέου φίλτρου.
- 6. Εάν είναι απαραίτητο, αδειάστε το δοχείο αποβλήτων. **Σημείωση**: Το καπάκι μπορεί να αφαιρεθεί χωρίς να αποσυνδεθεί η σωλήνωση.
- 7. Επανασυνδέστε την αντλία κενού στην τάση δικτύου.

Αυτή η σελίδα έχει παραμείνει σκοπίμως κενή

# **7 Αντιμετώπιση προβλημάτων**

Εάν χρειάζεται να επικοινωνήσετε με το τμήμα τεχνικής εξυπηρέτησης της QIAGEN σχετικά με ένα σφάλμα, καταγράψτε τα βήματα που οδηγούν στο σφάλμα και οποιεσδήποτε πληροφορίες παρέχονται σε οποιαδήποτε παράθυρα διαλόγου. Αυτό θα βοηθήσει τον ειδικό επιτόπου σέρβις της QIAGEN να επιλύσει το πρόβλημα.

Όταν καλείτε το τμήμα τεχνικής εξυπηρέτησης της QIAGEN σχετικά με σφάλματα, παρακαλούμε να έχετε διαθέσιμες τις ακόλουθες πληροφορίες:

- Σειριακός αριθμός, τύπος και έκδοση του οργάνου
- Ημερομηνία τελευταίας συντήρησης που πραγματοποιήθηκε
- Κωδικός σφάλματος (εάν εφαρμόζεται)
- Χρονικό σημείο εμφάνισης του σφάλματος για πρώτη φορά
- Συχνότητα εμφάνισης του σφάλματος (δηλ. διαλείπον ή επίμονο σφάλμα)
- Φωτογραφία του σφάλματος, εάν είναι δυνατόν

Πραγματοποιήστε την ακόλουθη ενέργεια προτού επικοινωνήσετε με το τμήμα τεχνικής εξυπηρέτησης της QIAGEN.

- 1. Ελέγξτε το αρχείο καταγραφής εκτέλεσης (στην αναφορά «Run Information» (Πληροφορίες εκτέλεσης)) για να αξιολογήσετε εάν το σύστημα λειτουργούσε κανονικά κατά τη διάρκεια της εκτέλεσης.
- 2. Συμβουλευθείτε τις ενότητες αντιμετώπισης προβλημάτων παρακάτω.
- 3. Επαληθεύστε τη σωστή εγκατάσταση και λειτουργία του συστήματός σας χρησιμοποιώντας το PyroMark Control Oligo.

#### **Έλεγχος του ημερολογίου καταγραφής εκτέλεσης**

Συνιστάται να ελέγξετε το αρχείο καταγραφής εκτέλεσης για να αξιολογήσετε εάν το σύστημα λειτουργούσε κανονικά κατά τη διάρκεια της εκτέλεσης.

1. Ανοίξτε το αρχείο εκτέλεσης.

- 2. Επιλέξτε «Run Information» από το μενού «Tools» ή κάντε δεξί κλικ στο αρχείο στο πρόγραμμα περιήγησης συντομεύσεων και επιλέξτε «Run Information» από το μενού περιβάλλοντος. Ανοίγει η αναφορά Run Information.
- 3. Ελέγξτε το αρχείο καταγραφής εκτέλεσης (στο τέλος της αναφοράς) για οποιαδήποτε προβλήματα κατά τη διάρκεια της εκτέλεσης.
- 4. Εάν παρατηρηθούν αποκλίσεις από την προκαθορισμένη θερμοκρασία του θερμικού μπλοκ, την πίεση ή/και τις τιμές ταχύτητας του αναδευτήρα αρκετές φορές κατά τη διάρκεια μιας εκτέλεσης και για μεγάλες χρονικές περιόδους ή σε επαναλαμβανόμενες εκτελέσεις, παρακαλούμε επικοινωνήστε με το τμήμα τεχνικής εξυπηρέτησης της QIAGEN. Εάν σας ζητηθεί να αποστείλετε ένα αρχείο περιβαλλοντικών δεδομένων:
	- Επιλέξτε «Export Environment Data» (Εξαγωγή περιβαλλοντικών δεδομένων) από το μενού «Tools»
	- Επιλέξτε τον φάκελο προορισμού για το αρχείο δεδομένων από την αναπτυσσόμενη λίστα «Save in» (Αποθήκευση σε)
	- Εισάγετε το όνομα αρχείου στο πλαίσιο κειμένου «File name» (Όνομα αρχείου) και κάντε κλικ στο «Save»

# **7.1 Σφάλματα σχετιζόμενα με την ανάλυση**

#### **Σχόλια και προτάσεις**

α) Η PCR απέτυχε λόγω χαμηλής ποιότητας DNA Ελέγξτε τα δείγματα PCR χρησιμοποιώντας γέλη αγαρόζης για να επιβεβαιώσετε ότι υπάρχει μία ισχυρή ειδική ζώνη. Εάν όχι, επανεκτελέστε την PCR με DNA υψηλής ποιότητας. Το κιτ PyroMark PCR συνιστάται για υψηλά

ειδική ενίσχυση DNA που έχει μετατραπεί με όξινο θειώδες και γονιδιωματικού DNA από διάφορες πηγές.

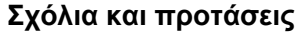

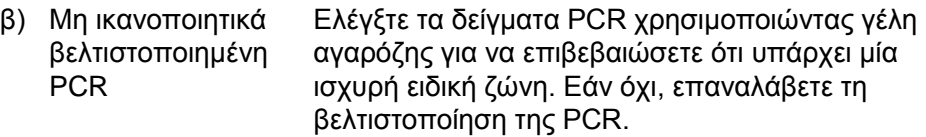

γ) Η βιοτινυλίωση παραλείφθηκε ή δεν Παράρτημα B. προστέθηκε στον σωστό εκκινητή PCR Ελέγξτε τον σχεδιασμό του προσδιορισμού βλ.

- δ) Η βιοτινυλίωση είναι κακής ποιότητας Χρησιμοποιείτε έναν συνιστώμενο προμηθευτή εκκινητή. Διασφαλίστε ότι ο βιοτινυλιωμένος εκκινητής είναι κεκαθαρμένος μέσω HPLC ή παρόμοιος.
- ε) Ανεπαρκής ποσότητα μήτρας για ακινητοποίηση στα σφαιρίδια Sepharose Ακολουθήστε τις συστάσεις για την ποσότητα της μήτρας βλ. Παράρτημα B.
- στ) Υπερβολικό προϊόν Χρησιμοποιήστε λιγότερο προϊόν PCR. PCR εξαντλεί το υπόστρωμα, οδηγώντας σε κορυφές που λείπουν στο τέλος της αλληλουχίας
- ζ) Ένα ή περισσότερα Βεβαιωθείτε ότι έχετε προσθέσει αρκετή διαμερίσματα στη φύσιγγα αντιδραστηρίων δεν Information» από το μενού «Tools»). γέμισε σωστά ποσότητα αντιδραστηρίων (ανοίξτε τη διαμόρφωση εκτέλεσης και επιλέξτε «Pre Run

Ακολουθήστε τις οδηγίες που παρέχονται στα εγχειρίδια που παρέχονται με τα προϊόντα.

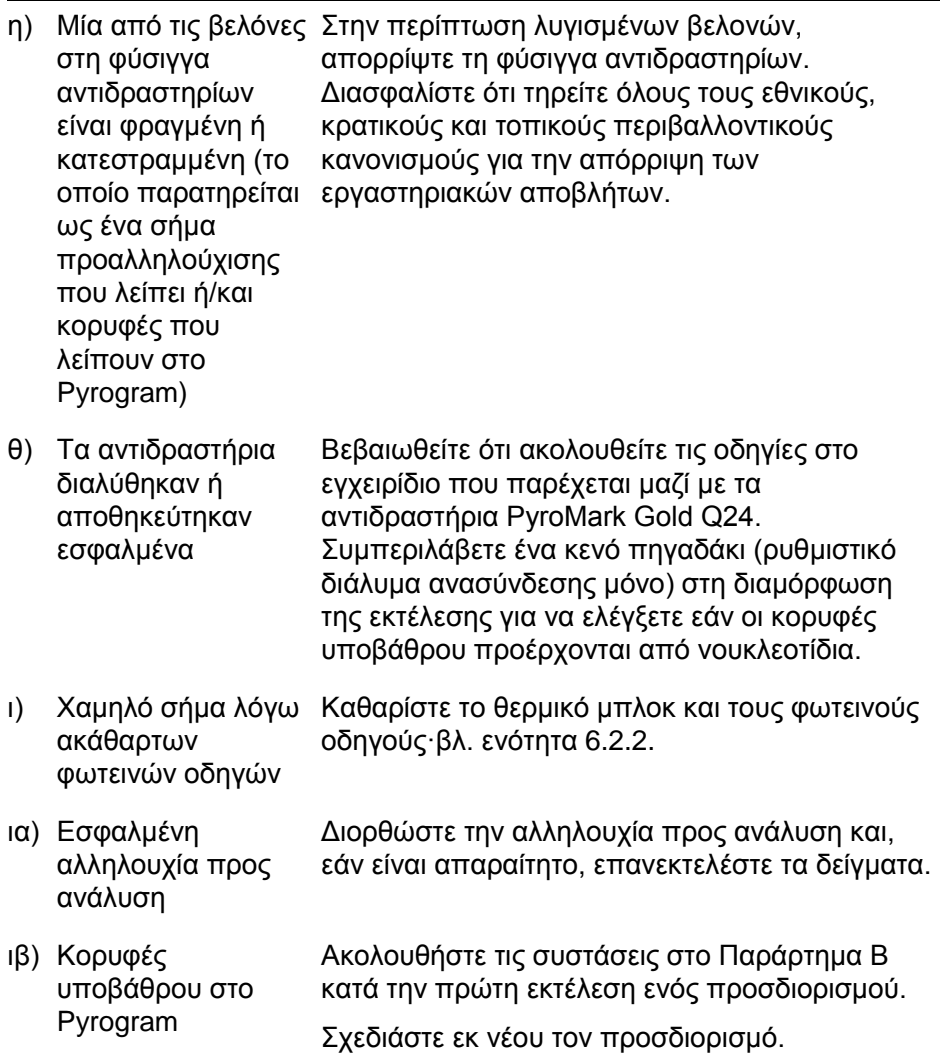

### **Σχόλια και προτάσεις**

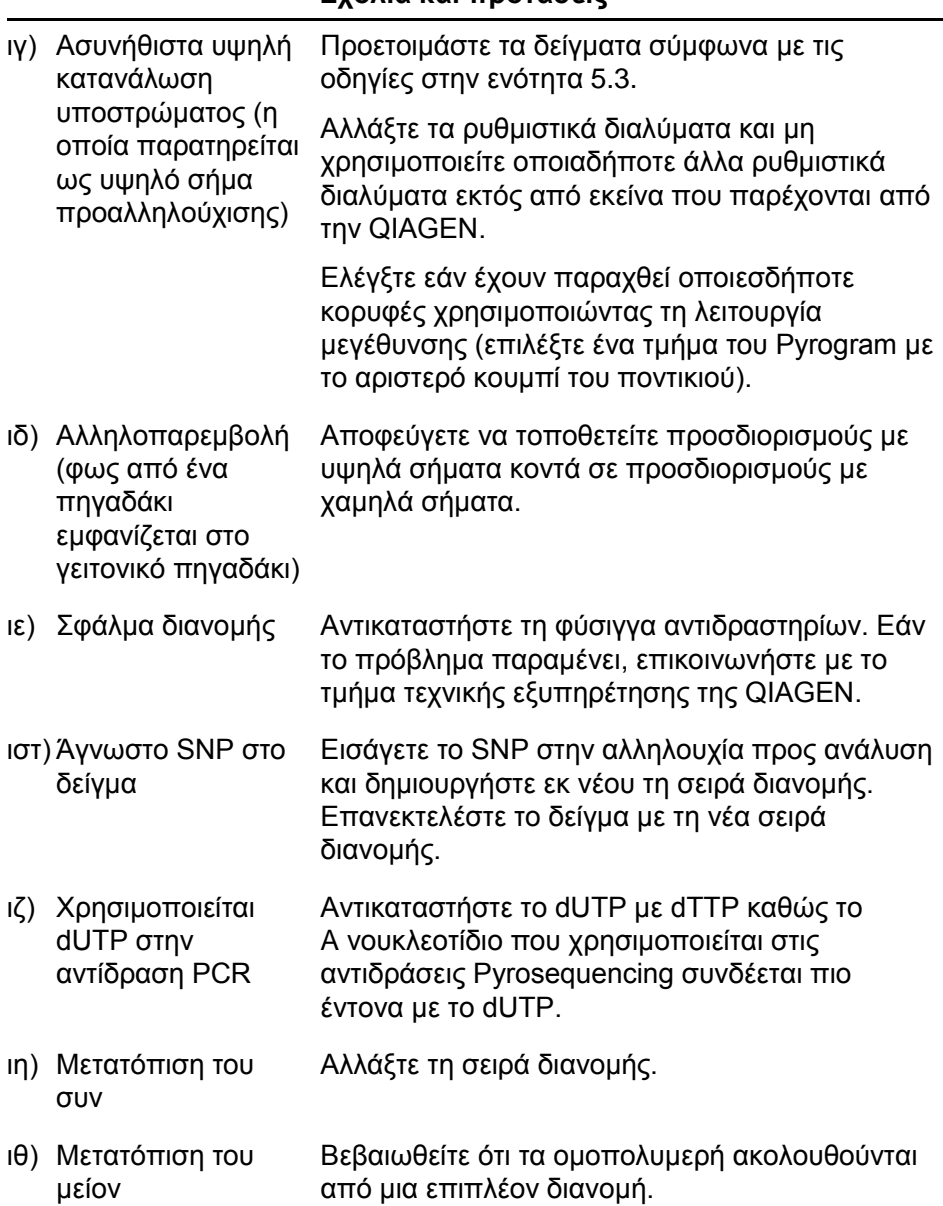

#### **Σχόλια και προτάσεις**

# **7.2 Ανάλυση σφαλμάτων που σχετίζονται με το λογισμικό**

Για σφάλματα που σχετίζονται με το λογισμικό ανάλυσης, βλ. την ενότητα αντιμετώπισης προβλημάτων του *PyroMark Q24 MDx Software User Guide*.

# **7.3 Σφάλματα που σχετίζονται με το όργανο**

#### **Σχόλια και προτάσεις**

#### **Μηνύματα σφάλματος**

- α) Too many unsaved runs in the instrument. (Υπερβολικός αριθμός μη αποθηκευμένων εκτελέσεων στο όργανο.) Please go to folder "Unsaved Runs" and save them to USB memory (Παρακαλούμε μεταβείτε στον φάκελο «Μη αποθηκευμένες εκτελέσεις» και αποθηκεύστε τις στη μνήμη USB) Μεταφέρετε τις μη αποθηκευμένες εκτελέσεις σε μια μονάδα μνήμης USB βλ. ενότητα [5.1.2.](#page-34-0)
- β) The required value was not reached. (Η απαιτούμενη τιμή δεν επετεύχθη.) The run will be stopped (Η εκτέλεση θα διακοπεί)
- γ) "Run name" is invalid (Το «Όνομα της εκτέλεσης» είναι μη έγκυρο)

Επανεκκινήστε την εκτέλεση. Εάν η θερμοκρασία του χώρου είναι υψηλή και παραμένει ένα πρόβλημα θερμοκρασίας:

- Βεβαιωθείτε ότι η συσκευή ψύξης λαμβάνει ισχύ μια φωτεινή ένδειξη στην πίσω πλευρά είναι αναμμένη. Εάν όχι, ελέγξτε τις συνδέσεις.
- Ελέγξτε τη στάθμη του ψυκτικού.

Βεβαιωθείτε ότι έχει δημιουργηθεί αρχείο εκτέλεσης στο λογισμικό PyroMark Q24 MDx.

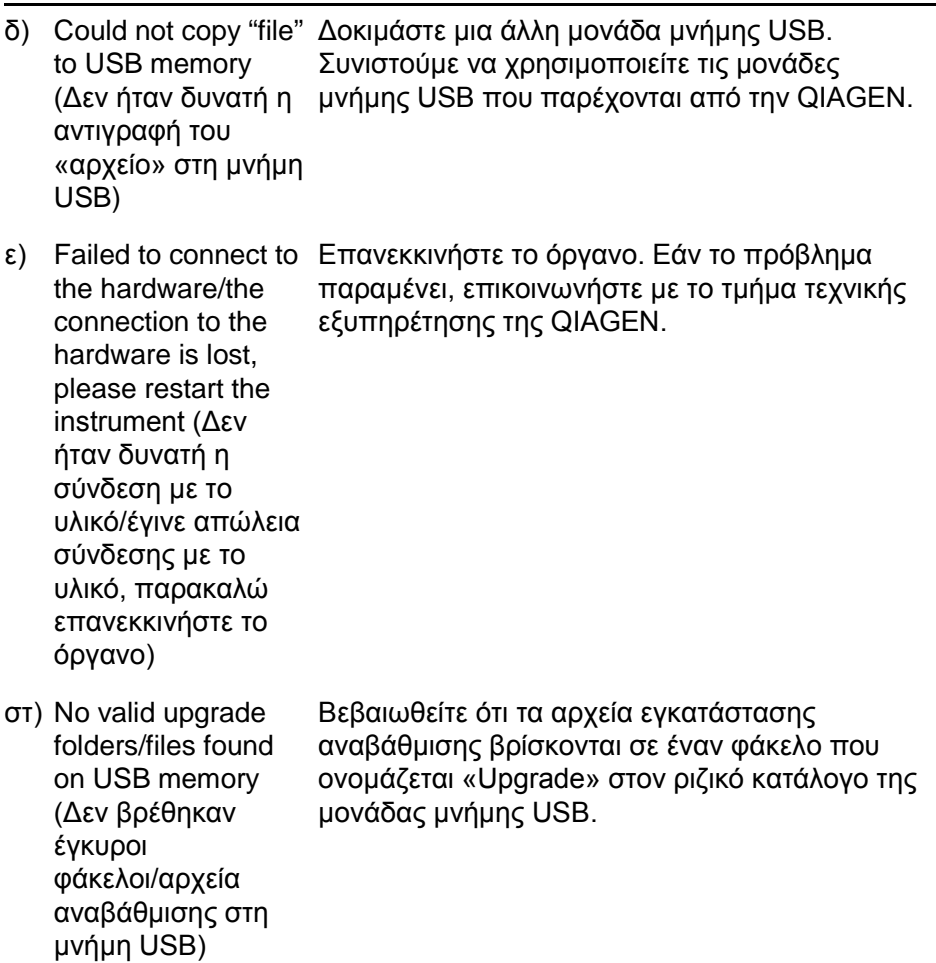

#### **Σχόλια και προτάσεις**

**Σημείωση**: Για όλα τα άλλα μηνύματα σφάλματος οργάνου, παρακαλούμε επικοινωνήστε με το τμήμα τεχνικής υποστήριξης της QIAGEN.

#### **Άλλα προβλήματα**

α) Το όργανο κάνει μη αναμενόμενο θόρυβο κατά την εκκίνηση

Ελέγξτε ότι η φύσιγγα αντιδραστηρίων έχει εισαχθεί σωστά.

#### **Σχόλια και προτάσεις**

- β) Απουσία επαφής με Η χρησιμοποιημένη μονάδα USB είναι τη μονάδα μνήμης USB κατεστραμμένη ή δεν είναι συμβατή με το σύστημα. Συνιστάται να χρησιμοποιούνται μόνο μονάδες μνήμης USB που παρέχονται από την **QIAGEN**
- γ) Η μονάδα μνήμης USB δεν μπορεί να τμήμα τεχνικής εξυπηρέτησης της QIAGEN. εισαχθεί Διακοπή επαφής με το USB, επικοινωνήστε με το

## **7.4 Σφάλματα σχετικά με τον σταθμό εργασίας υπό κενό**

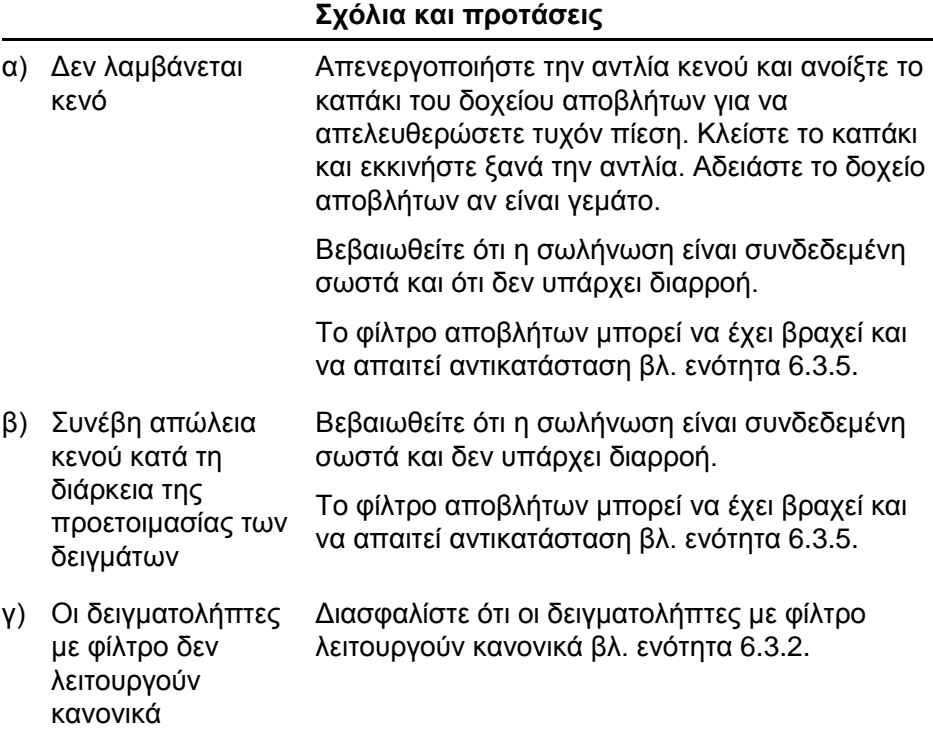

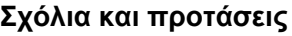

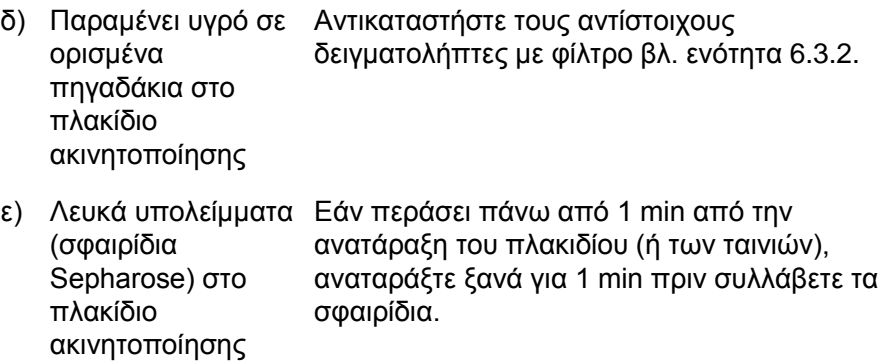

# **7.5 Επαλήθευση της σωστής εγκατάστασης και λειτουργίας**

Το PyroMark Control Oligo πωλείται μαζί με το PyroMark Q24 MDx και απαιτείται για την επαλήθευση της σωστής εγκατάστασης και λειτουργίας του συστήματος. Το PyroMark Control Oligo αποτελείται από μια ταλαντευόμενη βάση (μετρούμενη ως %C), μονές βάσεις και των τεσσάρων νουκλεοτιδίων, και ομοπολυμερή δύο και τριών βάσεων. Για πληροφορίες σχετικά με το πώς να χρησιμοποιήσετε το PyroMark Control Oligo, ανατρέξτε στο εγχειρίδιο Oligo επικύρωσης του PyroMark Q24 (*PyroMark Q24 Validation Oligo Handbook*), που παρέχεται μαζί με το προϊόν.

Αυτή η σελίδα έχει παραμείνει σκοπίμως κενή

# **8 Γλωσσάριο**

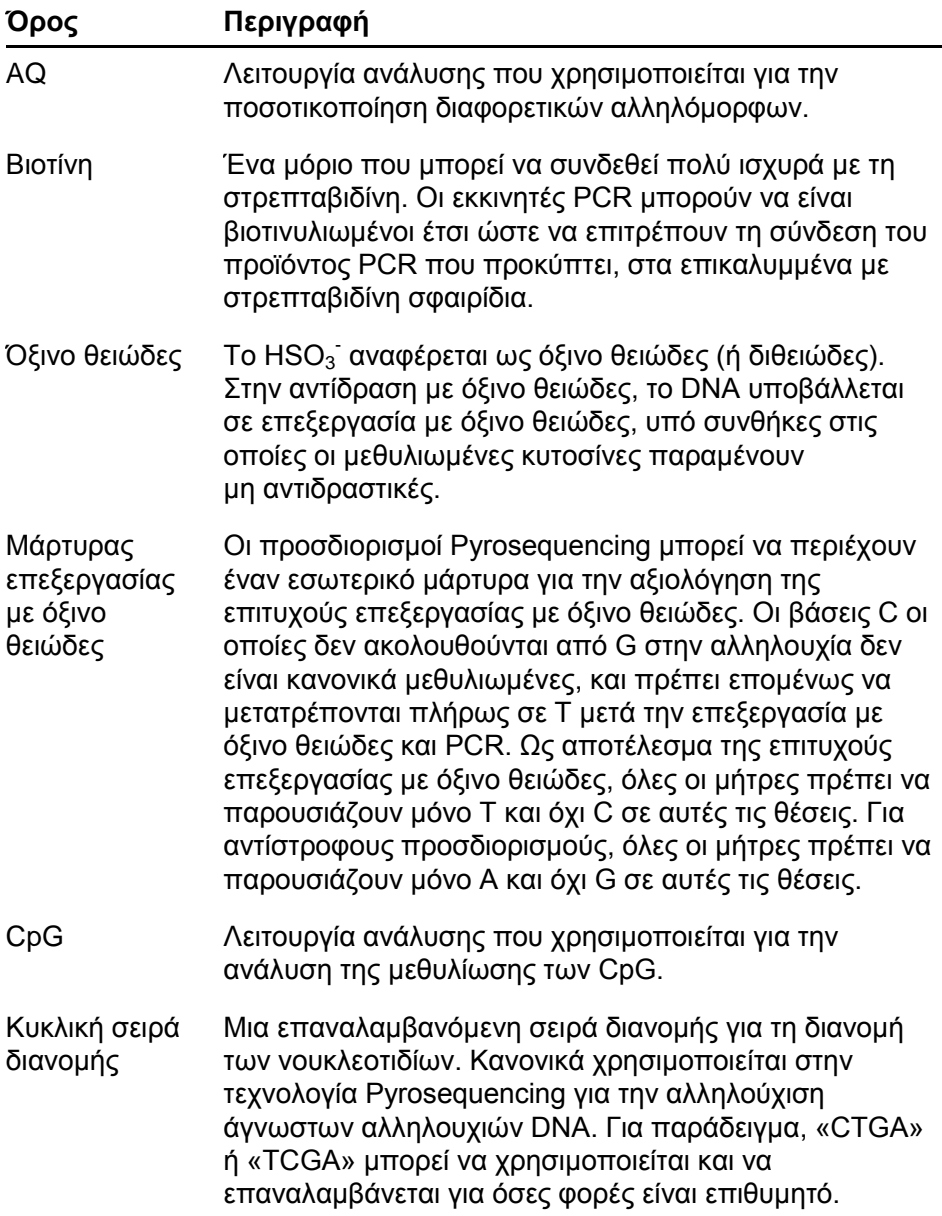

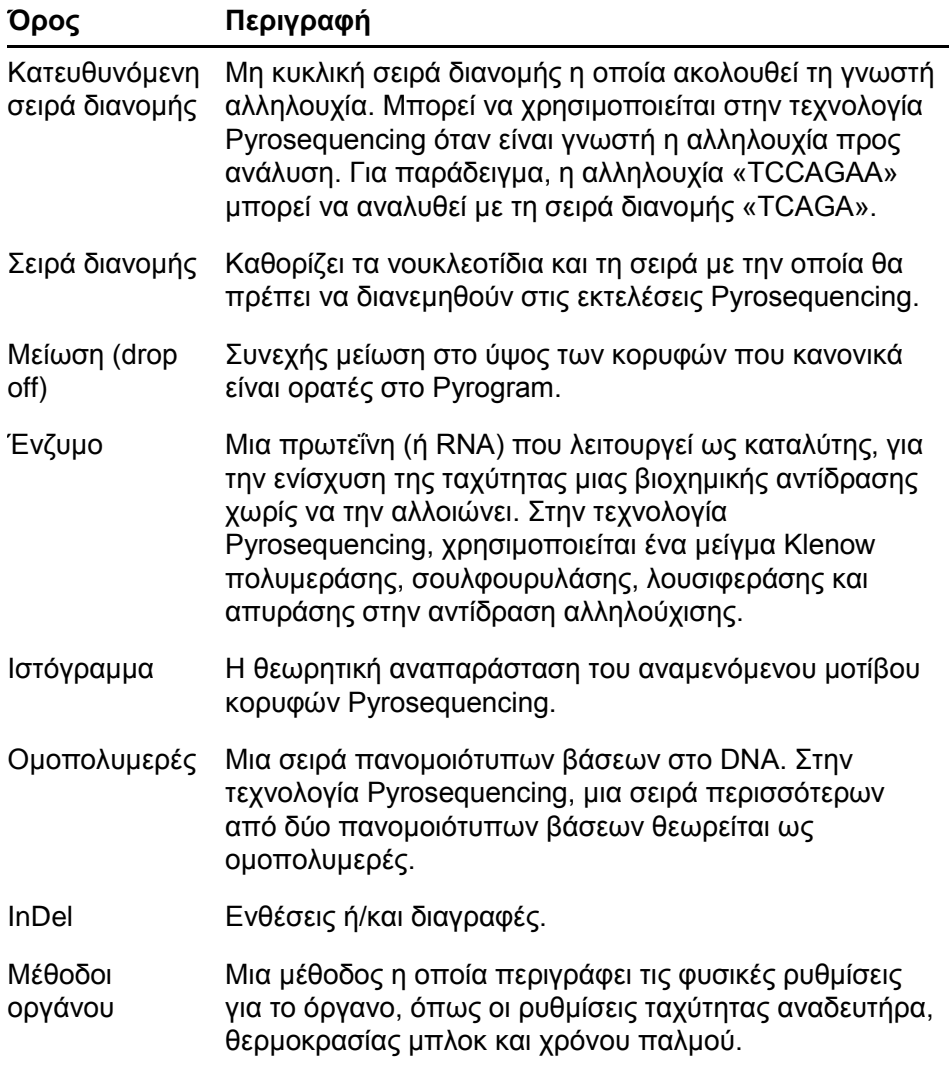

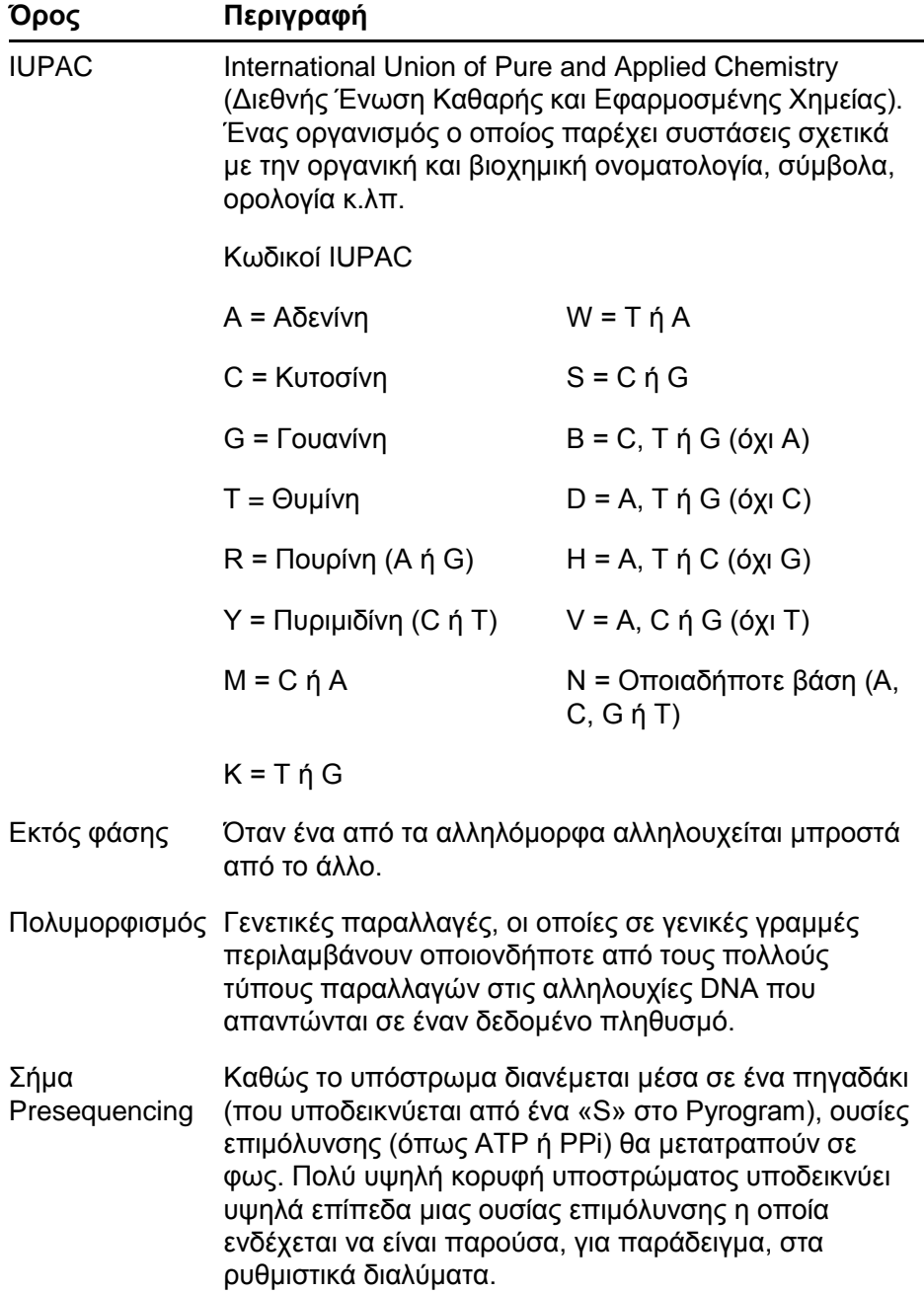

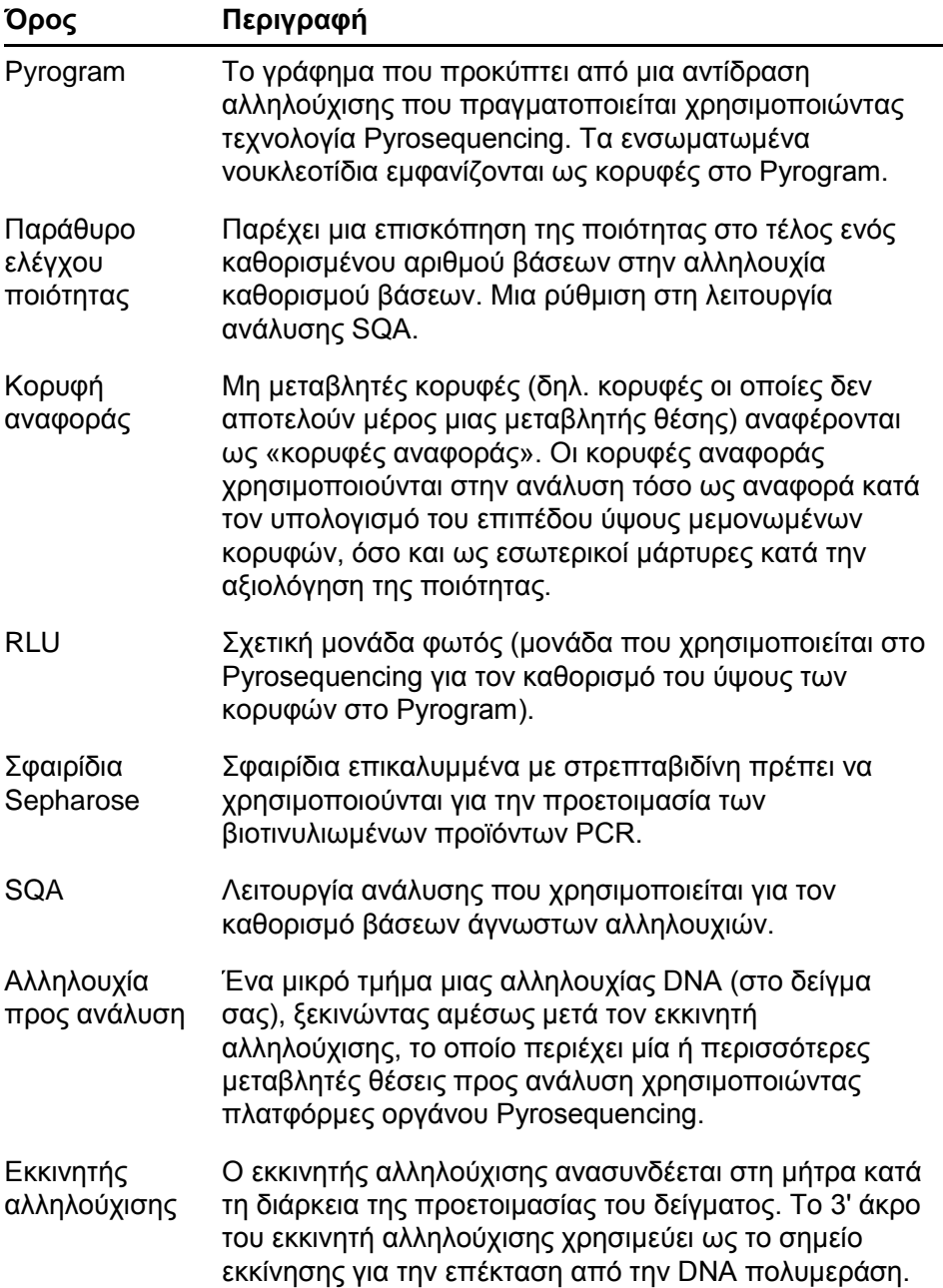

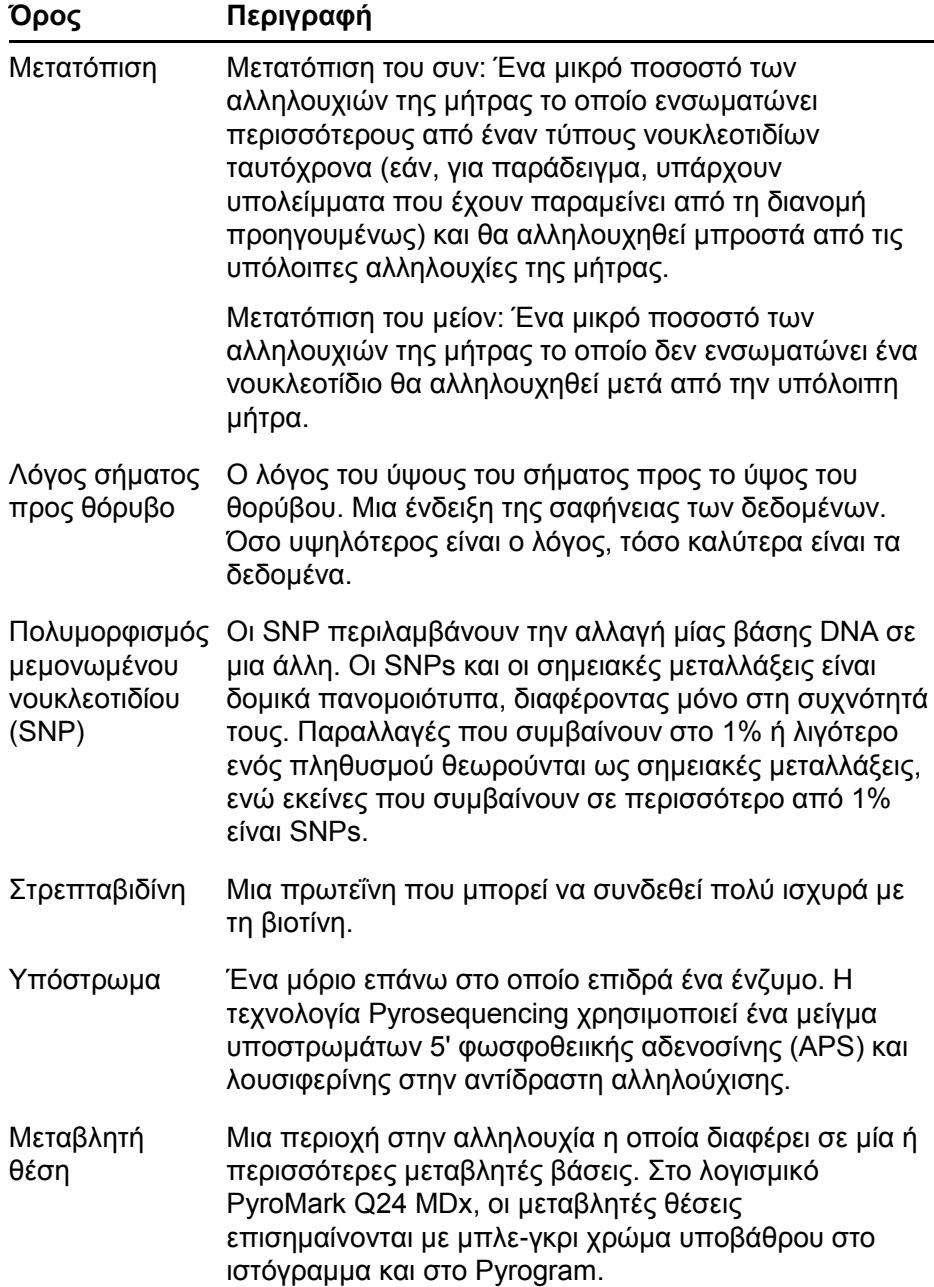

Αυτή η σελίδα έχει παραμείνει σκοπίμως κενή

# **Παράρτημα Α Τεχνικά χαρακτηριστικά**

Η QIAGEN διατηρεί το δικαίωμα αλλαγής των χαρακτηριστικών οποιαδήποτε στιγμή.

# **Περιβαλλοντικές συνθήκες**

### **Συνθήκες λειτουργίας: Όργανο PyroMark Q24 MDx**

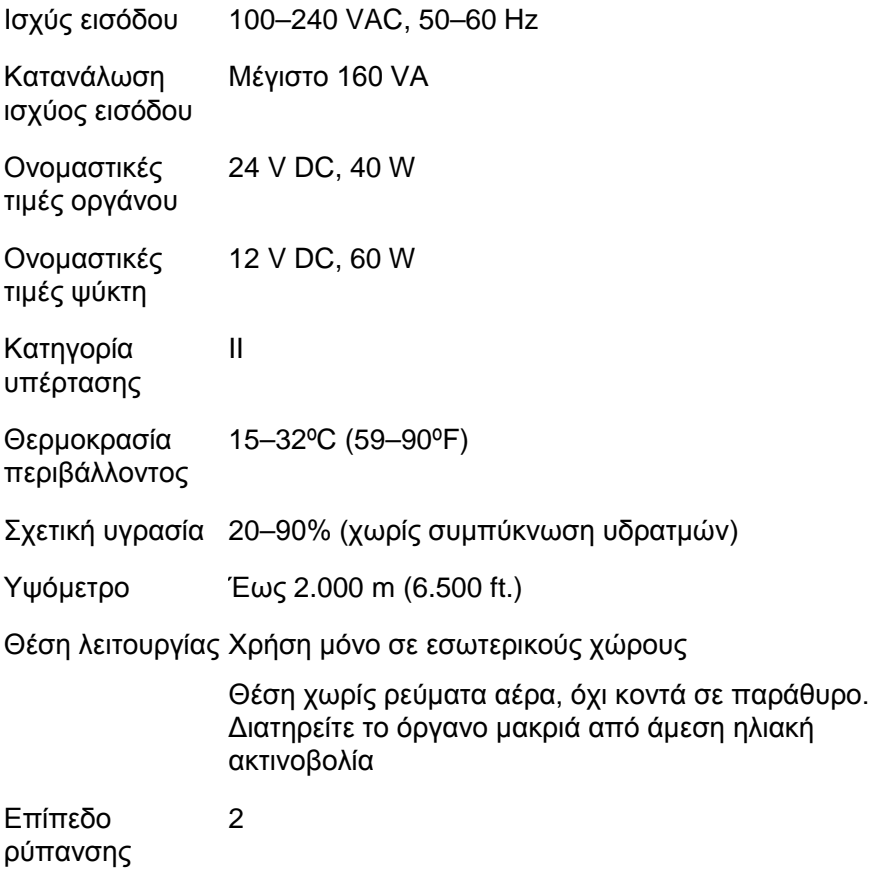

Περιβαλλοντική 3K2 (IEC 60721-3-3) κατηγορία

### **Συνθήκες μεταφοράς**

Θερμοκρασία περιβάλλοντος –25ºC έως 60ºC (–13ºF έως 140ºF)

Σχετική υγρασία Μέγ. 75% (χωρίς συμπύκνωση υδρατμών)

### **Συνθήκες φύλαξης**

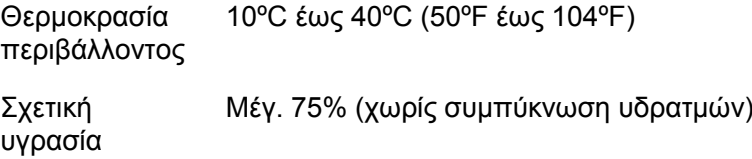

#### **Μηχανικά χαρακτηριστικά και χαρακτηριστικά του υλικού εξοπλισμού**

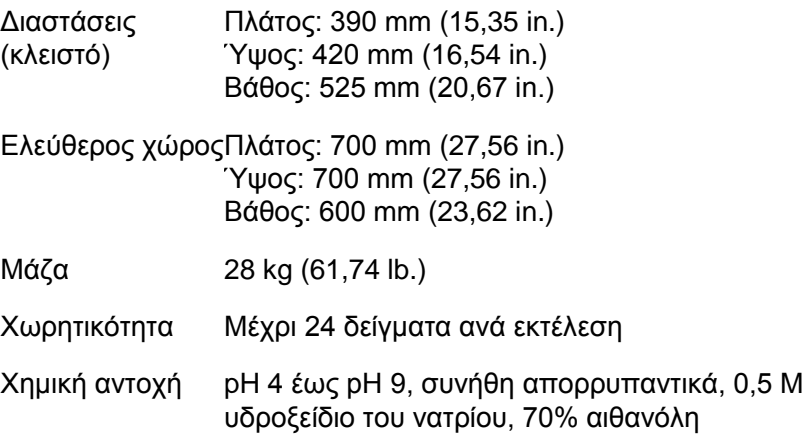

### **Συνθήκες λειτουργίας: Σταθμός εργασίας υπό κενό PyroMark Q24 MDx**

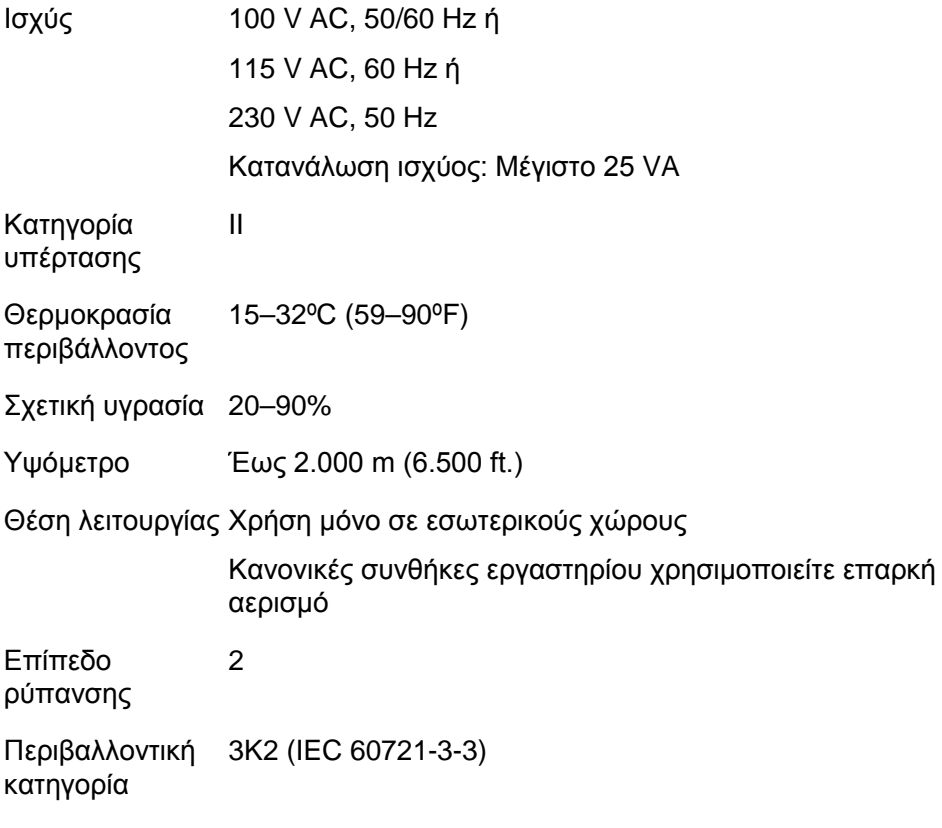

### **Συνθήκες μεταφοράς**

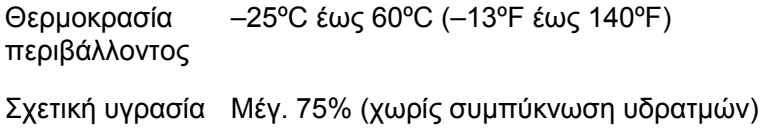

### **Συνθήκες φύλαξης**

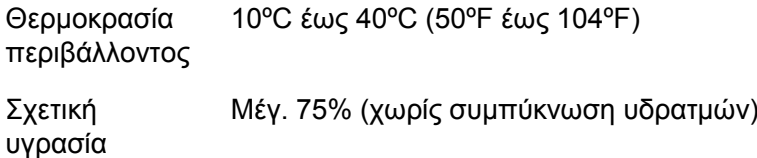

### **Μηχανικά χαρακτηριστικά και χαρακτηριστικά του υλικού εξοπλισμού**

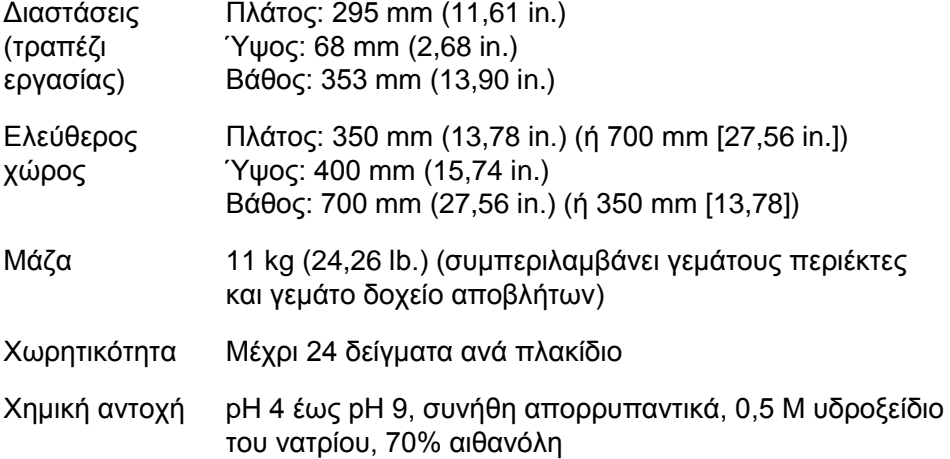

### **Λογισμικό PyroMark Q24 MDx**

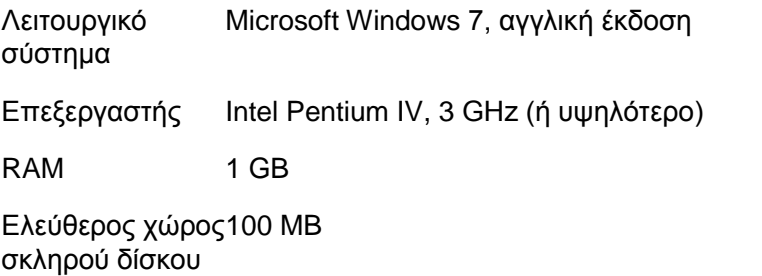

Κάρτα γραφικών Που υποστηρίζει την ανάλυση της οθόνης

Οθόνη 1.280 x 1.024 εικονοστοιχεία

Συσκευή δείκτη Ποντίκι ή παρόμοιο

Διασυνδέσεις Θύρα USB και CD-ROM

### **Απόβλητα Ηλεκτρικού και Ηλεκτρονικού Εξοπλισμού (WEEE)**

Σε αυτήν την ενότητα παρέχονται πληροφορίες σχετικά με την απόρριψη αποβλήτων ηλεκτρικού και ηλεκτρονικού εξοπλισμού από τους χρήστες.

Το σύμβολο με το διαγραμμένο τροχήλατο κάδο απορριμμάτων (βλ. παρακάτω) υποδεικνύει πως αυτό το προϊόν δεν πρέπει να απορρίπτεται μαζί με άλλα απόβλητα, αλλά θα πρέπει να παραδίδεται σε εγκεκριμένη μονάδα επεξεργασίας ή καθορισμένο σημείο συλλογής για ανακύκλωση, σύμφωνα με τους τοπικούς νόμους και κανονισμούς.

Η ξεχωριστή συλλογή και ανακύκλωση αποβλήτων ηλεκτρονικού εξοπλισμού κατά την απόρριψη βοηθά στη διατήρηση των φυσικών πόρων και διασφαλίζει την ανακύκλωση του προϊόντος με τρόπο που προστατεύεται η ανθρώπινη υγεία και το περιβάλλον.

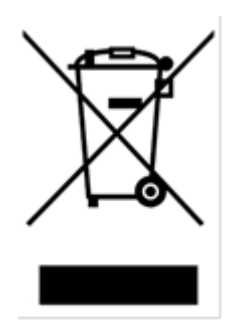

Η QIAGEN αναλαμβάνει κατόπιν αιτήματος την ανακύκλωση, με πρόσθετο κόστος. Στην Ευρωπαϊκή Ένωση, σύμφωνα τις ειδικές απαιτήσεις ανακύκλωσης της Οδηγίας WEEE και όταν παρέχεται προϊόν αντικατάστασης από την QIAGEN, παρέχεται δωρεάν ανακύκλωση του σημασμένου με σήμα WEEE ηλεκτρονικού εξοπλισμού της εταιρείας.

Για την ανακύκλωση ηλεκτρονικού εξοπλισμού, επικοινωνήστε με το τοπικό γραφείο πωλήσεων της QIAGEN για το έντυπο επιστροφής που θα χρειαστεί να συμπληρώσετε. Μόλις υποβληθεί το έντυπο, η QIAGEN θα επικοινωνήσει μαζί σας είτε για να ζητήσει πρόσθετες πληροφορίες για τη διευθέτηση της συλλογής των ηλεκτρονικών αποβλήτων ή για να προτείνει ένα εξατομικευμένο κόστος.

# **Δήλωση FCC**

Η «United States Federal Communications Commission» (Ομοσπονδιακή Επιτροπή Επικοινωνιών των Ηνωμένων Πολιτειών, USFCC) (στο 47 CRF 15. 105) δήλωσε ότι οι χρήστες του προϊόντος αυτού θα πρέπει να ενημερώνονται σχετικά με τα παρακάτω στοιχεία και τις περιπτώσεις.

«Αυτή η συσκευή συμμορφώνεται με το μέρος 15 του FCC:

Η λειτουργία υπόκειται στις ακόλουθες δύο προϋποθέσεις: (1) Αυτή η συσκευή δεν μπορεί να προκαλέσει επιβλαβείς παρεμβολές, και (2) αυτή η συσκευή πρέπει να αποδέχεται οποιαδήποτε λαμβανόμενη παρεμβολή, συμπεριλαμβανομένης παρεμβολής που μπορεί να προκαλέσει ανεπιθύμητη λειτουργία.»

«Αυτή η ψηφιακή συσκευή κατηγορίας Β συμμορφώνεται με το καναδικό πρότυπο ICES-0003.»

Η ακόλουθη δήλωση ισχύει για τα προϊόντα που καλύπτονται σε αυτό το εγχειρίδιο, εκτός εάν καθορίζεται διαφορετικά στο παρόν. Η δήλωση για άλλα προϊόντα θα εμφανίζεται στη συνοδευτική τεκμηρίωση.

**Σημείωση**: Αυτός ο εξοπλισμός έχει δοκιμαστεί και έχει βρεθεί πως συμμορφώνεται με τα όρια για μια ψηφιακή συσκευή κατηγορίας Β, σύμφωνα με το μέρος 15 των κανόνων FCC και πληροί όλες τις απαιτήσεις του καναδικού προτύπου για εξοπλισμό που προκαλεί παρεμβολές ICES-003 για ψηφιακή συσκευή. Τα όρια αυτά έχουν σχεδιαστεί για να παρέχουν εύλογη προστασία από επιβλαβείς παρεμβολές σε μια οικιακή εγκατάσταση. Αυτός ο εξοπλισμός παράγει, χρησιμοποιεί και μπορεί να εκπέμψει ενέργεια ραδιοσυχνοτήτων και, αν δεν εγκατασταθεί και χρησιμοποιηθεί σύμφωνα με τις οδηγίες, μπορεί να προκαλέσει επιβλαβείς παρεμβολές στις ραδιοεπικοινωνίες. Ωστόσο, δεν υπάρχει καμία εγγύηση ότι δεν θα συμβεί παρεμβολή σε μια συγκεκριμένη εγκατάσταση. Εάν αυτός ο εξοπλισμός προκαλέσει επιβλαβείς παρεμβολές στη ραδιοφωνική ή τηλεοπτική λήψη, πράγμα που μπορεί να καθοριστεί με την απενεργοποίηση και ενεργοποίηση του εξοπλισμού, ο χρήστης

ενθαρρύνεται να δοκιμάσει να διορθώσει την παρεμβολή με ένα ή περισσότερα από τα ακόλουθα μέτρα:

- Αλλάξτε τον προσανατολισμό ή τη θέση της κεραίας λήψης.
- Αυξήστε την απόσταση μεταξύ του εξοπλισμού και του δέκτη.
- Συνδέστε τον εξοπλισμό σε μια πρίζα σε διαφορετικό κύκλωμα από αυτό στο οποίο είναι συνδεδεμένος ο δέκτης.
- Συμβουλευτείτε τον αντιπρόσωπο ή έναν έμπειρο τεχνικό ραδιοφώνου/τηλεόρασης για βοήθεια.

Η QIAGEN GmbH Germany δεν είναι υπεύθυνη για οποιεσδήποτε ραδιοφωνικές και τηλεοπτικές παρεμβολές που προκαλούνται από μη εξουσιοδοτημένες τροποποιήσεις του παρόντος εξοπλισμού ή την υποκατάσταση ή προσάρτηση καλωδίων σύνδεσης και εξοπλισμού, εκτός από εκείνα που προσδιορίζονται από την QIAGEN GmbH, Γερμανία. Η διόρθωση της παρεμβολής που προκαλείται από τέτοια μη εξουσιοδοτημένη τροποποίηση, υποκατάσταση ή προσάρτηση θα είναι ευθύνη του χρήστη.

# **Δήλωση συμμόρφωσης EC**

Όνομα και διεύθυνση του νόμιμου κατασκευαστή QIAGEN GmbH QIAGEN Strasse 1 40724 Hilden Γερμανία

Ενημερωμένη δήλωση συμμόρφωσης μπορεί να ζητηθεί από το τμήμα τεχνικής εξυπηρέτησης της QIAGEN.
# **Παράρτημα Β Σχεδιασμός και επικύρωση προσδιορισμού**

# **Σχεδιασμός του προσδιορισμού**

Οι προσδιορισμοί Pyrosequencing μπορούν να σχεδιαστούν χρησιμοποιώντας την τελευταία έκδοση του PyroMark Assay Design Software (Λογισμικό σχεδιασμού προσδιορισμού PyroMark - ADSW). Το πρόγραμμα δημιουργεί αυτόματα σύνολα εκκινητών που περιλαμβάνουν τόσο εκκινητές PCR όσο και εκκινητές αλληλούχισης. Σε κάθε σύνολο εκκινητών αποδίδεται μια βαθμολογία ποιότητας με βάση διάφορες παραμέτρους οι οποίες είναι ειδικές για την ανάλυση Pyrosequencing. Βεβαιωθείτε ότι χρησιμοποιείτε τον σωστό τύπο προσδιορισμού στο PyroMark ADSW. Συνιστούμε τη χρήση προσδιορισμών με την επισήμανση IVD της QIAGEN για Pyrosequencing, οι οποίοι περιλαμβάνουν όλους τους απαραίτητους βελτιστοποιημένους εκκινητές.

# **PCR**

Για ενίσχυση PCR, συνιστούμε τη χρήση του κιτ PyroMark PCR (QIAGEN) το οποίο είναι ειδικά βελτιστοποιημένο για ανάλυση Pyrosequencing και επιτρέπει υψηλά ειδική και μη μεροληπτική ενίσχυση της μήτρας DNA για διάφορες εφαρμογές Pyrosequencing, όπως ανίχνευση μεταλλάξεων, ανάλυση SNP, ανάλυση μεθυλίωσης και καθορισμό βάσεων. Η βολική μορφή του κύριου μείγματος επιτρέπει την ειδική ενίσχυση των διάφορων υλικών εκκίνησης, όπως γονιδιωματικό DNA από μια ποικιλία ειδών, καθώς και DNA που έχει υποστεί μετατροπή με όξινο θειώδες, χρησιμοποιώντας μόνο ένα πρωτόκολλο.

## **Εκκινητές PCR**

Ένας από τους εκκινητές πρέπει να είναι σημασμένος με βιοτίνη για να επιτρέπει την ακινητοποίηση σε επικαλυμμένα με στρεπταβιδίνη σφαιρίδια (Streptavidin Sepharose High Performance GE Healthcare) κατά τη διάρκεια της προετοιμασίας της μήτρας μονόκλωνου DNA. Ο προσανατολισμός του προσδιορισμού μπορεί να είναι είτε προς τα εμπρός είτε αντίστροφος. Κατά τον σχεδιασμό εκκινητών με το PyroMark ADSW, υποδεικνύεται ο εκκινητής που πρέπει να είναι βιοτινυλιωμένος.

Ο βιοτινυλιωμένος εκκινητής πρέπει να κεκαθαρμένος μέσω HPLC ή μιας ισοδύναμης διαδικασίας καθώς η ελεύθερη βιοτίνη θα ανταγωνίζεται το βιοτινυλιωμένο προϊόν της PCR για θέσεις σύνδεσης στα επικαλυμμένα με στρεπταβιδίνη σφαιρίδια Sepharose.

#### **Μήκος αμπλικονίων**

Το βέλτιστο μήκος αμπλικονίων για προσδιορισμούς Pyrosequencing είναι μεταξύ 80 και 200 bp, αν και προϊόντα μέχρι 500 bp μπορεί να λειτουργούν ικανοποιητικά. Τα αμπλικόνια για προσδιορισμούς CpG θα πρέπει ιδανικά να είναι μικρότερου μήκους από 200 bp.

#### **Εκκινητής αλληλούχισης**

Σχεδιάστε τους εκκινητές αλληλούχισης χρησιμοποιώντας το PyroMark ADSW. Κατά τον σχεδιασμό ενός προσδιορισμού InDel, συνιστάται ιδιαίτερα ο εκκινητής αλληλούχισης να βρίσκεται μερικές βάσεις πριν από τη μεταβλητή θέση. Συνιστούμε τη χρήση προσδιορισμών με την επισήμανση IVD της QIAGEN για Pyrosequencing, οι οποίοι περιλαμβάνουν όλους τους απαραίτητους βελτιστοποιημένους εκκινητές.

## **Ρύθμιση PCR**

Αντιδράσεις PCR των 25 µl ρυθμίζονται χρησιμοποιώντας το κιτ PyroMark PCR. Βεβαιωθείτε ότι ακολουθείτε τις οδηγίες που παρέχονται στο εγχειρίδιο PyroMark PCR (*PyroMark PCR Handbook*).

Εκτελέστε την PCR στη βέλτιστη θερμοκρασία ανασύνδεσης για 45 κύκλους. Η χρήση λιγότερων κύκλων ενδέχεται να έχει ανεπαρκή απόδοση και να προκαλέσει προβλήματα υποβάθρου σε αντιδράσεις Pyrosequencing λόγω περίσσιου, αχρησιμοποίητου βιοτινυλιωμένου εκκινητή.

Το προϊόν PCR θα πρέπει να δώσει μία έντονη ζώνη με ελάχιστη περίσσεια εκκινητών όταν αναλύεται σε γέλη αγαρόζης.

#### **Μήτρα εκκίνησης**

Η απόδοση και η ποιότητα του προϊόντος PCR επηρεάζεται τόσο από την ποιότητα όσο και από την ποσότητα της μήτρας εκκίνησης νουκλεϊκών οξέων. Αυτό ισχύει ιδιαίτερα για την ενίσχυση περιοχών μεγάλου μήκους από DNA που έχει κλασματοποιηθεί μέσω επεξεργασίας με όξινο θειώδες ή έχει εξαχθεί από υλικό εγκλεισμένο σε παραφίνη.

# **Ποιότητα της μήτρας εκκίνησης**

Δεδομένου ότι η PCR αποτελείται από πολλαπλούς κύκλους ενζυμικών αντιδράσεων, είναι πιο ευαίσθητη σε προσμίξεις όπως πρωτεΐνες, φαινόλη/χλωροφόρμιο, άλατα, αιθανόλη, EDTA και άλλους χημικούς διαλύτες από ό,τι οι ενζυμικά καταλυόμενες διαδικασίες μονού βήματος. Η QIAGEN προσφέρει μια πλήρη γκάμα συστημάτων προετοιμασίας νουκλεϊκών οξέων, διασφαλίζοντας μήτρες κορυφαίας ποιότητας για PCR. Αυτά συμπεριλαμβάνουν το σύστημα QIAprep® για τον ταχύ καθαρισμό πλασμιδίων, τα συστήματα QIAamp® και DNeasy® για τον ταχύ καθαρισμό γονιδιωματικού DNA και ιικών νουκλεϊκών οξέων, και το σύστημα RNeasy® για την προετοιμασία RNA από μια ποικιλία πηγών. Για περισσότερες πληροφορίες σχετικά με τα προϊόντα QIAprep, QIAamp, DNeasy και RNeasy, επικοινωνήστε με ένα από τα τμήματα τεχνικής εξυπηρέτησης της εταιρείας μας (βλ. οπισθόφυλλο) ή επισκεφθείτε το www.qiagen.com.

#### **Ποιότητα της μήτρας εκκίνησης κατά τη διενέργεια προσδιορισμών CpG**

Οι κρίσιμες παράμετροι για μια επιτυχή PCR με χρήση επεξεργασμένων με όξινο θειώδες μητρών DNA περιλαμβάνουν την πλήρη μετατροπή με όξινο θειώδες και κλάσματα DNA που είναι επαρκούς μήκους για PCR. Το κιτ EpiTect® Bisulfite παρέχει μια ταχεία και αξιόπιστη διαδικασία για την επαρκή μετατροπή με όξινο θειώδες και ένα μοναδικό ρυθμιστικό διάλυμα προστασίας DNA αποτρέπει την κλασματοποίηση του DNA κατά τη διάρκεια της αντίδρασης μετατροπής με όξινο θειώδες. Για περισσότερες πληροφορίες σχετικά με τα προϊόντα EpiTect, επικοινωνήστε με ένα από τα τμήματα τεχνικής εξυπηρέτησης της εταιρείας μας (βλ. οπισθόφυλλο) ή επισκεφθείτε το www.qiagen.com.

# **Ποιότητα της μήτρας εκκίνησης**

Η επάρκεια της ανασύνδεσης ενός εκκινητή στη μήτρα αποτελεί σημαντικό παράγοντα στην PCR. Χάρη στη θερμοδυναμική φύση της αντίδρασης, ο λόγος εκκινητή:μήτρα επηρεάζει έντονα την ειδικότητα και την αποτελεσματικότητα της PCR και πρέπει να βελτιστοποιείται εμπειρικά. Εάν χρησιμοποιηθεί πολύ λίγη μήτρα, οι εκκινητές δεν θα μπορέσουν να εντοπίσουν τις συμπληρωματικές αλληλουχίες τους. Υπερβολική μήτρα μπορεί να οδηγήσει σε μια αύξηση περιπτώσεων ενίσχυσης μη στοχευόμενων αλληλουχιών υποβάθρου (mispriming).

## **Βελτιστοποίηση της PCR**

Το κιτ PyroMark PCR θα παράγει ικανοποιητικά αποτελέσματα στις περισσότερες περιπτώσεις. Ωστόσο, εάν απαιτείται υψηλότερη συγκέντρωση Mg<sup>2+</sup>, συνιστούμε τη χρήση 25 mM MgCl<sub>2</sub> που παρέχεται στο κιτ.

Η συνιστώμενη θερμοκρασία ανασύνδεσης είναι 60°C και 56°C για γονιδιωματικό DNA και επεξεργασμένο με όξινο θειώδες DNA, αντίστοιχα, όταν χρησιμοποιείται το PyroMark ADSW 2.0.

Η προσθήκη Q-Solution® (που παρέχεται με το κιτ PyroMark PCR) μπορεί να βελτιώσει την απόδοση και την ειδικότητα της PCR για δύσκολες μήτρες οι οποίες, για παράδειγμα, έχουν υψηλό βαθμό δευτερεύουσας δομής ή μήτρες οι οποίες είναι πλούσιες σε GC.

Για όλες τις δοκιμασίες βελτιστοποίησης PCR, αναλύστε 5 µl μιας PCR 25 µl σε γέλη αγαρόζης και στοχεύστε για μία ισχυρή ειδική ζώνη με ελάχιστη περίσσεια εκκινητών.

Παρακαλούμε ανατρέξτε στο *PyroMark PCR Handbook* για περαιτέρω αντιμετώπιση προβλημάτων.

#### **Ίση ενίσχυση και των δύο αλληλόμορφων σε προσδιορισμούς AQ και CpG**

Τα αξιόπιστα αποτελέσματα στους προσδιορισμούς ποσοτικοποίησης εξαρτώνται από την ίση ενίσχυση και των δύο αλληλόμορφων, και αυτό πρέπει να ελέγχεται προσεκτικά.

Για να διασφαλίσετε την ίση ενίσχυση σε έναν προσδιορισμό CpG, μη μεθυλιωμένο DNA μπορεί να αναμειχθεί με αυξανόμενες αναλογίες πλήρως μεθυλιωμένου DNA. Συνιστούμε τη χρήση μάρτυρα DNA EpiTect, το οποίο παρέχει επεξεργασμένο με όξινο θειώδες πλήρως μεθυλιωμένο και μη μεθυλιωμένο DNA σε διαλύματα έτοιμα προς χρήση. Η ανάλυση παλινδρόμησης της συχνότητας ενός αλληλόμορφου μετρούμενου στο PyroMark Q24 MDx ως συνάρτηση του εισαγόμενου (αναμενόμενου) αλληλόμορφου, θα πρέπει να δώσει μια τιμή  $R^2$  μεγαλύτερη από 0,9.

Για μια δοκιμασία AQ, οι αλληλομορφικές παραλλαγές, συμπεριλαμβανομένης της μεταβλητής θέσης, μπορούν να αναμειχθούν σε διαφορετικές αναλογίες παρόμοια με τη διαδικασία για ένα προσδιορισμό CpG. Εάν μια μεταβλητή θέση σε έναν προσδιορισμό AQ είναι SNP, ο ευκολότερος τρόπος για να ελεγχθεί η ίση ενίσχυση είναι η σύγκριση του

ύψους των κορυφών από ένα ετερόζυγο. Εάν ο SNP αντιπροσωπεύεται από ενσωματώσεις μεμονωμένων βάσεων, π.χ. AAC/TGG, τα δύο αλληλόμορφα (κορυφές C και T) θα πρέπει να δίνουν κορυφές ίσου ύψους. Μια ετερόζυγη κατάσταση InDel θα πρέπει να δώσει διαγραφή 50%.

# **Προετοιμασία δειγμάτων**

Χρησιμοποιήστε 5–20 µl μιας PCR 25 µl για ακινητοποίηση σε Streptavidin Sepharose High Performance (GE Healthcare) σύμφωνα με τις οδηγίες στην ενότητα [5.3.3](#page-47-0). Αυτό θα είναι ισοδύναμο με περίπου 0,5–4 picomole προϊόντος PCR, ανάλογα με την αποτελεσματικότητα της PCR.

**Σημείωση**: Όταν χρησιμοποιείτε το κιτ PyroMark PCR, 5–10 µl του προϊόντος PCR παρέχει ικανοποιητικά αποτελέσματα Pyrosequencing στις περισσότερες περιπτώσεις. Αυτός ο όγκος πρέπει να προσαρμόζεται για την επίτευξη ύψους μεμονωμένων κορυφών τουλάχιστον 40 RLU στο Pyrogram.

# **Ανάλυση Pyrosequencing**

Χρησιμοποιήστε τις προεπιλεγμένες ρυθμίσεις στο λογισμικό για όλες τις ρυθμίσεις προσδιορισμού εάν δεν αναφέρεται διαφορετικά.

# **Ρύθμιση προσδιορισμού**

# **Προσδιορισμοί AQ και CpG**

Κατά τη δημιουργία ενός προσδιορισμού AQ ή CpG, η αλληλουχία προς ανάλυση πρέπει να περιέχει επαρκή αριθμό βάσεων για την παραγωγή τουλάχιστον πέντε μη μεταβλητών κορυφών αναφοράς. Για InDel, πρέπει να περιλαμβάνονται μερικές κορυφές αναφοράς πριν από τη μεταβλητή θέση.

Εάν ο εκκινητής αλληλούχισης τοποθετηθεί παρακείμενα στη θέση προς ανάλυση, συμπεριλάβετε μέρος της αλληλουχίας μετά τη μεταβλητή θέση στο πλαίσιο κειμένου «Sequence to Analyze». Βεβαιωθείτε ότι η τελευταία βάση στο πλαίσιο κειμένου δεν αποτελεί μέρος της μεταβλητής θέσης.

Διανομές τυφλού δημιουργούνται αυτόματα από το λογισμικό και χρησιμεύουν ως ενσωματωμένοι μάρτυρες ποιότητας για τον προσδιορισμό. Ποτέ μην εξαιρείτε τις διανομές τυφλού, καθώς λειτουργούν ως εξαιρετικοί ενδείκτες μη ειδικής νουκλεοτιδικής ενσωμάτωσης. Κατά τη χειροκίνητη δημιουργία μιας σειράς διανομής, συμπεριλάβετε έναν

κατάλληλο αριθμό διανομών τυφλού. Εάν είναι δυνατόν, ξεκινήστε την σειρά διανομής με μια διανομή τυφλού και καθορίστε τουλάχιστον τον ίδιο αριθμό διανομών τυφλού με τον αριθμό των μεταβλητών θέσεων.

Προσέχετε τις συμβουλές και προειδοποιήσεις που υποδεικνύονται από το κόκκινο εικονίδιο και πραγματοποιείτε τις κατάλληλες τροποποιήσεις όταν εμφανίζεται το εικονίδιο.

#### **Μάρτυρες επεξεργασίας με όξινο θειώδες στους προσδιορισμούς CpG**

Κατά τη δημιουργία ενός προσδιορισμού CpG, συνιστάται η συμπερίληψη μαρτύρων επεξεργασίας με όξινο θειώδες. Κυτοσίνες οι οποίες δεν ακολουθούνται από μια γουανίνη, που υποδεικνύονται ως πορτοκαλί T στο PyroMark ADSW, πρέπει να μετατρέπονται πλήρως σε θυμίνη κατά τη διάρκεια της επεξεργασίας με όξινο θειώδες, και μπορούν επομένως να χρησιμοποιηθούν ως μάρτυρες για την αντίδραση. Κατά τη δημιουργία ενός προσδιορισμού CpG στο λογισμικό PyroMark Q24 MDx, το λογισμικό υποδεικνύει πιθανές διανομές ως μάρτυρες για την αντίδραση επεξεργασίας με όξινο θειώδες. Η αρχική αλληλουχία (πριν την επεξεργασία με όξινο θειώδες) μπορεί να εισαχθεί στο προσδιορισμό και να χρησιμοποιηθεί για να διαπιστωθεί εάν οι προτεινόμενοι μάρτυρες είναι C που έχουν μετατραπεί σε T (που διαβάζονται ως G και Aσε έναν αντίστροφο προσδιορισμό) και είναι κατάλληλοι ως μάρτυρες, ή όχι. Οι προτιμώμενοι μάρτυρες είναι εκείνες οι διανομές που βρίσκονται στην αρχή της αλληλουχίας ή/και αντιπροσωπεύουν ενσωματώσεις μεμονωμένων βάσεων.

#### **Προσδιορισμοί SQA**

Η εμπειρία με την αλληλούχιση μεγάλων αριθμών μητρών υποδεικνύει ότι η σειρά διανομής n(CTGA) δίνει, κατά μέσο όρο, τη βέλτιστη ποιότητα αλληλούχισης. Μεμονωμένες μήτρες ενδέχεται, ωστόσο, να δώσουν καλύτερα αποτελέσματα με άλλες σειρές διανομής.

Όπου είναι δυνατόν, οι προσδιορισμοί SQA που περιλαμβάνουν τον διαχωρισμό διαφορετικών αλληλουχιών πρέπει να σχεδιάζονται με τέτοιον τρόπο ώστε ο διαχωρισμός να μην εξαρτάται από την ακριβή αλληλούχιση των ομοπολυμερών. Επιπλέον, μπορεί να είναι χρήσιμο να υπάρχουν μερικές γνωστές βάσεις στην αρχή της αλληλουχίας, κατά προτίμηση μεμονωμένες κορυφές. Αυτές μπορούν να χρησιμοποιηθούν ως κορυφές

αναφοράς για να βοηθήσουν στη ρύθμιση των επιπέδων των κορυφών σε δύσκολους προσδιορισμούς.

Βεβαιωθείτε ότι το αρχικό δείγμα DNA είναι καθαρό ή ότι ο προσδιορισμός είναι ικανός να ενισχύει ειδικά ή/και να αλληλουχίζει μόνο μία αλληλουχίαστόχο στο δείγμα. Σε αντίθετη περίπτωση, ο προσδιορισμός ενδέχεται να παράγει μεικτή αλληλουχία η οποία δεν μπορεί να αναλυθεί.

Προσέχετε τις συμβουλές και προειδοποιήσεις που υποδεικνύονται από το κόκκινο εικονίδιο και πραγματοποιείτε τις κατάλληλες τροποποιήσεις όταν εμφανίζεται το εικονίδιο.

## **Επικύρωση ενός νέου προσδιορισμού**

## **Μάρτυρες**

Όλοι οι νέοι προσδιορισμοί πρέπει να επικυρώνονται από τον χρήστη. Χρησιμοποιήστε ένα δείγμα DNA αναφοράς όταν ελέγχετε έναν νέο προσδιορισμό και διασφαλίστε ότι χρησιμοποιούνται οι κατάλληλες παράμετροι ανάλυσης στο λογισμικό PyroMark Q24 MDx. Αλληλεπιδράσεις μεταξύ εκκινητών ή βρόχοι που σχηματίζονται στο μονόκλωνο DNA μπορούν να χρησιμεύσουν ως θέσεις εκκίνησης για την ενσωμάτωση βάσεων από την DNA πολυμεράση. Οι ακόλουθοι μάρτυρες πρέπει να περιλαμβάνονται όταν ένας προσδιορισμός αναλύεται για πρώτη φορά:

- PCR χωρίς μήτρα DNA. Αυτό θα δείξει εάν οι εκκινητές αλληλεπιδρούν για να δώσουν ένα σήμα υποβάθρου στις αντιδράσεις Pyrosequencing.
- PCR με μήτρα DNA αλλά χωρίς εκκινητή αλληλούχισης. Αυτό θα δείξει εάν η μήτρα μπορεί να δημιουργήσει βρόχο με τον εαυτό της και να δώσει ένα σήμα υποβάθρου στις αντιδράσεις Pyrosequencing.
- Εκκινητής αλληλούχισης χωρίς προϊόν PCR. Αυτό μπορεί να δείξει εάν ο εκκινητής αλληλούχισης μπορεί να σχηματίσει διπλέτες ή φουρκέτες (hairpins) και να δώσει σήμα υποβάθρου στις αντιδράσεις Pyrosequencing.
- Βιοτινυλιωμένος εκκινητής χωρίς προϊόν PCR. Αυτό μπορεί να δείξει εάν ο βιοτινυλιωμένος εκκινητής μπορεί να σχηματίσει διπλέτες ή φουρκέτες και να δώσει σήμα υποβάθρου στις αντιδράσεις Pyrosequencing.
- Εκκινητής αλληλούχισης και βιοτινυλιωμένος εκκινητής μαζί χωρίς

προϊόν PCR. Αυτό μπορεί να δείξει εάν ο εκκινητής αλληλούχισης και ο βιοτινυλιωμένος εκκινητής μπορούν να σχηματίσουν διπλέτες και να δώσουν σήμα υποβάθρου στις αντιδράσεις Pyrosequencing.

Το Pyrogram από αυτούς τους μάρτυρες δεν πρέπει να δείχνει καμία σημαντική κορυφή μετά από οποιαδήποτε προσθήκη νουκλεοτιδίου.

#### **Αξιολόγηση ποιότητας**

Ο χρήστης θα ειδοποιηθεί εάν κάτι στον προσδιορισμό θα μπορούσε να μειώσει την ποιότητα του αποτελέσματος που παρέχεται από το λογισμικό ανάλυσης. Ο απώτερος στόχος για έναν ικανοποιητικά βελτιστοποιημένο προσδιορισμό είναι ότι όλες οι μεταβλητές θέσεις σε έναν προσδιορισμό AQ ή CpG, ή η αλληλουχία στο παράθυρο ελέγχου ποιότητας ενός προσδιορισμού SQA, έχουν την αξιολόγηση ποιότητας «Passed» όταν χρησιμοποιούνται προεπιλεγμένες ή πιο αυστηρές παράμετροι ανάλυσης. Τέτοια αποτελέσματα θα εμφανίζονται με μπλε χρώμα στη γραμμή ποιότητας στο πηγαδάκι μετά την ανάλυση. Τα αποτελέσματα χαμηλότερης ποιότητας χαρακτηρίζονται ως «Check» (κίτρινο) ή «Failed» (κόκκινο) μαζί με μηνύματα σφάλματος.

## **Αποτελέσματα ανάλυσης**

Για δείγματα και θετικούς μάρτυρες, να επιδιώκετε:

- Επαρκείς εντάσεις σήματος. Επιδιώκετε ύψος μεμονωμένων κορυφών τουλάχιστον 40 RLU
- Απουσία υποβάθρου στις διανομές τυφλού
- Απουσία υποβάθρου στις μεταβλητές θέσεις (AQ και CpG)
- Αναμενόμενο μοτίβο αλληλουχίας αναφοράς (AQ και CpG)
- Όλες οι θέσεις (AQ και CpG) και το παράθυρο ελέγχου ποιότητας (SQA) με αξιολόγηση ποιότητας «Passed».

Οι αξιολογήσεις ποιότητας για τους προσδιορισμούς AQ και CpG βασίζονται στο περιβάλλον της αλληλουχίας καθώς και στα αποτελέσματα στις αναλυόμενες θέσεις. Αποκλίσεις από αυτόν τον ενσωματωμένο έλεγχο ποιότητας εμφανίζονται ως προειδοποιήσεις στην περιοχή «Well Information».

Τα αποτελέσματα ανάλυσης για τους προσδιορισμούς SQA βασίζονται στην εμφάνιση των κορυφών στο Pyrogram, σε σχέση με τα επίπεδα ύψους κορυφών που εκτιμώνται από το λογισμικό.

Η συμπερίληψη γνωστών βάσεων στους προσδιορισμούς SQA μπορεί να βελτιώσει την εκτίμηση του επιπέδου ύψους των κορυφών.

Αυτή η σελίδα έχει παραμείνει σκοπίμως κενή

# **Παράρτημα Γ Ρήτρα περί ευθύνης**

Η QIAGEN αποδεσμεύεται από όλες τις υποχρεώσεις που απορρέουν από την εγγύησή της στην περίπτωση που διενεργηθούν επισκευές ή τροποποιήσεις από άλλα πρόσωπα εκτός από το δικό της προσωπικό, εκτός από τις περιπτώσεις όπου η Εταιρεία έχει δώσει τη γραπτή συγκατάθεσή της για τη διενέργεια τέτοιων επισκευών ή τροποποιήσεων.

Όλα τα υλικά που αντικαθίστανται στο πλαίσιο της παρούσας εγγύησης θα είναι εγγυημένα μόνο για τη διάρκεια της αρχικής περιόδου εγγύησης, και σε καμία περίπτωση πέρα από την αρχική ημερομηνία λήξης της αρχικής εγγύησης, εκτός εάν υπάρχει έγγραφη εξουσιοδότηση από ανώτερο υπάλληλο της Εταιρείας. Συσκευές ενδείξεων, συσκευές διασύνδεσης και το σχετικό λογισμικό θα είναι εγγυημένα μόνο για την περίοδο που προσφέρεται από τον αρχικό κατασκευαστή των προϊόντων αυτών. Δηλώσεις και εγγυήσεις που πραγματοποιούνται από οποιοδήποτε πρόσωπο, συμπεριλαμβανομένων των αντιπροσώπων της QIAGEN, οι οποίες είναι ασυμβίβαστες ή σε σύγκρουση με τις προϋποθέσεις αυτής της εγγύησης δεν μπορεί να δεσμευτικές για την Εταιρεία, εκτός εάν έχουν παραχθεί εγγράφως και εγκριθεί από ανώτερο υπάλληλο της QIAGEN.

Αυτή η σελίδα έχει παραμείνει σκοπίμως κενή

# **Ευρετήριο**

# **P**

PCR 9 βελτιστοποίηση 13 ρύθμιση 10 PyroMark Q24 3-4

# **Α**

Αερισμός 1-7, 4-2 Αναβάθμιση λογισμικό ανάλυσης 4-4 λογισμικό οργάνου 5-3, 5-4 Ανάλυση αναφορές 5-38 λειτουργίες 5-34 λογισμικό 3-8 Ανάλυση μιας εκτέλεσης 5-33 Αντιγραφή αρχεία καταγραφής 5-3 μη αποθηκευμένες εκτελέσεις 5-1 πρόσφατα αποθηκευμένες εκτελέσεις 5-2 Αντίγραφο ασφαλείας των αρχείων PyroMark Q24 5-41 Αντικατάσταση δειγματολήπτες με φίλτρο 6-8 ελαστικό στεγανοποιητικό 6-10 σωλήνωση 6-12 φίλτρο αποβλήτων 6-13 Αντιμετώπιση προβλημάτων 7-1 Αξιολογήσεις ποιότητας 5-35, 19 Απόρριψη αποβλήτων 5 Αρχή λειτουργίας PyroMark Q24 3-3 Αρχή λειτουργίας Pyrosequencing 3-1

# **Γ**

Γλωσσάριο 8-1

#### **Δ**

Διαδικασίες λειτουργίας 5-1

Διαδικασίες συντήρησης 6-1 Διαχείριση αντίγραφο ασφαλείας των αρχείων PyroMark Q24 5-41 όργανο 5-1

# **Ε**

Εγκατάσταση απαιτήσεις γείωσης 4-4 απαιτήσεις ισχύος 4-3 απαιτήσεις τοποθεσίας 4-1 λογισμικό ανάλυσης 4-4 σύστημα 4-1 Εκτέλεση ανάλυση 5-33 επεξεργασία 5-24 ματαίωση 5-29 ολοκλήρωση και τερματισμός 5-38 παρακολούθηση 5-28 ρύθμιση 5-5 Έλεγχος απόδοση συστήματος 6-2 δειγματολήπτες με φίλτρο 5-13 στάθμη ψυκτικού 5-40 φύσιγγα αντιδραστηρίων 5-30 Επαλήθευση σωστής εγκατάστασης και λειτουργίας 7-10

# **Κ**

Καθαρισμός θερμικό μπλοκ και φωτεινοί οδηγοί 6-3 όργανο 6-2 σταθμός εργασίας υπό κενό 6-6 φύσιγγα αντιδραστηρίων 5-30

#### **Μ**

Ματαίωση εκτέλεσης 5-29 Μήτρα εκκίνησης 11

# **Π**

Πληροφορίες ασφάλειας 1-1 Προβολή αποτελεσμάτων ανάλυσης 5- 35 Προειδοποιήσεις 1-1 Προετοιμασία δειγμάτων 3-7, 5-11 Προσδιορισμός ρύθμιση 5-5, 15 σχεδιασμός και επικύρωση 9

# **Ρ**

Ρύθμιση PCR 10 εκτέλεση 5-5 προσδιορισμός 5-5, 15

# **Σ**

Σέρβις 6-1 Συστάσεις προσοχής 1-1

# **Τ**

Τεχνικά χαρακτηριστικά 1 Τεχνική βοήθεια 2-2

# **Χ**

Χρώματα αξιολογήσεις ποιότητας 5-35 επίπεδα μεθυλίωσης 5-36

#### www.qiagen.com

**Australia Exercice-au@qiagen.com** Austria  $*$  techservice-at@qiagen.com Belgium  $*$  techservice-bnl@qiagen.com **Brazil**  $\blacksquare$  suportetecnico.brasil@qiagen.com **Canada E** techservice-ca@qiagen.com China ■ techservice-cn@qiagen.com **Denmark e** techservice-nordic@giagen.com Finland  $\blacksquare$  techservice-nordic@qiagen.com **France**  $\blacksquare$  techservice-fr@qiagen.com **Germany**  $\blacksquare$  techservice-de@qiagen.com Hong Kong  $\blacksquare$  techservice-hk@qiagen.com India · techservice-india@qiagen.com Ireland · techservice-uk@qiagen.com Italy  $\equiv$  techservice-it@qiagen.com Japan · techservice-jp@qiagen.com Korea (South) = techservice-kr@qiagen.com Luxembourg · techservice-bnl@qiagen.com **Mexico**  $\blacksquare$  techservice-mx@qiagen.com The Netherlands  $\equiv$  techservice-bnl@qiagen.com Norway **\*** techservice-nordic@qiagen.com Singapore  $\blacksquare$  techservice-sg@qiagen.com Sweden ■ techservice-nordic@qiagen.com Switzerland · techservice-ch@qiagen.com  $UK =$  techservice-uk@qiagen.com  $USA$  = techservice-us@qiagen.com

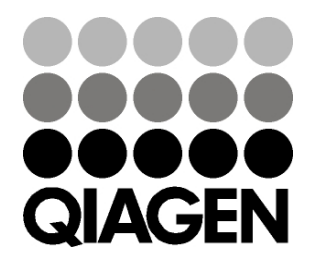

# 1063078EL 154012954 01/2016 Sample & Assay Technologies